Pāreja no skolēna pasīvas mācīšanās uz aktīvu izziņas procesu skolotāja vadībā, pašizpausmi un jaunradi

Oksana Ivanova Rīgas Valsts klasiskās ģimnāzijas Datorikas un informātikas skolotāja, tehnoloģiju jomas koordinatore 2021.gada 17.augustā

Projekts Nr. 8.3.1.1/16/I/002 Kompetenču pieeja mācību saturā

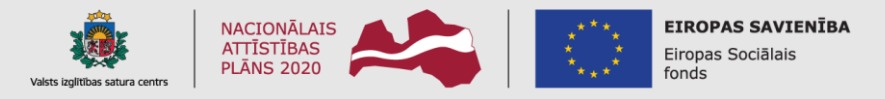

IEGULDĪJUMS TAVĀ NĀKOTNĒ

### **Mūsdienīga izglītība ikvienā pamatskolā**

Ministru kabineta noteikumi Nr. 747,<https://likumi.lv/ta/id/303768>

Pilnveidotais pamatizglītības standarts LR Ministru kabinetā apstiprināts 2018. gada 27. novembrī\*.

Būtiskākās mācību satura un pieejas pārmaiņas ir:

- *pāreja no skolēna pasīvas mācīšanās* un faktoloģiska materiāla iegaumēšanas kā pašmērķa *uz aktīvu izziņas procesu skolotāja vadībā, pašizpausmi un jaunradi;*
- apgūstamo zināšanu un prasmju sasaiste ar reālo dzīvi;
- starpdisciplināra pieeja, kas novērš satura sadrumstalotību un veicina skolotāju sadarbību mācību procesa organizēšanā;
- skolēnam nodrošināta iespēja mācīties iedziļinoties, izprast kopsakarības un attīstīt spēju pārnest zināšanas uz jaunām, nezināmām situācijām.

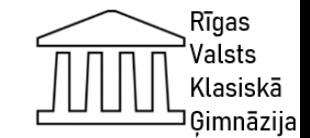

\*https://www.skola2030.lv/lv/skolotajiem/izglitibas-pakapes/pamatizglitiba

#### Drošības tehnika

Katram datoru kabinetam ir izstrādāti iekšējās kārtības noteikumi. Pirms darba uzsākšanas datoru lietotāji ar tiem tiek iepazīstināti.

Drošības tehnikas noteikumi ir paredzēti, lai pasargātu datora lietotāju no iespējamām elektriskām traumām un citiem veselības apdraudējumiem, kā arī datoru un tā ierīces no aizdegšanās un bojāšanas.

Tāpat kā jebkurai citai ierīcei, arī datoram un tā ierīcēm ir ražotāju izstrādāti lietošanas noteikumi. Šo noteikumu neievērošanas rezultātā var tikt bojāta ierīce vai arī tā var apdraudēt lietotāju.

Skolēniem darba laikā jāatbild par viņam uzticētām darba vietas ierīcēm.

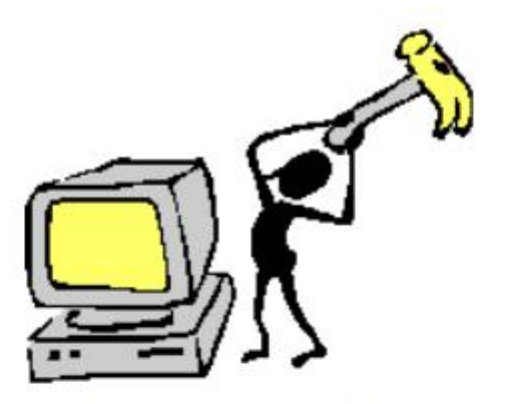

Tālāka datora ierīču lietošana nav droša gadījumos, ja:

- ir bojāti kabeli: ٠
- ierīcē ir iekritis kāds priekšmets, piemēram, saspraude vai iekļuvis šķidrums;
- ierīce ir nokritusi vai tikusi mehāniski bojāta.

Ja šāda situācija ir radusies, par to nekavējoties jāziņo kādam no pieaugušajiem.

Darba laikā ir aizliegts atvērt vai noņemt aizsargvākus, kā arī veikt remonta darbus. Šos darbus ir tiesīgs izpildīt tikai atbilstoši apmācīts darbinieks.

Strādājot ar datora ierīcēm, jāievēro vēl šādi noteikumi:

- nedrīkst veikt ieslēgtu ierīču pārvietošanu;  $\bullet$
- lai nesabojātu un nenotraipītu ekrāna virsmu un citas ierīces, rokām ir jābūt tīrām;
- lai nebojātu redzi, jāsēž izstieptas rokas attālumā no monitora ekrāna un acis ir regulāri jāatpūtina, neskatoties un monitora ekrānu;
- peli un peles paliktni jānovieto tā, lai būtu ērti strādāt un rokas regulāri jāatpūtina. Valsts  $\mathbf{I}$

(lasiskā

Gimnāzija

Pēc darba beigšanas jāsakārto sava darba vieta.

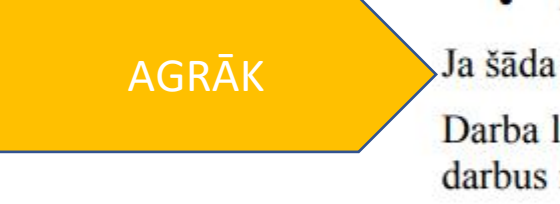

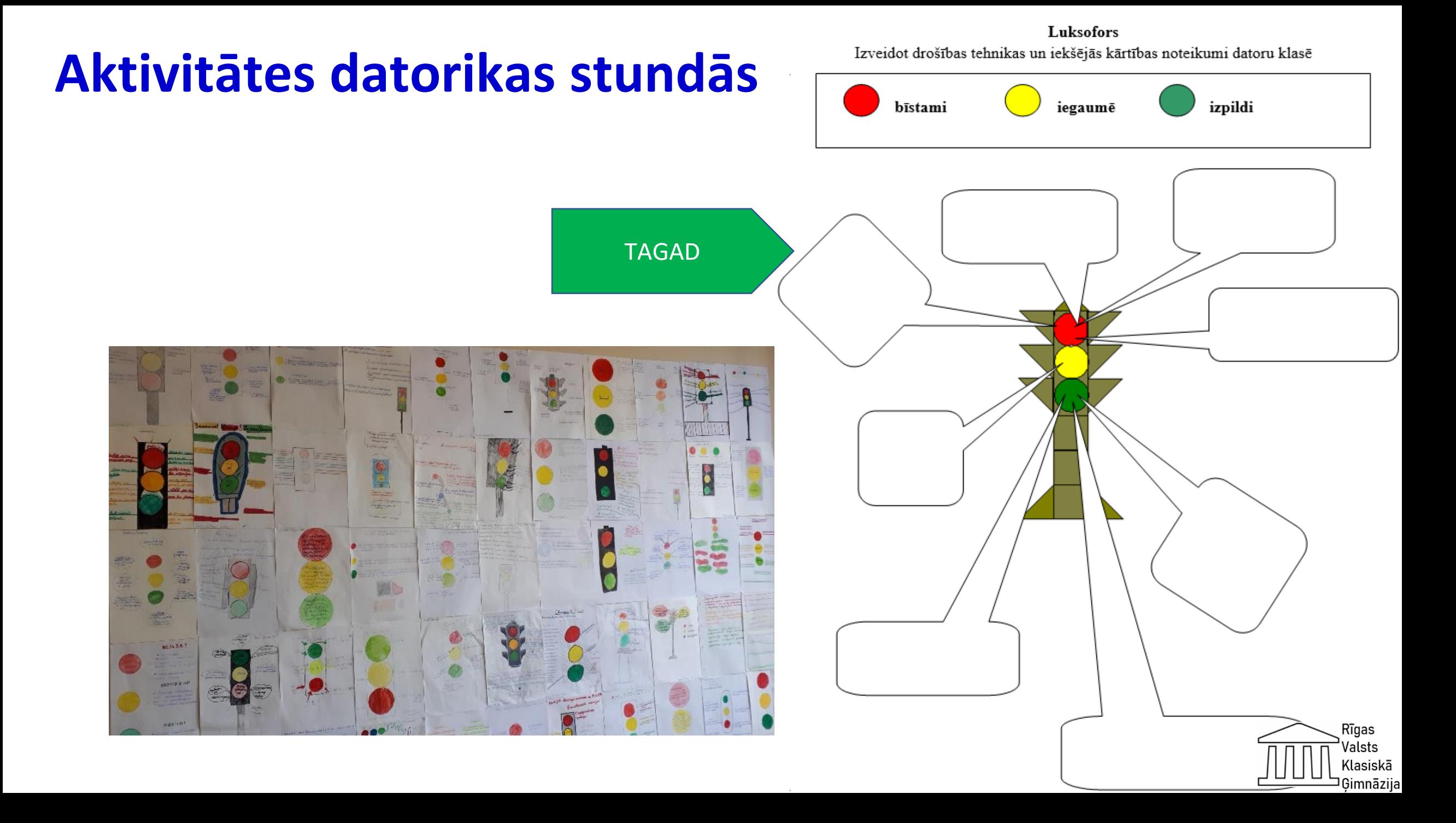

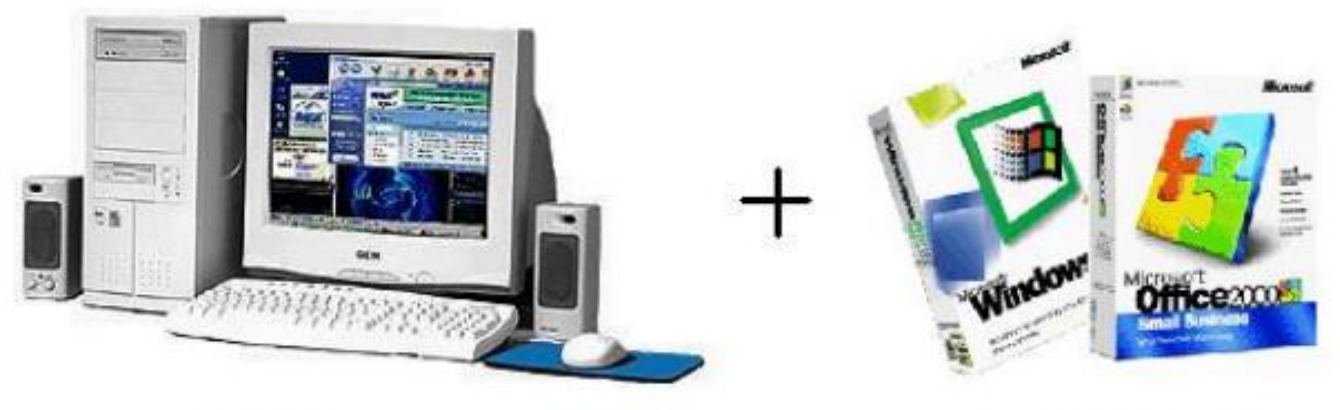

Aparatūra

Programmatūra

Datora lietotājs ir cilvēks, kas izmanto datoru un tā programmas savu uzdevumu risināšanai.

AGRĀK

#### Aparatūra

Datora aparatūra sastāv no elektroniskiem un mehāniskiem elementiem, ierīcēm un to savienojumiem.

Aparatūra dažādiem datoriem var atšķirties, jo to komplektē atkarībā no veicamajiem uzdevumiem un lietotāja vajadzībām.

Lai dators varētu veikt lietotājam nepieciešamos uzdevumus, tam ir jābūt apgādātam ar atbilstošām programmām. Viena un tā paša darba veikšanai var izmantot dažādas programmas.

#### Programmatūra

Programmatūra ir datoru programmas un to darbībai nepieciešamie dati.

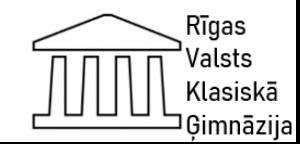

#### **Ievadierīces un izvadierīces. Grupu darbs**

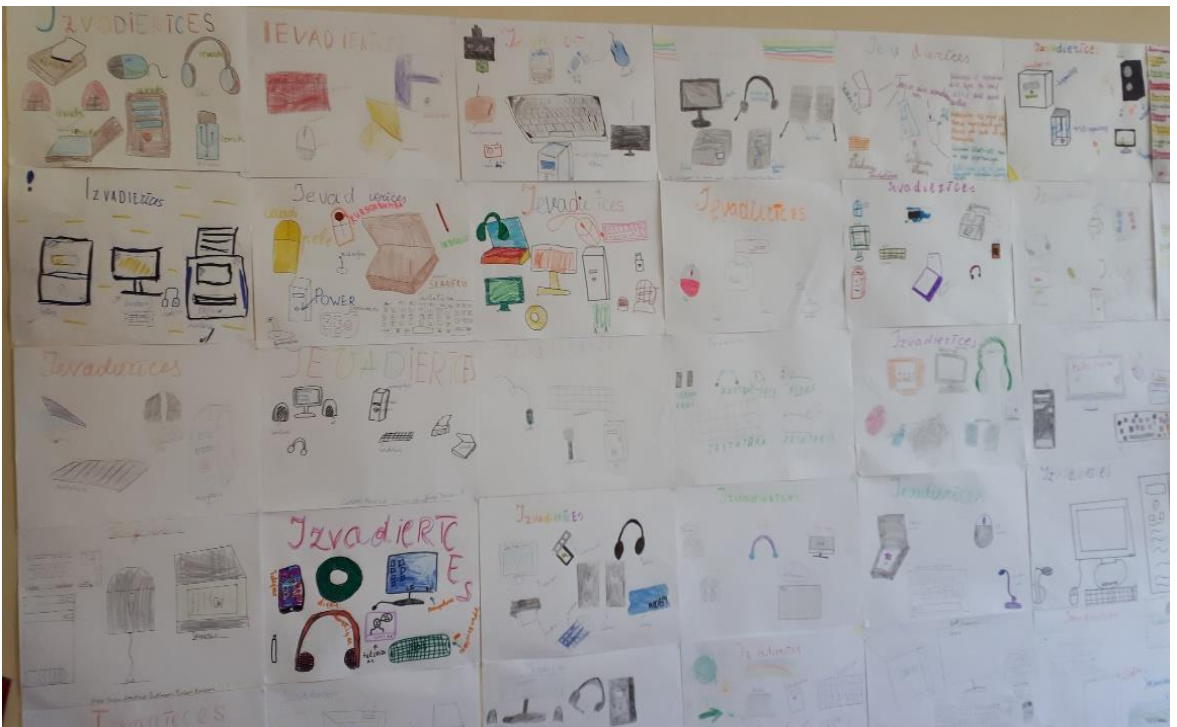

Uzdevums 2. un 4. grupai – uzzīmēt izvadierīces, uzrakstot to nosaukumus.

#### Uzdevums 1. un 3. grupai – uzzīmēt ievadierīces, uzrakstot to nosaukumus.

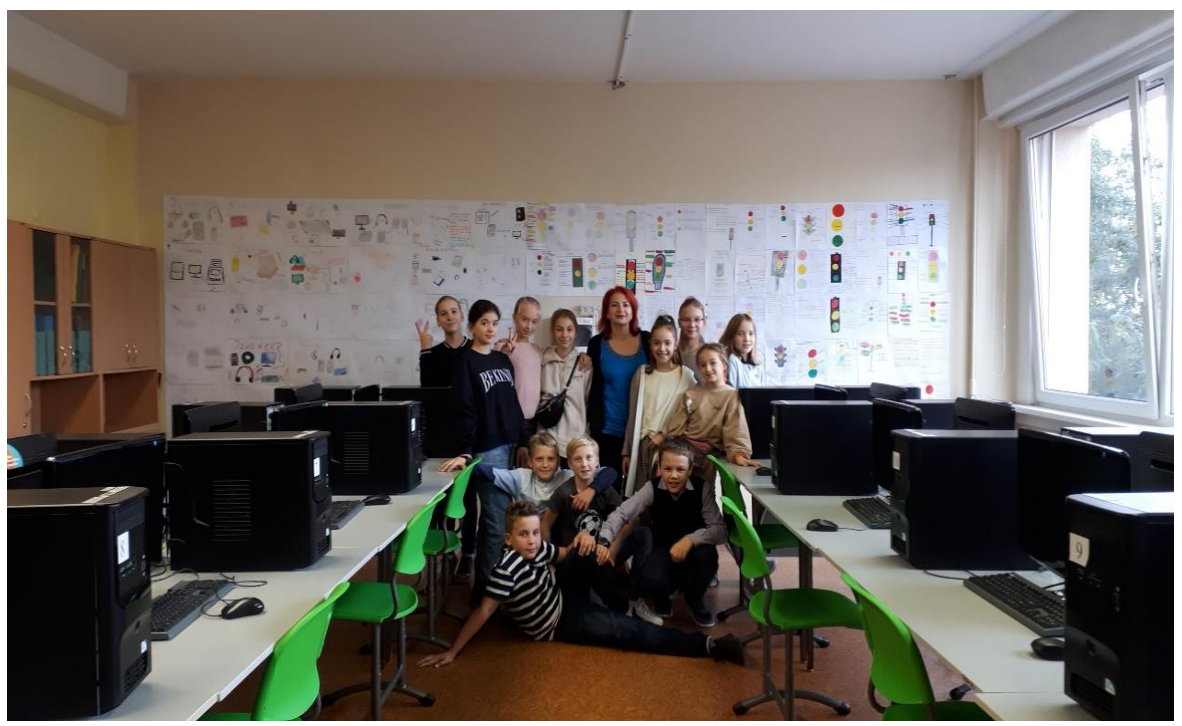

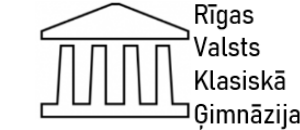

TAGAD

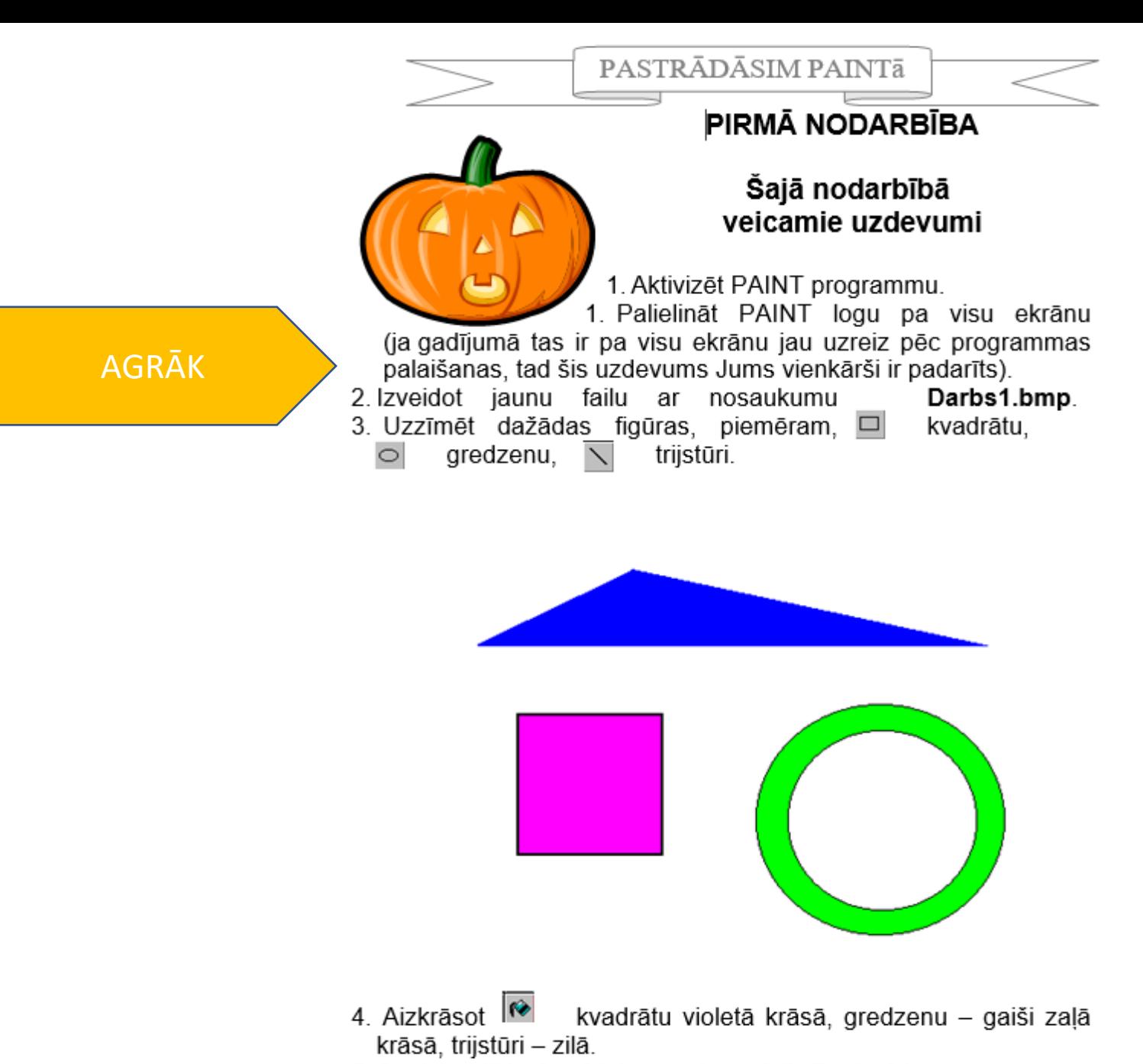

5. Saglabāt tikko izveidoto zīmējumu failā Darbs1.bmp.

6. Iziet no PAINT programmas.

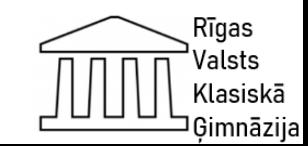

### **Aktivitātes, kas nodrošina datorikas un vizuālās mākslas priekšmetu integrāciju**

5.klase

Tēma: Grafisko attēlu apstrādes lietotnes iespējas.

Mērķi: Papildināt iemaņas zīmējumu veidošanā.

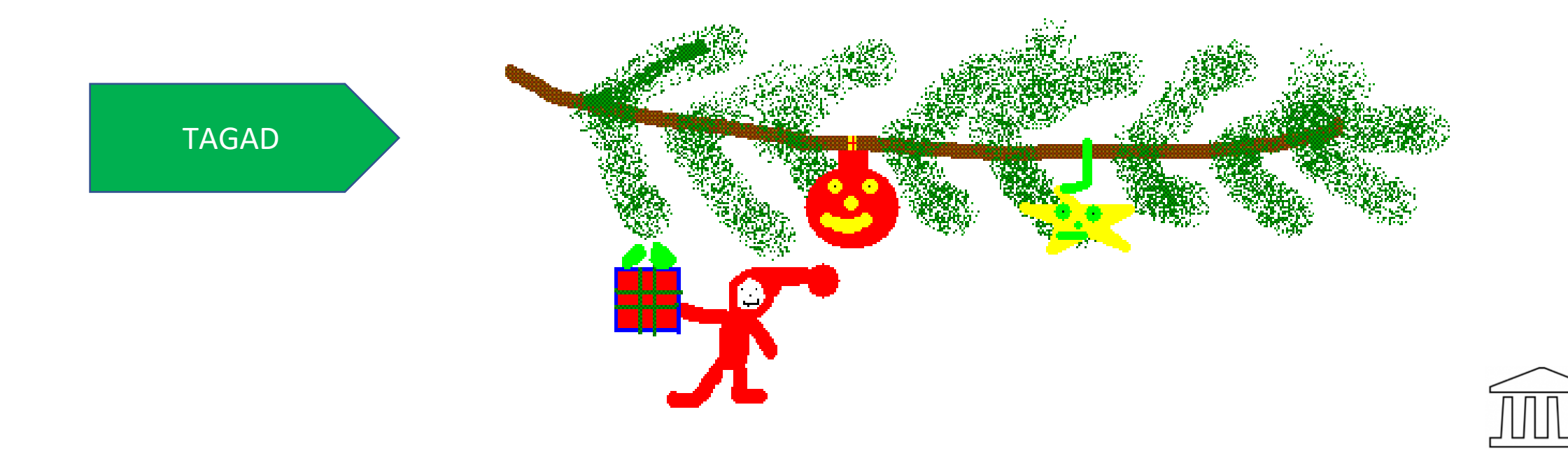

Klasiskā

### **Vizuālā māksla**

Tēma: Vizuālās mākslas žanri

Sasniedzamais rezultāts: Zināt, kas ir vizuālās mākslas žanrs, atpazīt ainavu, portretu, kluso dabu un animācijas mākslas žanrus. Prot veidot zīmējuma kompozīciju atbilstoši noteiktam mākslas žanram.

Stundas gaita:

- Izlasīt teorētisko materiālu 1. pielikumā "Vizuālās mākslas žanri." (10 min.)
- Apskatīt gleznojumi un izvēlēties vienu, kurš vislabāk patīk. Jautājumi: Vai šo dzīvnieku varētu pats uzgleznot? Kādus meža dzīvniekus protu zīmēt? (5min.) Dzīvnieka konstrukcijas zīmējums
- Kāda žanra ir šīs gleznas? ( Uzrakstīt zīmējuma apakšējā kreisajā malā)
- Izmantojot krītiņus vai krāsas, glezno savvaļas dzīvnieku mežā uz A4 formātalapas! Dzīvniekam gleznojumā jāaizņem lielākā lapas daļa. (50 min.)
- Darba maksimālais vērtējums ir 100%.

Vērtēšanas kritēriji: kompozīcija, atbilstība uzdevumam, tehniskais izpildījums: darba kvalitāte, krāsas.

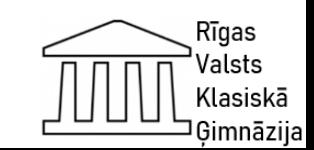

# **Projekts "Animācijas veidošana". Datorika**

# Stundas mērķis

- Iemācīties veidot vienkāršu animāciju Stundas uzdevumi
- Atkārtot zīmējumu veidošanu grafiskajā lietotnē
- Veidot priekšstatu par vienkāršas animācijas izveidi
- Izveidot animāciju, izmantojot MS GIF Animator veidošanas

# Sastifiedzamais rezultāts

- Izveidota animācija ar MS GIF Animator programmas palīdzību Starppriekšmetu saikne
- Vizuālā māksla

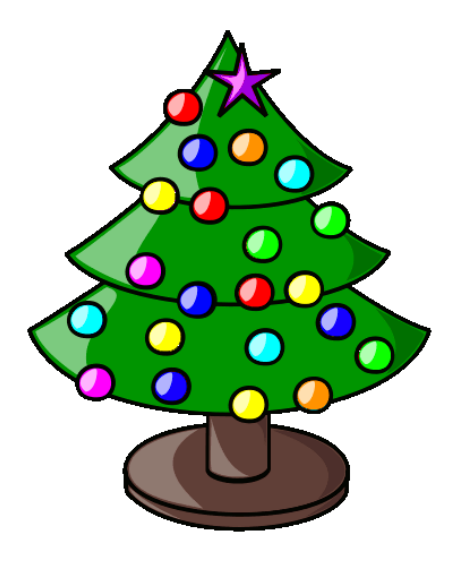

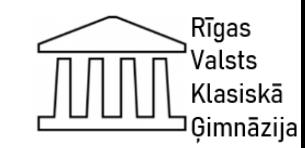

#### **Attēlu sagatavošana**

• Izdomāt tēmu, sagatavot nepieciešamo kadru skaitu, radot kustības efektu.

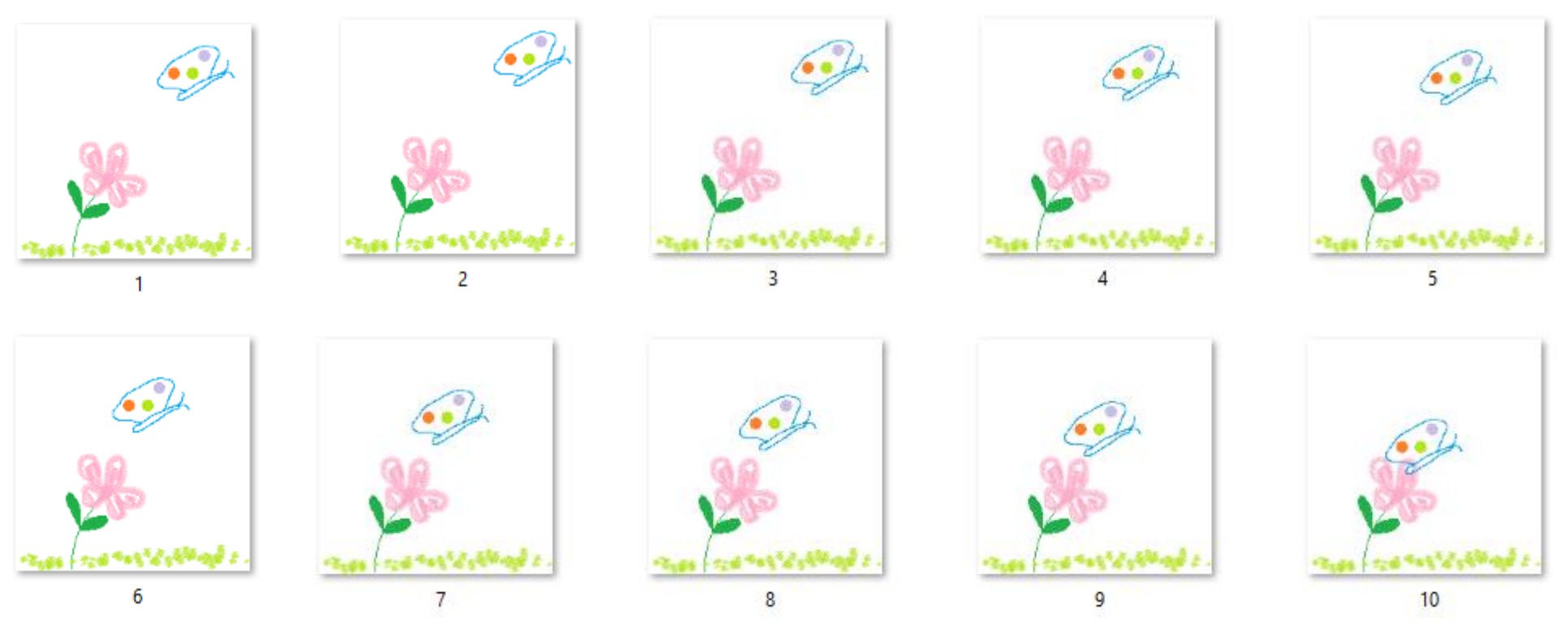

Rīgas Valsts Klasiskā Gimnāzija

• Katram failam ir savs nosaukums. Saglābāt .gif formātā! File - Save As.

#### **Attēlu ievietošana**

Kā pirmo atvērt pēdējo kadru no savas mapītes.

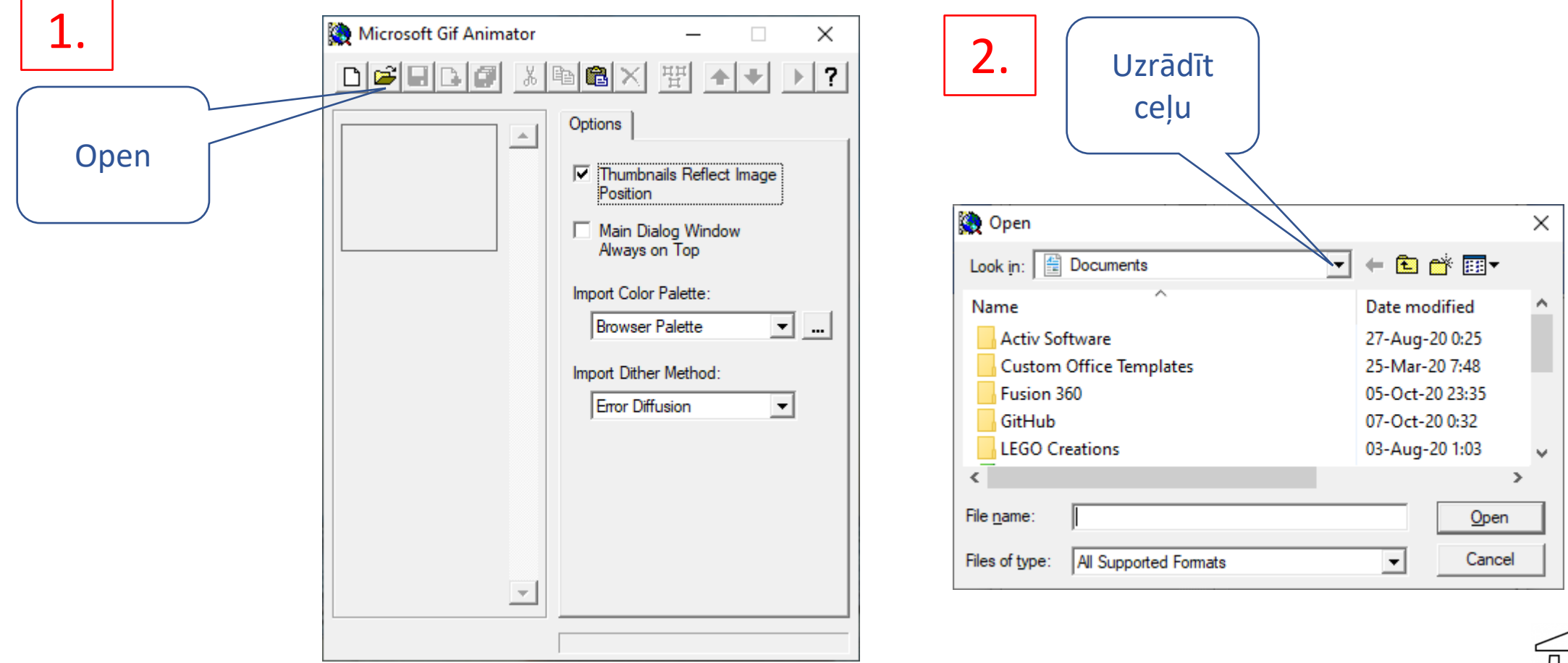

Gimnāzii

#### **Animācijas parametru izveide**

Sagatavoto animāciju apskates režīmā pārbaudīt (ar pogu Preview) un, ja nepieciešams, pieregulēt parametrus

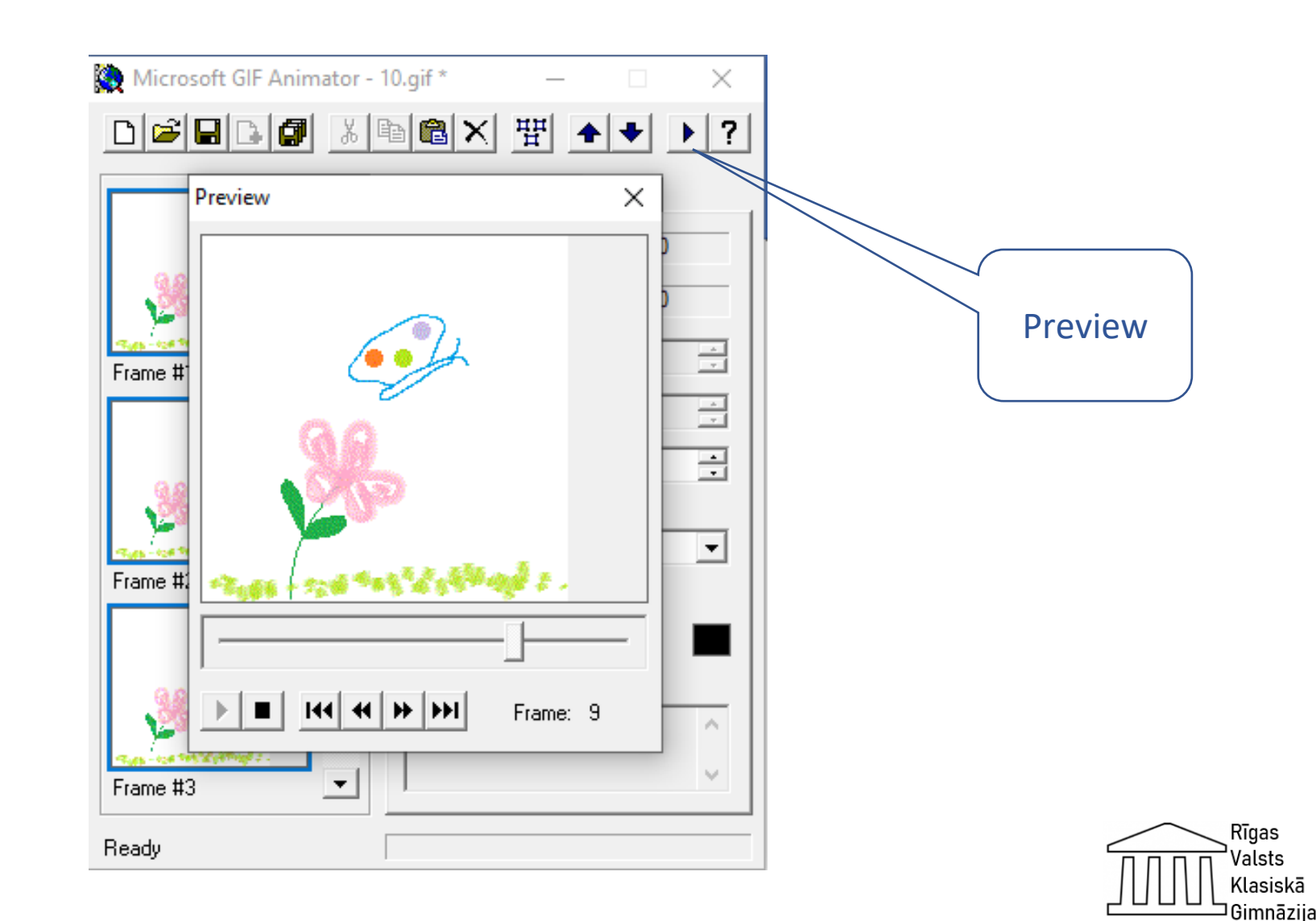

#### **Galarezultāts**

Animācijas sagatavošanas laikā tiek izmantoti 20 kadri: no 10. līdz 1. un, pēc tam, pretējā virzienā: no 1. līdz 10.

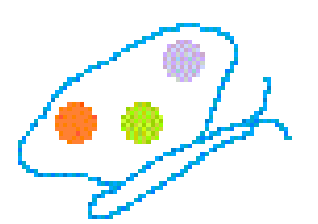

#### Vērtēšanas kritēriji

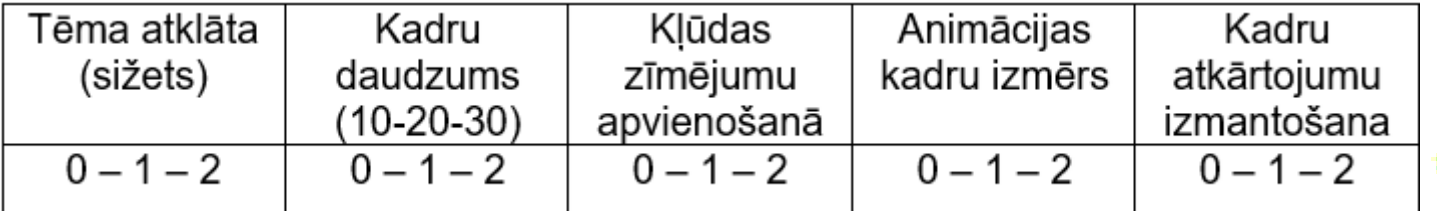

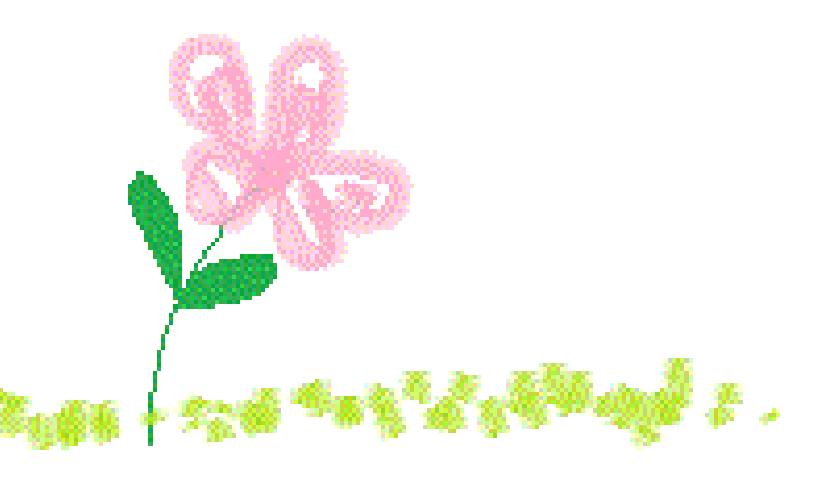

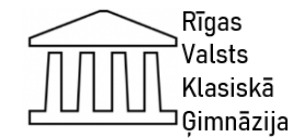

#### **Skolēnu animācijas paraugi**

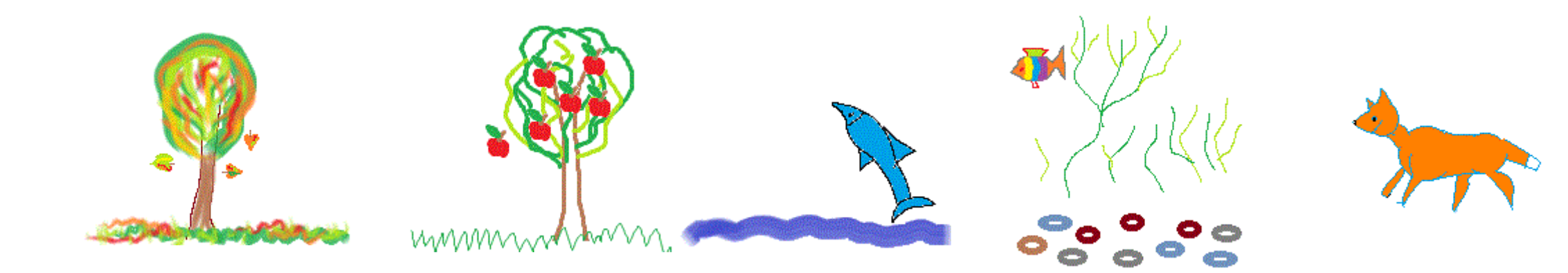

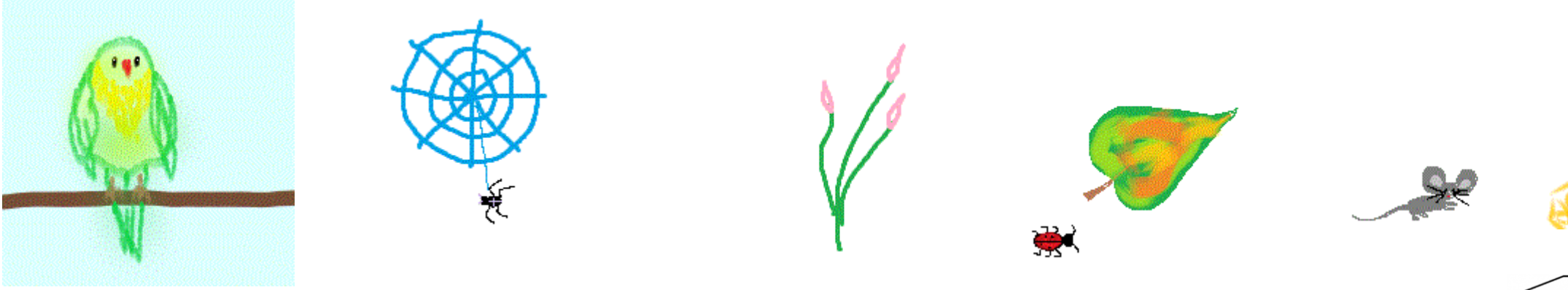

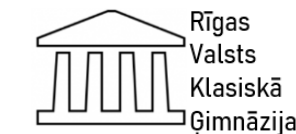

#### **EU Code Week 2020 tiešsaistes datorikas stunda. Ārpusklases pasākuma apraksts**

- Pasākuma mērķauditorija: visi Latvijas 4. - 5. klašu skolēni (un skolotāji), kuriem ir interese apgūt programmēšanu unikālā interaktīvā tiešsaistes datorikas stundā.
- Datorikas skolotājas loma pasākumā: no Rīgas Valsts klasiskās ģimnāzijas tika uzaicināti 163 skolēni no 4.klases un 201 skolēns no 5.klase,lai piedalītos interaktīvā datorikas tiešsaistes stundā. Skolotāja piedalījās kā dalībniece pasākuma īstenošanā un kā skolēnu konsultante.

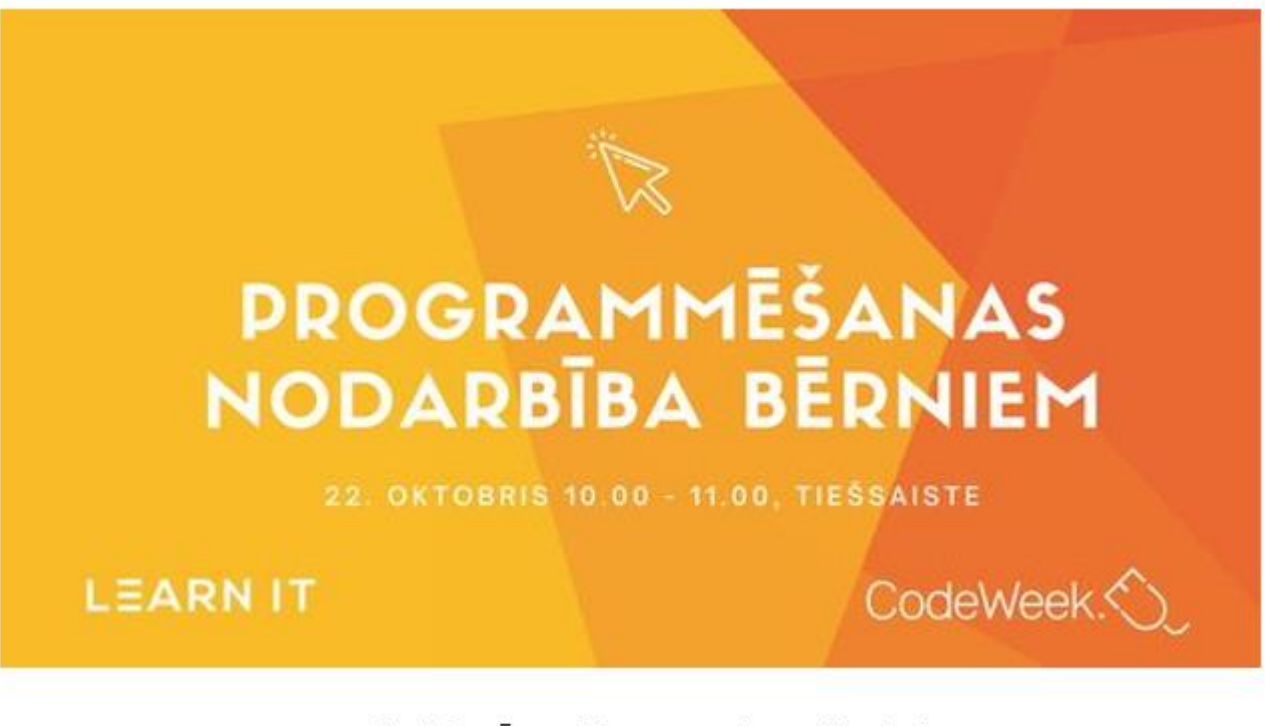

1.attēls. Ārpusklases pasākuma Posteris

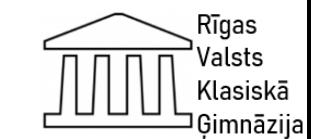

#### **Pasākuma apraksts**

Līdz 25.oktobrim visā Eiropā norisinājās lielākie programmēšanas svētki EU "Code Week 2020". Skolēnu brīvlaikā, 22.oktobrī plkst. 10.00, skolēni attālināti pieslēdzās programmēšanas nodarbībai un kopā apguva Scratch programmēšanas valodas pamatus.

Stundas laikā Elīna Ingelande no "Learn IT" ar video konferences palīdzību sniedza skolēniem norādes, lai kopā veidotu stāstu Scratch programmēšanas valodā par tik atpazīstamajiem varoņiem Lauru un Robertu no "Tava klase".

Skolēni video konferencei pieslēdzas patstāvīgi. Tiešām unikāla pieredze! (skat. 2.attēlu.).

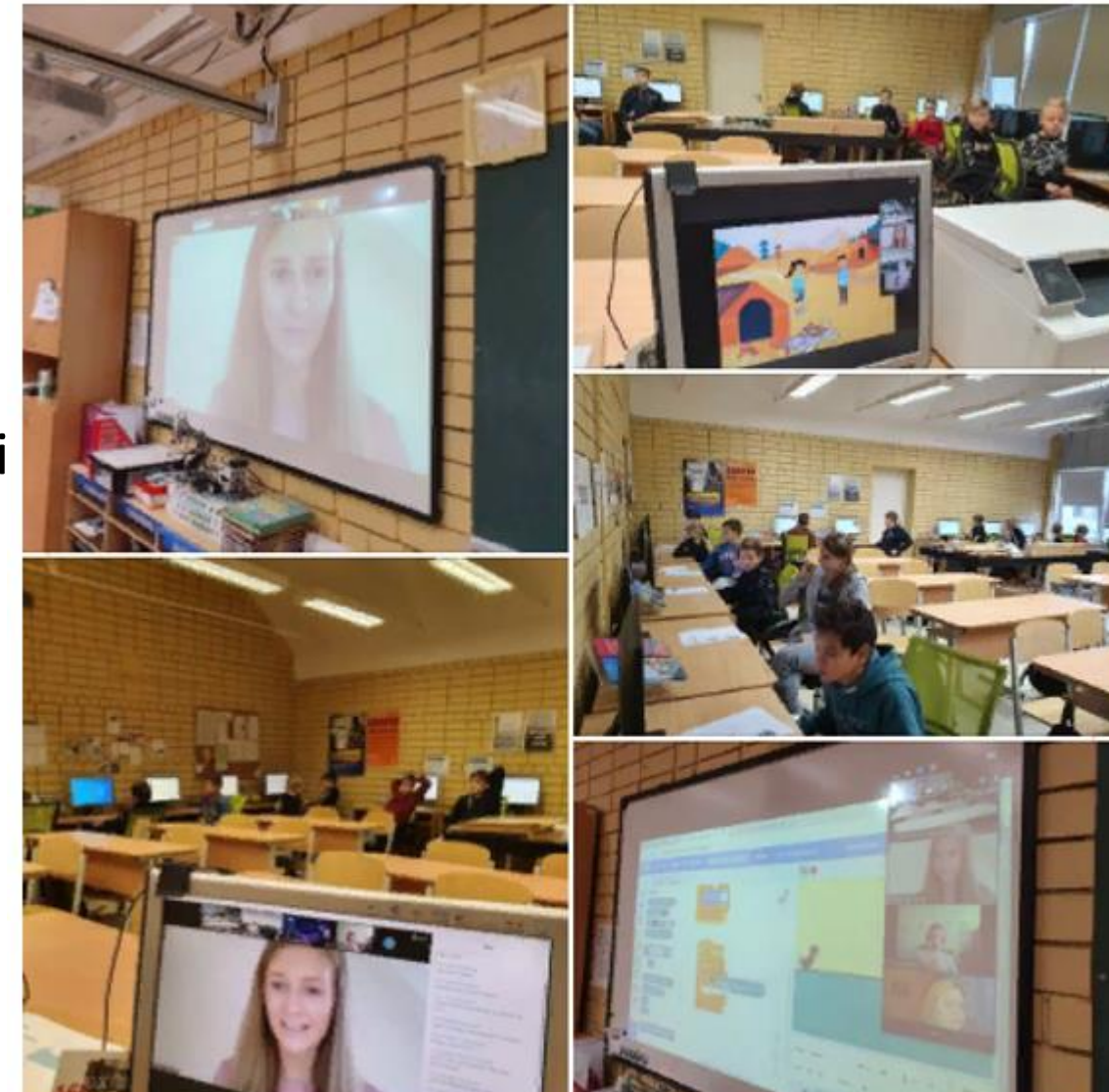

2. attēls. Ārpusklases pasākuma tiešsaistes nodarbība

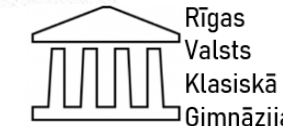

# **Diplomi**

"Code Week 2020" nodarbības noslēgumā katrs skolēns saņēma digitālu diplomu par dalību Eiropas programmēšanas nedēļā. Pasākumam pieslēdzās apmēram 300 skolēnu! Pēc nodarbības skolēni negribēja iet prom, pabeidza, uzlaboja savas spēles, mācījās, eksperimentēja un rādīja draugiem.

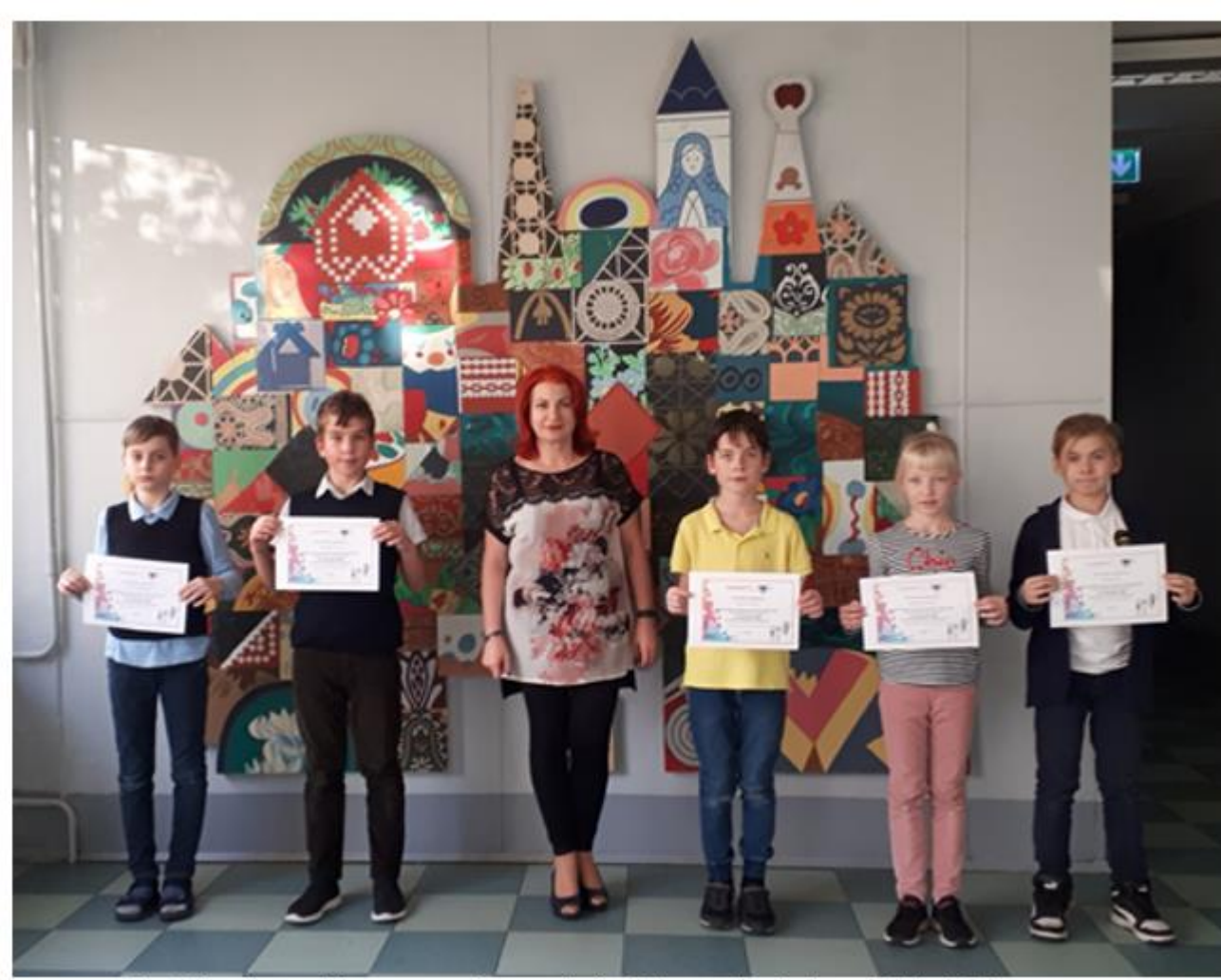

3.attēls. Ārpusklases pasākuma tiešsaistes nodarbības dalībnieki

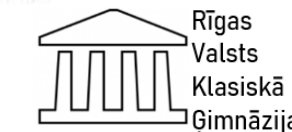

#### **Dalībnieku atsauksmes**

• Labdien!

4.kl. skolēns Ņikita G. piedalījās stundā, ļoti patika, dažreiz bija grūtības, bet viss sanāca. Paldies par doto iespēju!

• Labdien!

Bērns piedalījās stundā. Ļoti patika programmēt spēli. Paldies!

Ar cieņu, Viktorija (māte)

• Labdien!

Paldies par iespēju piedalīties programmēšanas stundā "Code week" ietvaros.

Ar cieņu, O.P. (Poļinas P., 5.kl., mamma)

• Sk. Oksana, labvakar!

Paldies Jums par atsūtīto informāciju par programmēšanas nedēļu. Arī es piedalījos online stundā un man ļoti patika!

Ar cieņu, Ksenija.

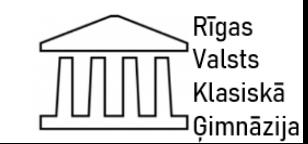

### **Dalībnieku atsauksmes**

- Labdien!
- Es piedalījos programmēšanas nedēļā un man ļoti patika!

Romans Z.

Labdien!

Bija ļoti interesanta stunda. Man patika. Paldies!

Aleksejs Š.

Labdien!

Paldies par piedāvāto iespēju. Marija programmēja ar interesi. Ar cieņu, Marijas māte.

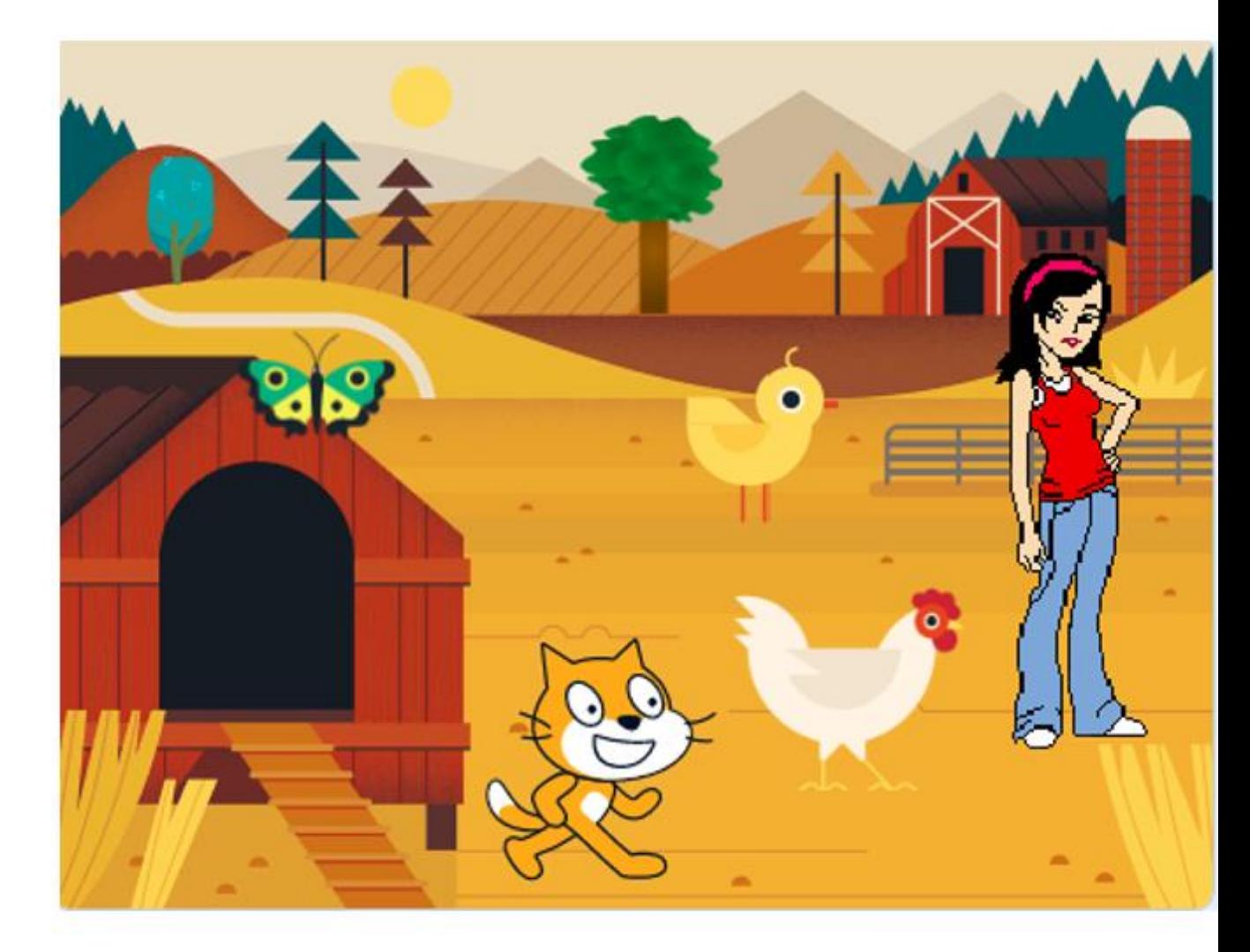

4.attēls. 5. klases skolēna Marka S. ārpusklases pasākuma darbs

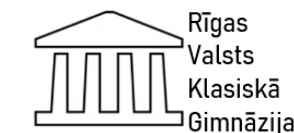

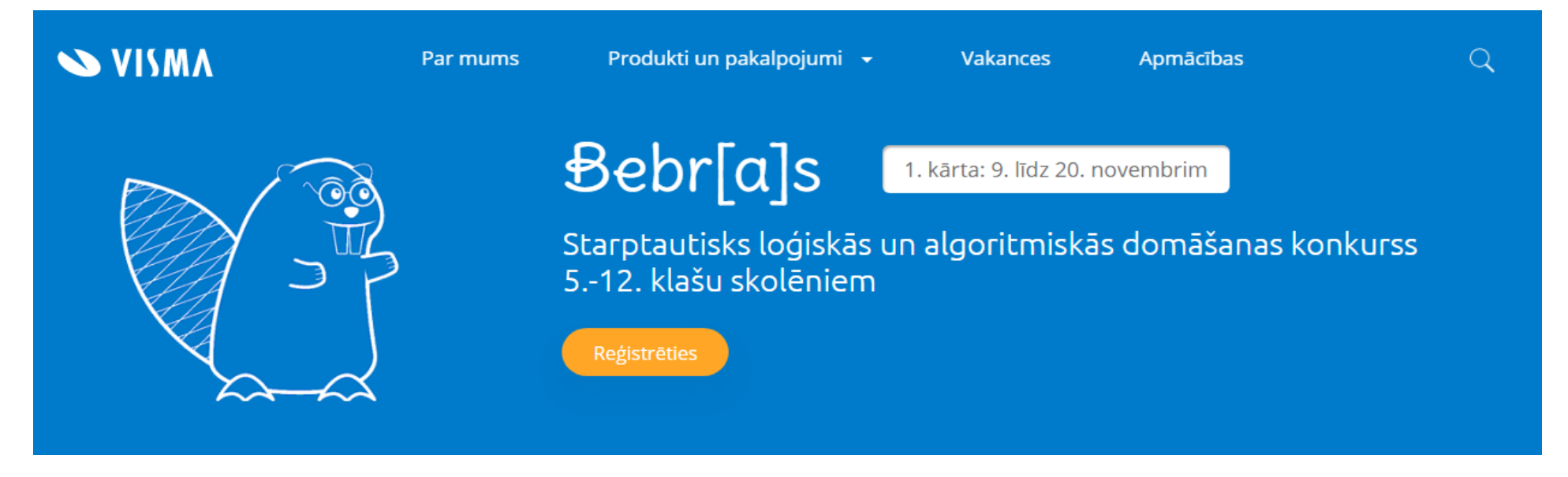

- Pasākuma mērķauditorija: Konkursā var pieteikties jebkurš Latvijas skolu audzēknis no 5. līdz 12. klasei.
- Bebr[a]s būtība ir parādīt, ka ikkatrs skolēns var piedalīties, jo nepieciešama loģiskā un algoritmiskā domāšana, nevis specifiskas zināšanas. Rezultātā: skolēni saprot, ka arī viņi varētu atrast savu vietu IT pasaulē, jo tas nav tik sarežģīti, kā sākumā šķiet.
- Bebr[a]s konkursa pirmā kārta notika tiešsaistē, individuāli pie datora. Uzdevumu pildīšanas ilgums ir 35 minūtes: no 9. līdz 20. novembrim skolēns vai skolotājs var brīvi izvēlēties dienu un laiku konkursam. 1. kārtā uzdevumi ir jāpilda tikai vienu reizi. 20 spēcīgākie skolēni no katras vecuma grupas tika uzaicināti piedalīties 2. kārtā.

No mūsu ģimnāzijas uzaicinājumu saņēma 5.klases skolēns. <sup>21</sup>

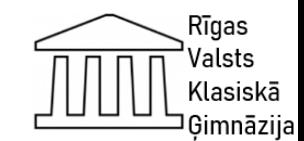

### **Bebr[a]s konkursa apraksts**

- Ik novembri teju 3 miljoni skolēnu no 56 valstīm piedalās īpašā izaicinājumā - Bebr[a]s konkursā. Tajā skolēni, izmantojot loģisko un algoritmisko domāšanu, risina aizraujošus uzdevumus.
- Konkurss ir bez programmēšanas. Lai piedalītos konkursā, nav nepieciešamas iepriekšējas zināšanas informātikā vai programmēšanā.
- Aizraujoši uzdevumi iepazīstina ar informātikas pamatprincipiem, neizmantojot specifiskus terminus.
- Datorikas skolotāja uzaicināja un reģistrēja 4. 6. klašu skolēnus (431 skolēns) no Rīgas Valsts klasiskās ģimnāzijas piedalīties interaktīvā tiešsaistes konkursā, kur nepieciešama loģiskā un algoritmiskā domāšana, nevis specifiskas zināšanas. Rezultātā: skolēni saprata, ka arī viņi varētu rast savu vietu IT pasaulē, jo tas nav tik sarežģīti, kā sākumā šķita.

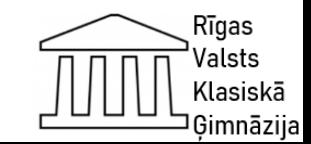

#### Bebr[a]s administrēšana Oksana Ivanova Rīgas Valsts klasiskā ģimnāzija Konts **Izrakstīties** Rīgas Valsts klasiskā ģimnāzija Skolas nosaukums Rīgas Valsts klasiskā ģimnāzija Skolēni Koordinatori Koordinatori Mājas Mobilais Importēt failus Darba Värds Lietotājvārds E-pasts Apstiprināts telefons telefons telefons Eksporta faili Dokumenti  $05 - 10 -$ **Statistika** 2020. Alina 07:51h (by Alina Eksta lestatīt kā galveno koordinatoru Măra Kondräte)  $05 - 10 -$ Oksana 2020, Ivanova Oksana 07:51h (by (Galvenais Ivanova Māra koordinators) Kondräte) Jauns

Skolotāja Rīgas Valsts klasiskajā ģimnāzijā piedalījās kā galvenā koordinatore un kā skolēnu konsultante.

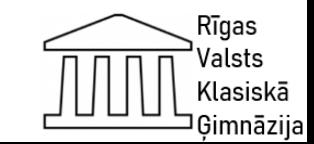

#### **Konkursā pieejamie uzdevumi**

- Tādi, kur jāizvēlas pareizais atbilžu variants, gan tādi, kur atbilde jāieraksta pašam, gan interaktīvi.
- Bebr[a]s konkurss nav veidots kā olimpiāde vai pārbaudes darbs, kurā piedalīšanos iespējams novērtēt, liekot atzīmes pēc iegūto punktu skaita.
- Arī punktu sistēma veidota tā, lai skolēni pildītu tik, cik paspēj un necenstos uzminēt pareizās atbildes, jo par to punkti tiek atņemti.
- Līdz ar to jaunāko 4.-6. klašu skolēnus skolotāja par piedalīšanos konkursā novērtēja kā papildu aktivitāti un izlika papildu vērtējumu katram skolēnam.

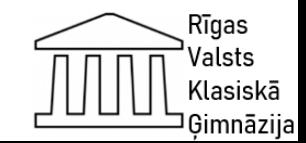

### **Projekts: Mana pilsēta**

#### **Tēma: "Zīmējuma veidošana ar GIMP programmas palīdzību" Projekta mērķis:**

• Izveidot zīmējumu ar GIMP programmas palīdzību

#### **Projekta uzdevumi:**

- Atkārtot zīmējumu veidošanu grafiskajā lietotnē
- Nostiprināt zināšanas un iemaņas, izpildījāt zīmējumu GIMP vidē

#### **Sasniedzamais rezultāts:**

- Izveidots zīmējums par tēmu "Mana pilsēta" ar GIMP programmas palīdzību **Starppriekšmetu saikne:**
- Vizuālā māksla, vēsture, dabaszinības

#### **DARBA UZDEVUMS:**

• Izveidot zīmējumu "Mana pilsēta", izmantojot GIMP veidošanas rīkus *Datorgrafikas izstāde " Mana pilsēta" bija izstādīta Rīgas Valsts klasiskās ģimnāzijas I. stāva foajē televizora ekrānā, kur bija iespēja iepazīties ar jauniešu radošo fantāziju*

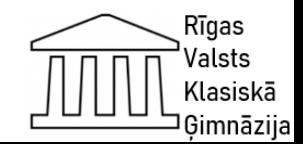

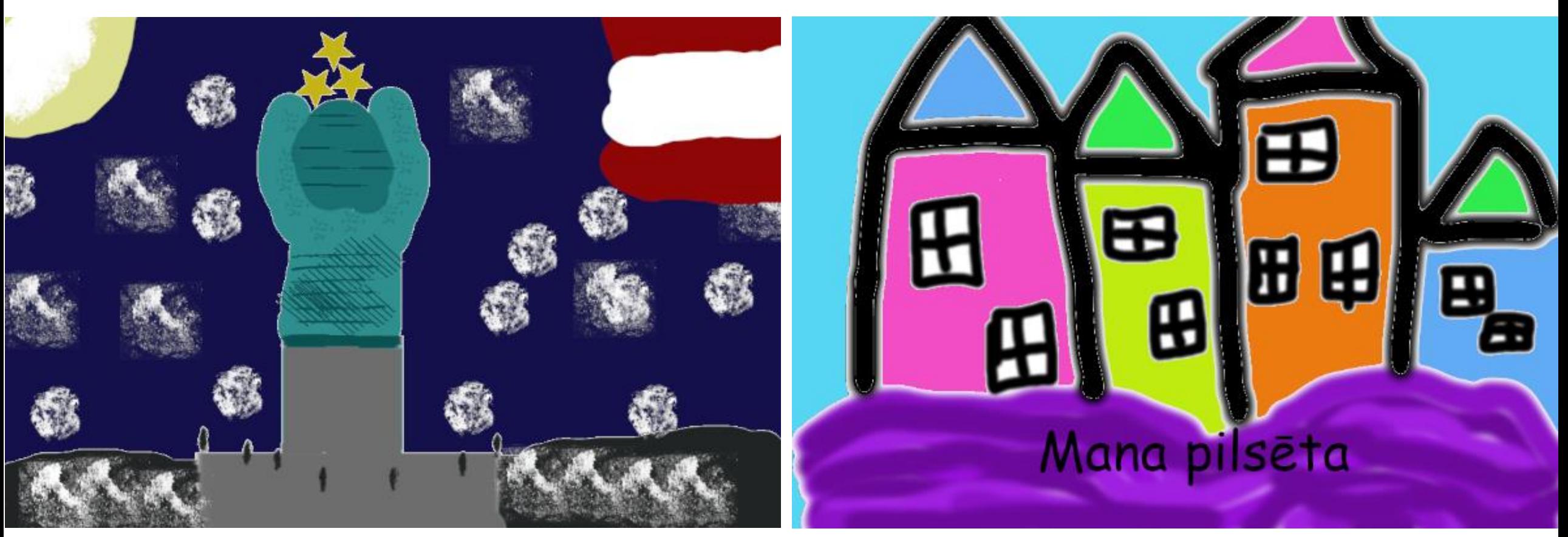

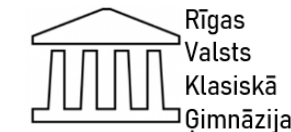

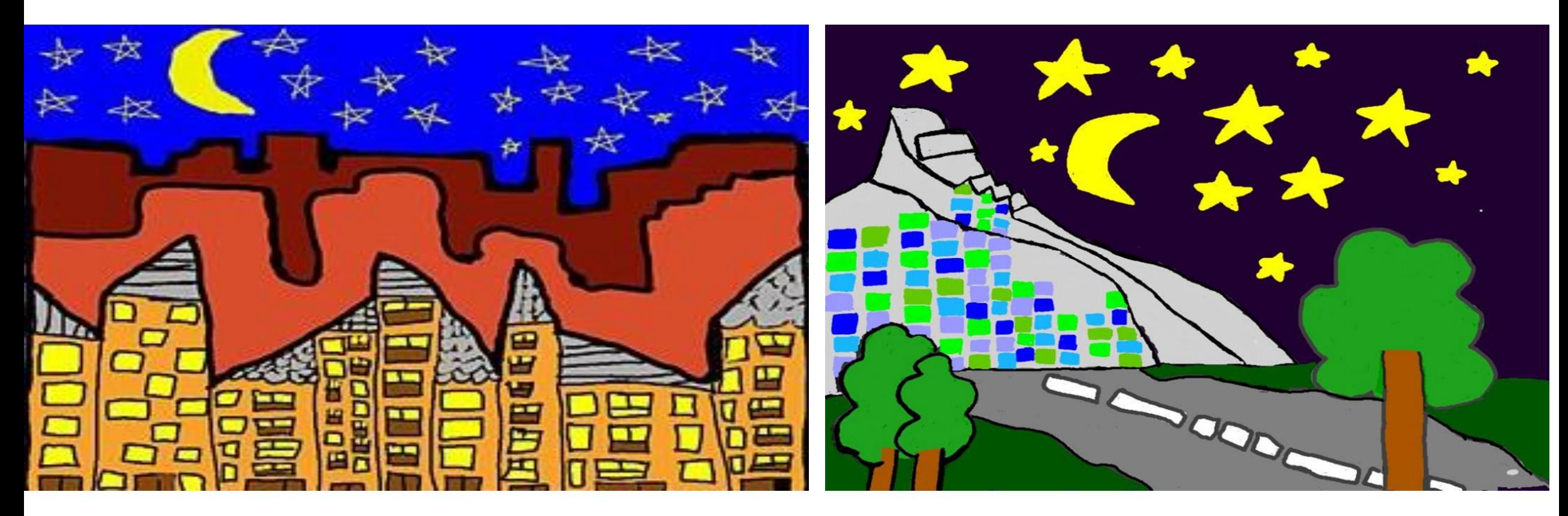

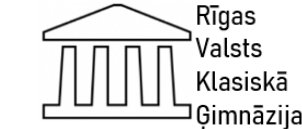

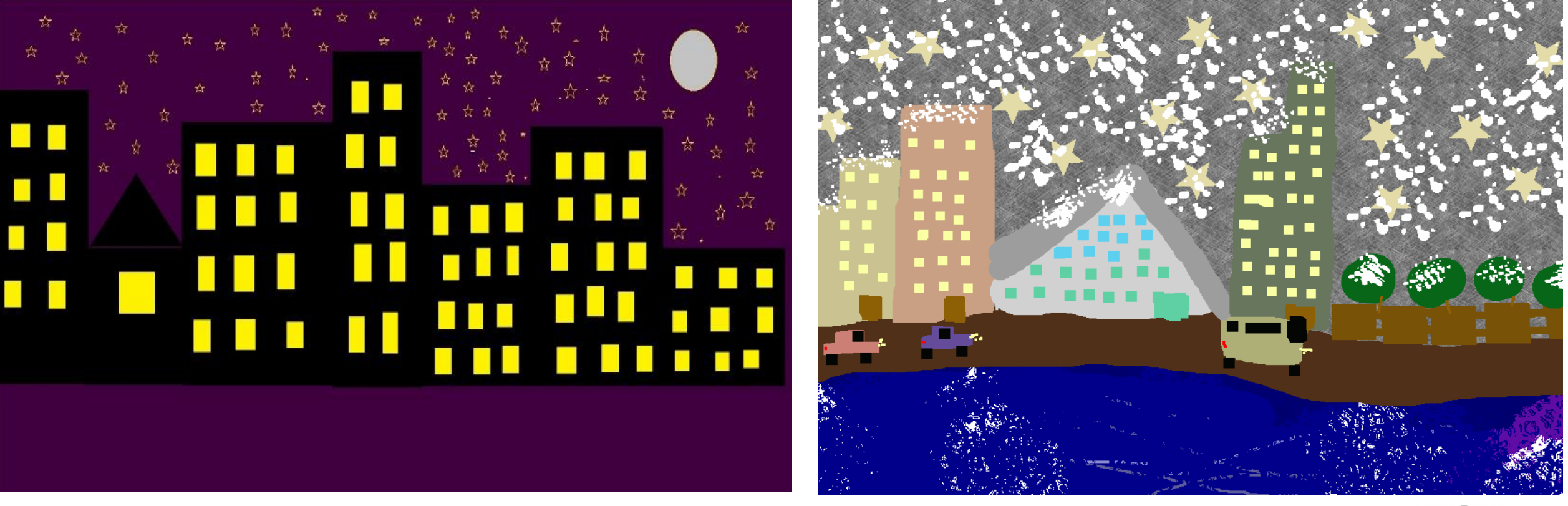

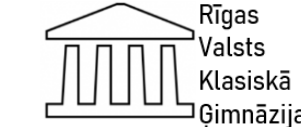

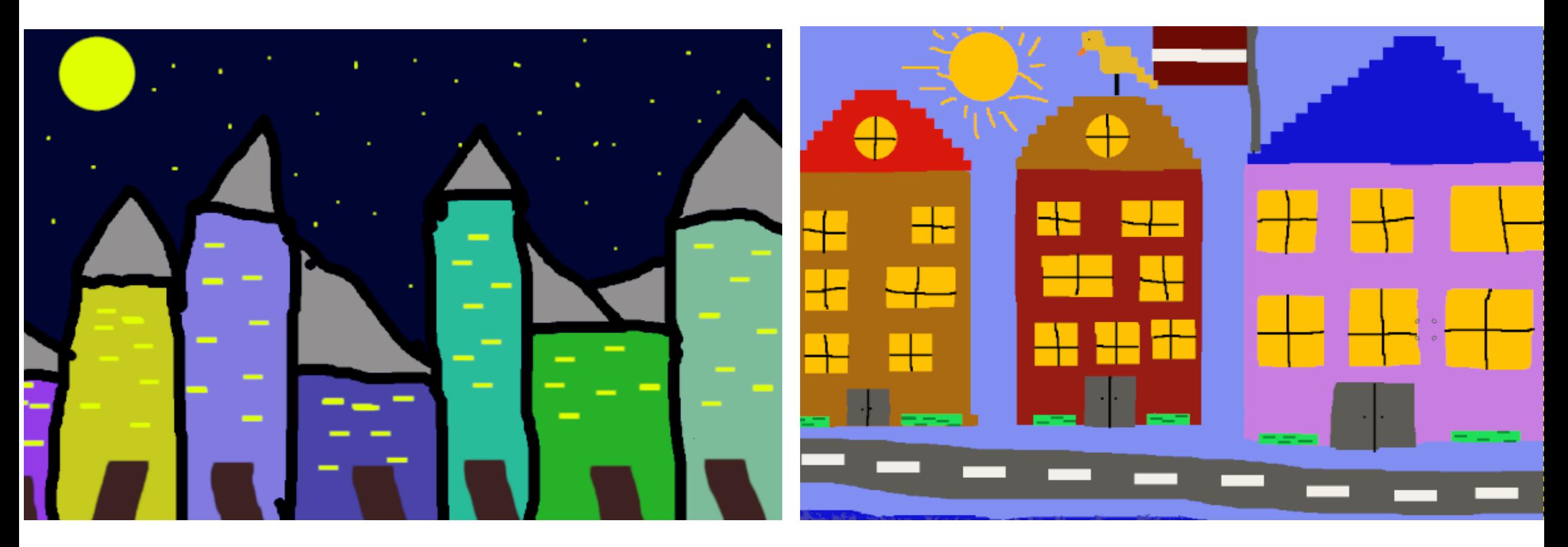

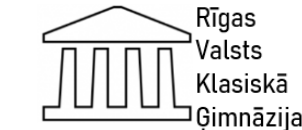

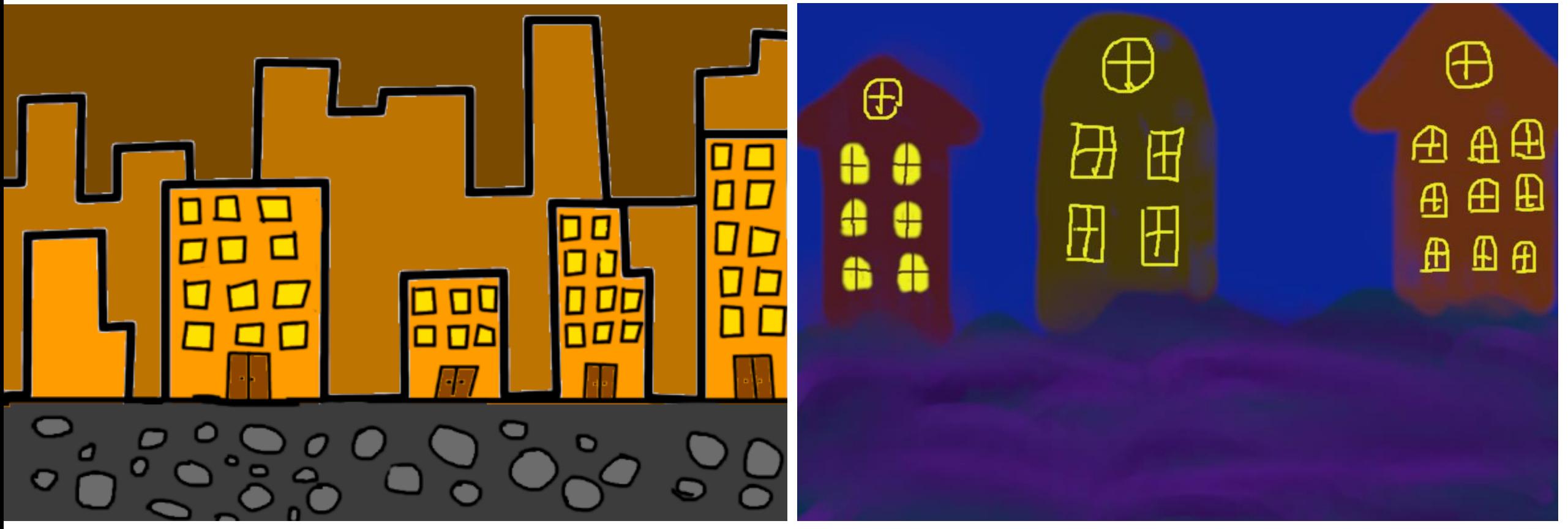

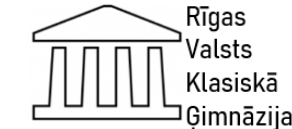

# **Projekts: ZIEMASSVĒTKU NOSKAŅOJUMS**

#### **Tēma: "Zīmējuma veidošana ar GIMP programmas palīdzību" Projekta mērķis:**

• Izveidot zīmējumu ar GIMP programmas palīdzību

#### **Projekta uzdevumi:**

- Atkārtot zīmējumu veidošanu grafiskajā lietotnē
- Nostiprināt zināšanas un iemaņas, izpildījāt zīmējumu GIMP vidē

#### **Sasniedzamais rezultāts:**

- Izveidota Ziemassvētku apsveikumu kartīte ar GIMP programmas palīdzību **Starppriekšmetu saikne:**
- Vizuālā māksla, dizains un tehnoloģijas, dabaszinības, loģika

#### **DARBA UZDEVUMS:**

• Izveidot zīmējumu, izmantojot GIMP veidošanas rīkus

*Datorgrafikas izstāde "Ziemassvētku noskaņojums" bija izstādīta Rīgas Valsts klasiskās ģimnāzijas I. stāva foajē televizora ekrānā, kur bija iespēja iepazīties ar jauniešu radošo fantāziju .*

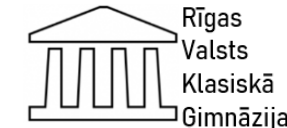

### **Projekts: ZIEMASSVĒTKU NOSKAŅOJUMS. Skolēnu paraugi**

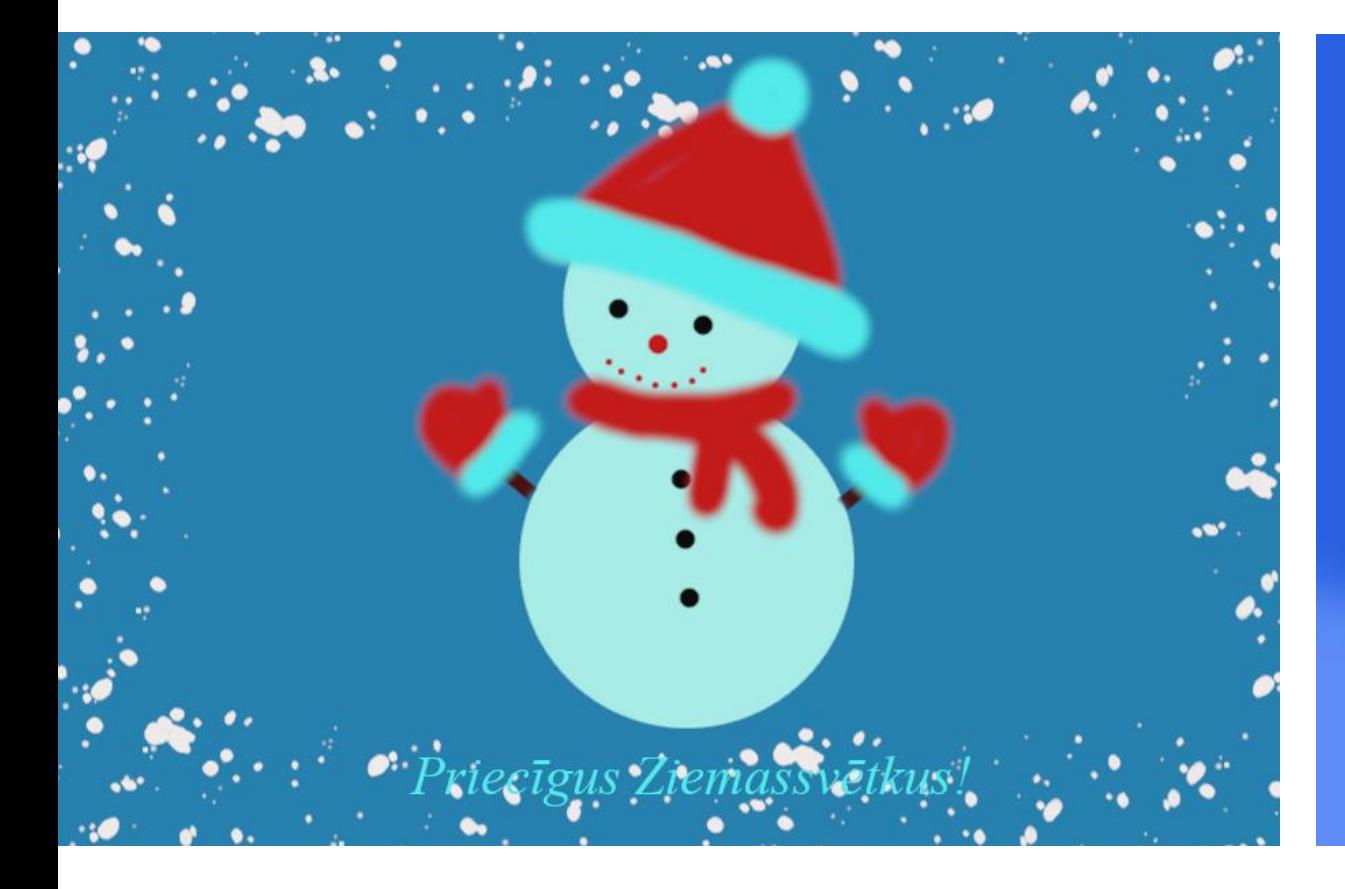

Priccigus Zigmassvētkus!

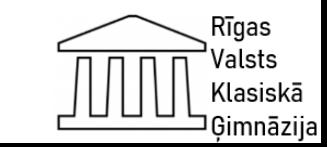

### **Projekts: ZIEMASSVĒTKU NOSKAŅOJUMS. Skolēnu paraugi**

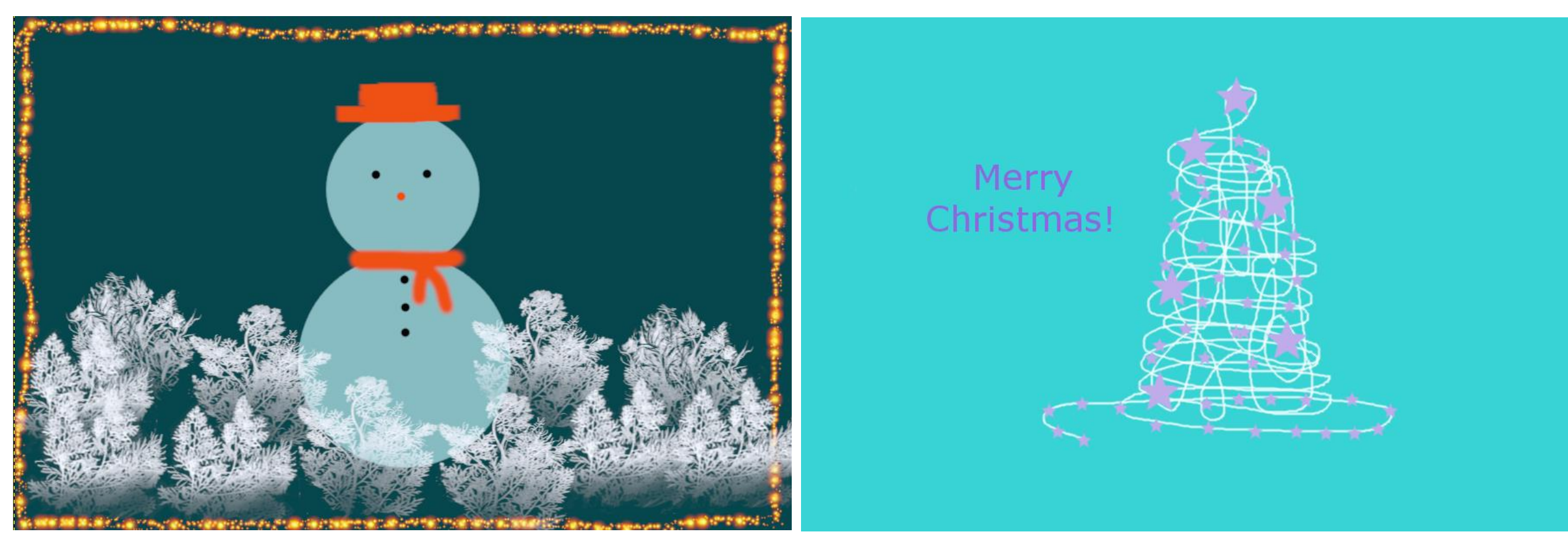

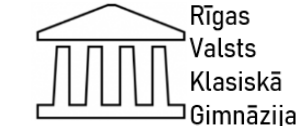

### **Projekts: ZIEMASSVĒTKU NOSKAŅOJUMS. Skolēnu paraugi**

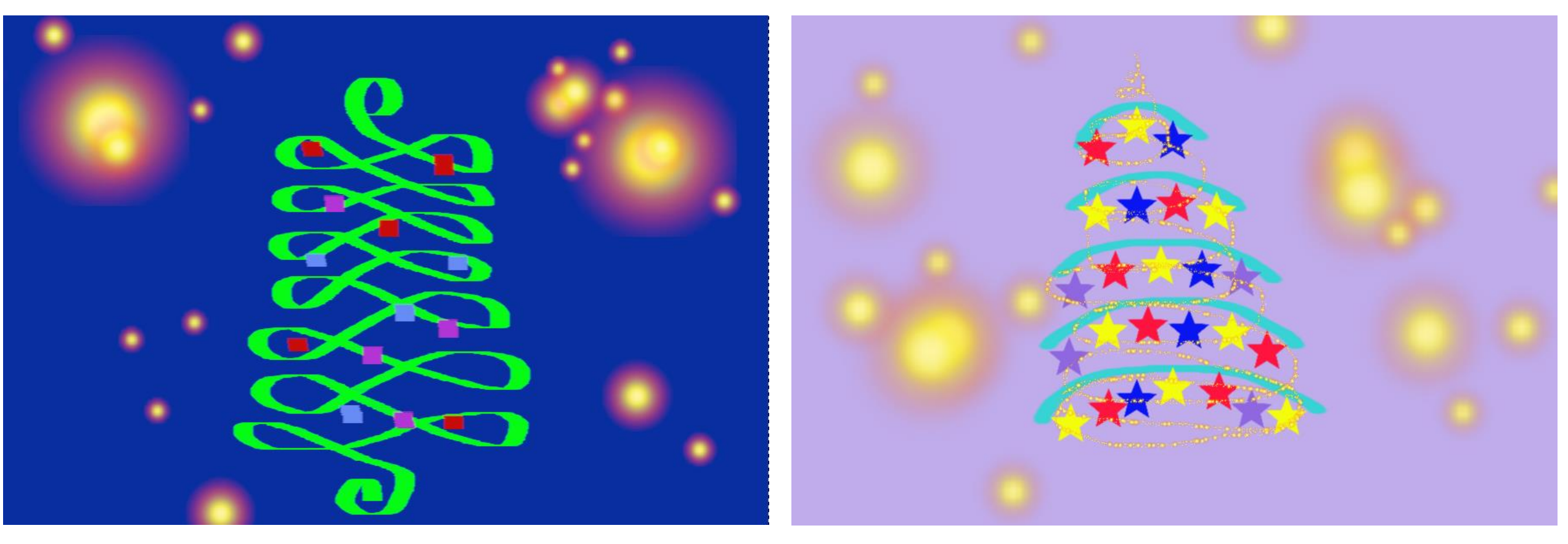

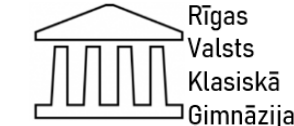

### **Projekts: 3D tehnoloģiju elementu izmantošana skolā ar 3D objektu konstruēšanu datorikas, vizuālās mākslas un matemātikas stundās**

Realizējot projektu, tika aplūkota aktuāla darbība par 3D objektiem:

- "Mūsu sapņu māja"- 3D modeļu konstruēšana matemātikas stundās,
- "Zīmē ar zīmuli" trīsdimensiju ģeometriskas formas izveidošana vizuālās mākslas nodarbībās,

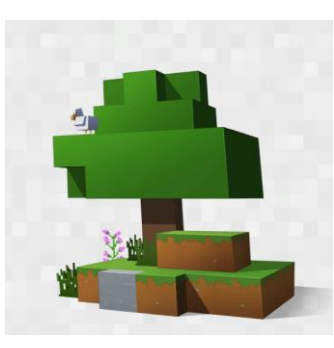

• "Minecraft heroes" modulēšana ar 3D tehnoloģiju programmas TinkerCad palīdzību.

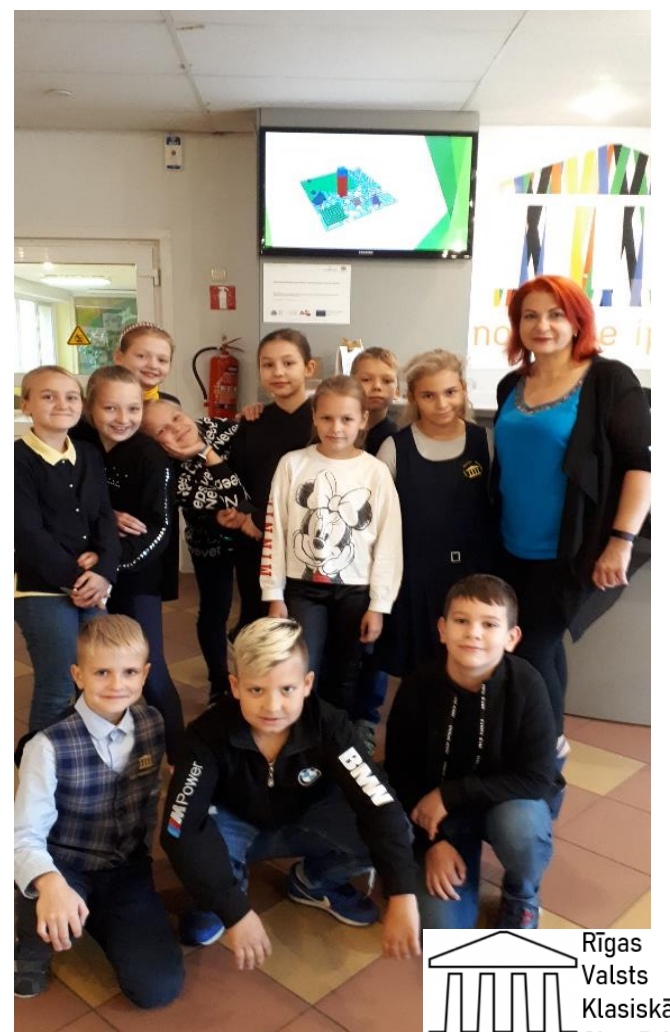

#### **Projekta īstenošanas mērķis**

Izmantojot starppriekšmetu saikni, apgūt tēmu "3D objekti", kā arī pilnveidot prasmi sadarboties, strādājot grupās, veidojot priekšstatus par savām spējām un nākotnes karjeras iespējām.

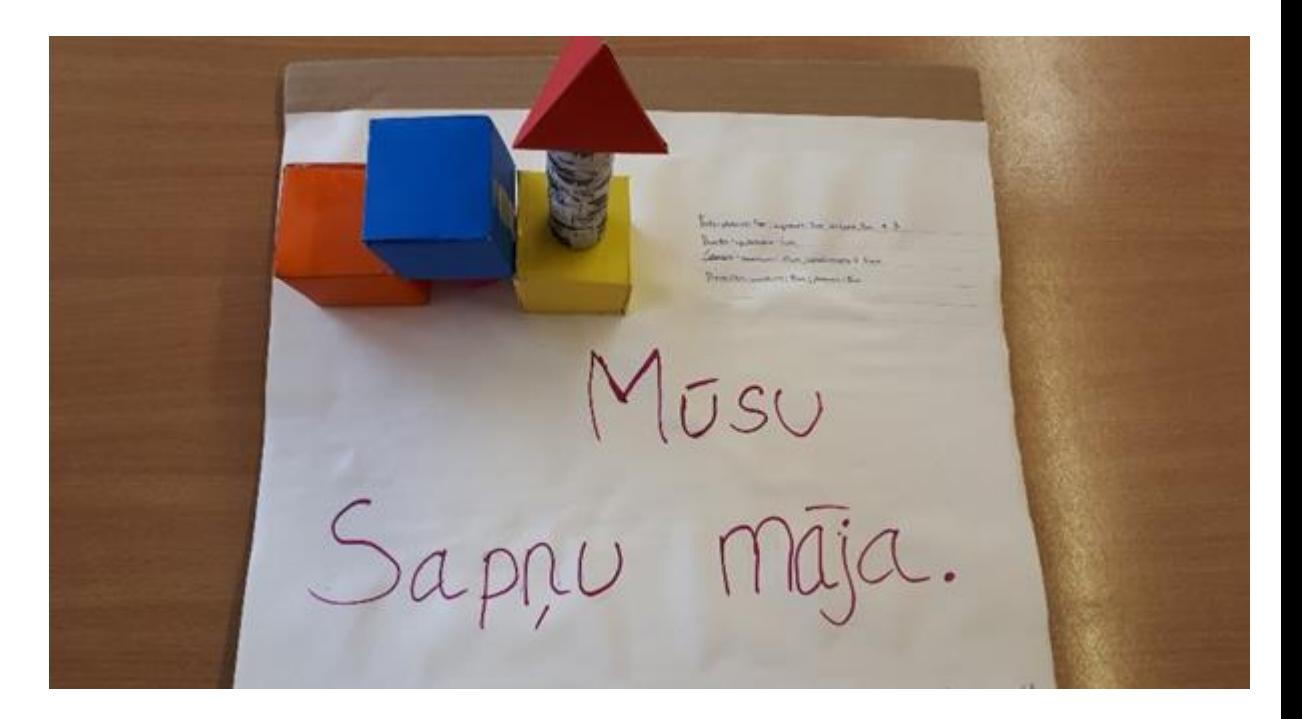

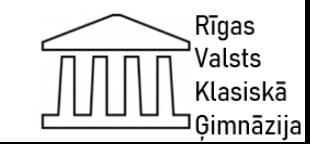
# **Projekta īstenošanas uzdevumi**

- attīstīt izglītojamo telpisko, grafisko un analītisko domāšanu, spēju modificēt, mainīt un rediģēt objektus vai atsevišķus elementus;
- veidot priekšstatu par galvenajiem 3D konstruēšanas programmatūras rīkiem;
- iemācīt patstāvīgi veikt vienkāršu modeļu veidošanu un to apstrādi ar TinkerCad programmas palīdzību;
- attīstīt trīsdimensiju modeļu veidošanu prasmes;
- izprast ģeometrisko figūru pielietojumu;
- apgūt 3D tehnoloģiju elementus skolā;
- veikt mācību aktivitātes ar starppriekšmetu saikni (datorika, matemātika, vizuālā māksla);
- veicināt prasmi sadarboties un veikt aktivitātes mācību procesa ietvaros.

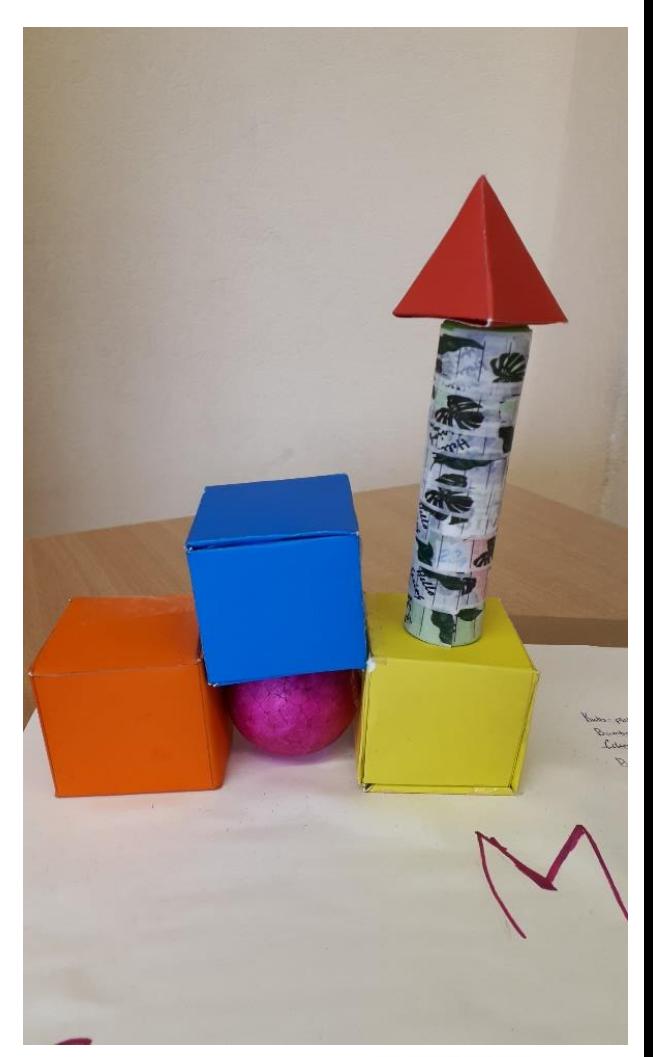

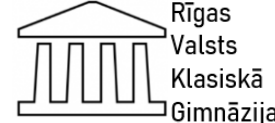

# **Ko skolēni iemācīsies projekta gaitā?**

- Domāt loģiski;
- Izmantot 3D tehnoloģijas;
- Konstruēt telpiskus objektus;
- Prognozēt situācijas;
- Domāt kritiski;
- Analizēt iespējamos variantus;
- Saredzēt perspektīvas turpmākajā darbībā.

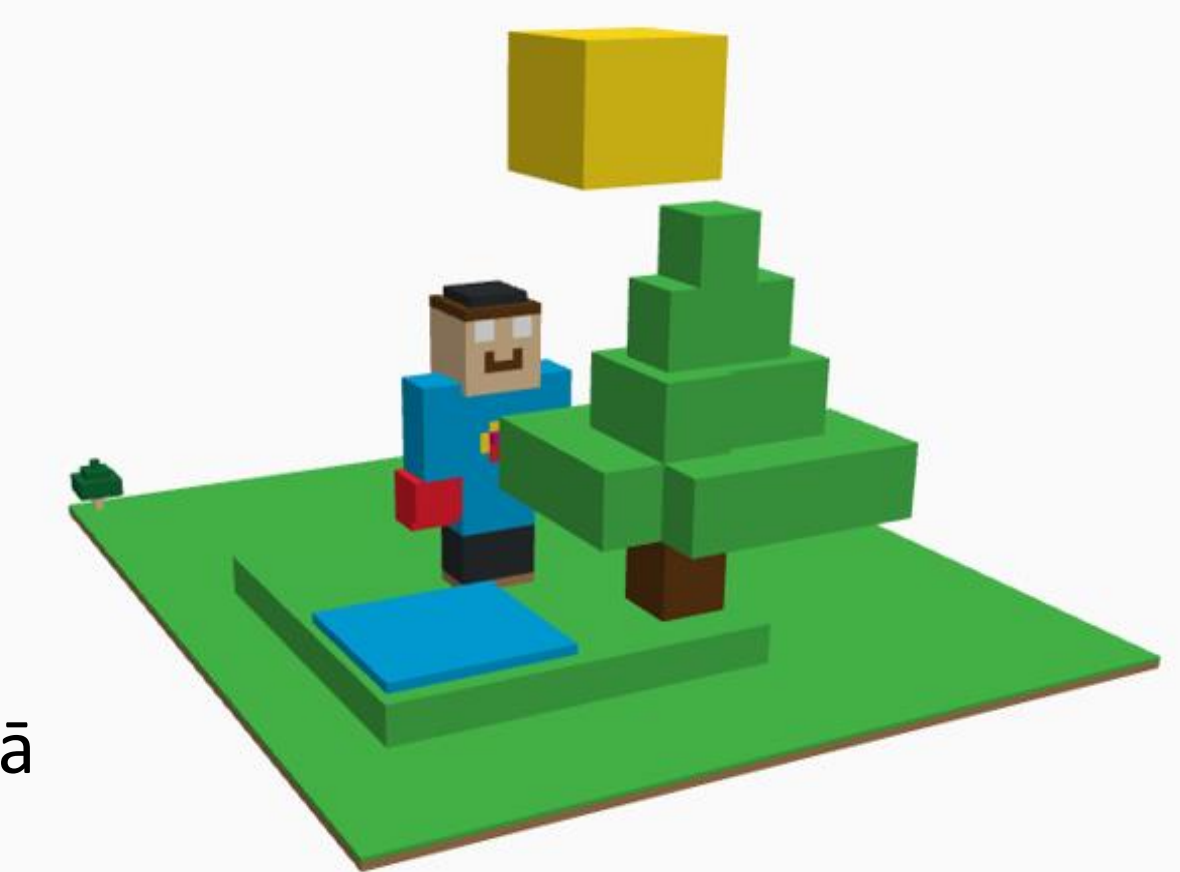

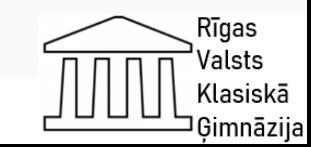

# **Ko skolotāji iemācīsies projekta gaitā?**

- Pašizglītoties;
- Radoši sadarboties;
- Pilnveidot starppriekšmetu saikni;
- Atklāt jaunas pieejas mācību vielas apguvē;
- Dalīties pieredzē;
- Realizēt projektus un novērtēt rezultātus.

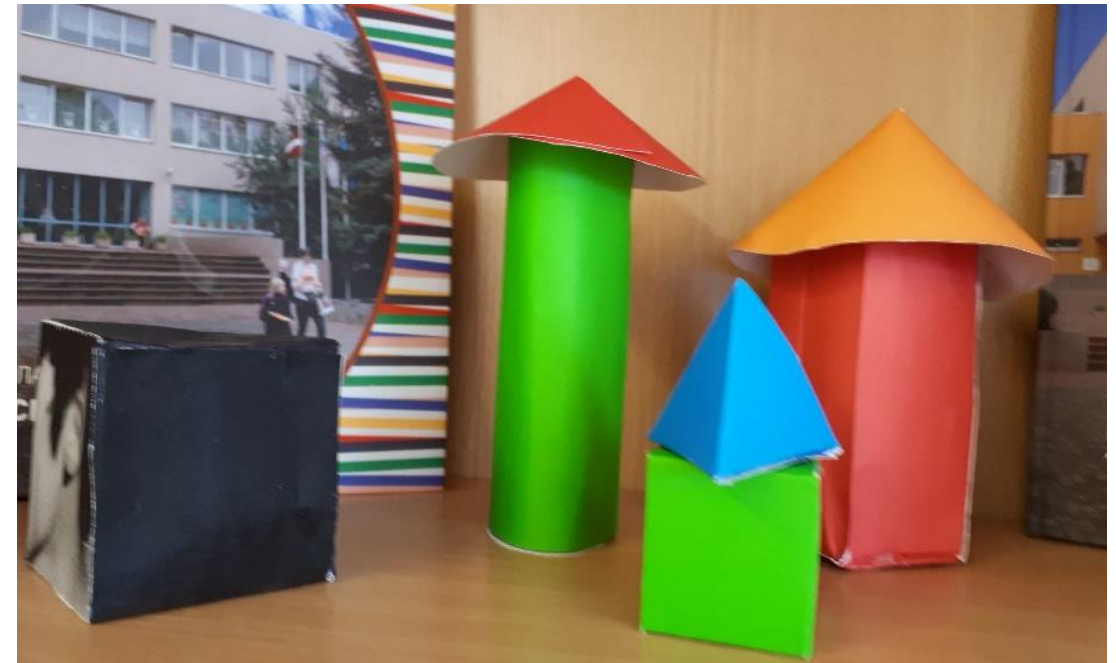

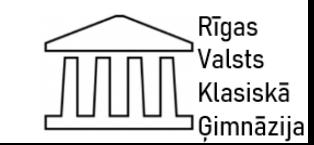

# **Projektā sasniegtais rezultāts**

Projekta rezultātā skolēni sagatavoja trīs darbus:

1."Minecraft heroes" modulēšana ar 3D tehnoloģiju programmas TinkerCad palīdzību.

2. 3D objektu "Mūsu sapņu māja" konstruēšana matemātikas stundās.

3. Trīsdimensiju ģeometrisku formu zīmēšana ar zīmuli vizuālās mākslas stundās.

Skolēni pilnveidojuši prasmi sadarboties, strādājot grupās, veidojot priekšstatus par savām spējām un nākotnes karjeras iespējām.

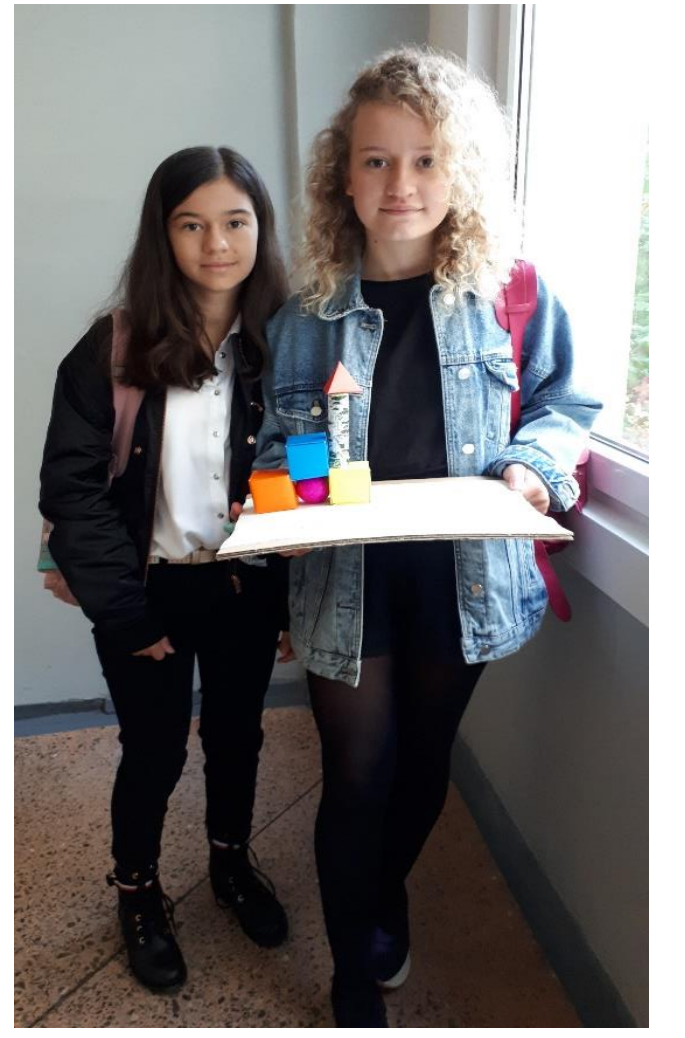

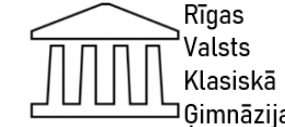

## **Vizuālās mākslas skolotājas plānotais darbs**

Uzdevums – apgūt trīsdimensiju zīmēšanas tehniku, kas pazīstama kā 3D rasēšanas metode.

Attēlojot 3D metodes, ir vairāki veidi, proti\*:

1. Izmantojot ēnojuma metodi, mēs redzam 3D dimensiju, kurā ir redzams galvenais objekts.

2. Izmantojot papīra salaiduma paņēmienus.

3. Izmantojot papīra pārklāšanās metodes vai attēlu medijus.

4. Izmantojot griešanas paņēmienus papīra formātā, lai attīstītu telpisko domāšanu.

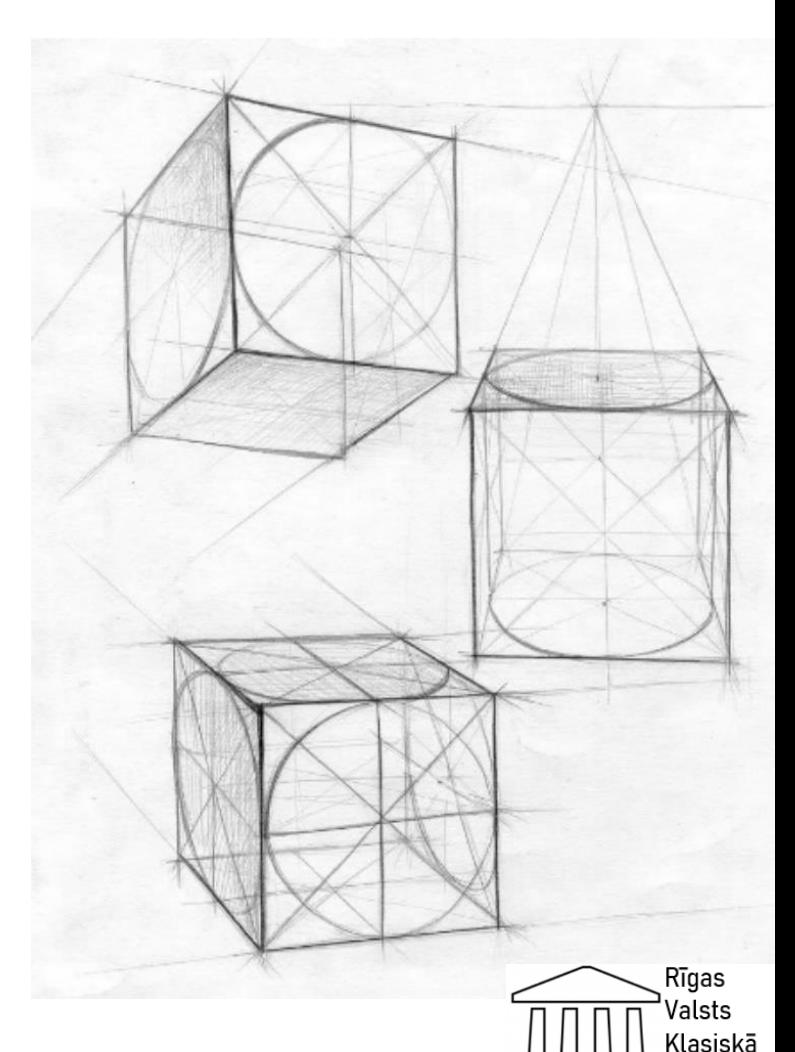

Gimnāzija

\*https://play.google.com/store/apps/details?id=com.HowtoDraw3DWithPencil.awanapp&hl=lv 41

## **Projekta gaitas uzdevumi datorikas nodarbībās**

- Skolotājs paskaidro algoritmu kā modelēt vienkāršus 3D priekšmetus no piedāvātām šablonu figūrām, izmantojot programmu TinkerCad;
- Skolēni modelē vienkāršus priekšmetus no Minecraft sižeta (skolēni eksperimentē ar krāsu, izmēru un formu);
- Skolēni diskutē, kādi objekti labāk izmantojami Minecraft pilsētinas konstruēšanai;
- Katra skolēnu grupa izlozē situācijas aprakstu. Katrai grupai ir sava situācija;
- Skolēni zīmē objektus un savus cilvēciņus uz papīra (vizuālais realizācijas plāns);

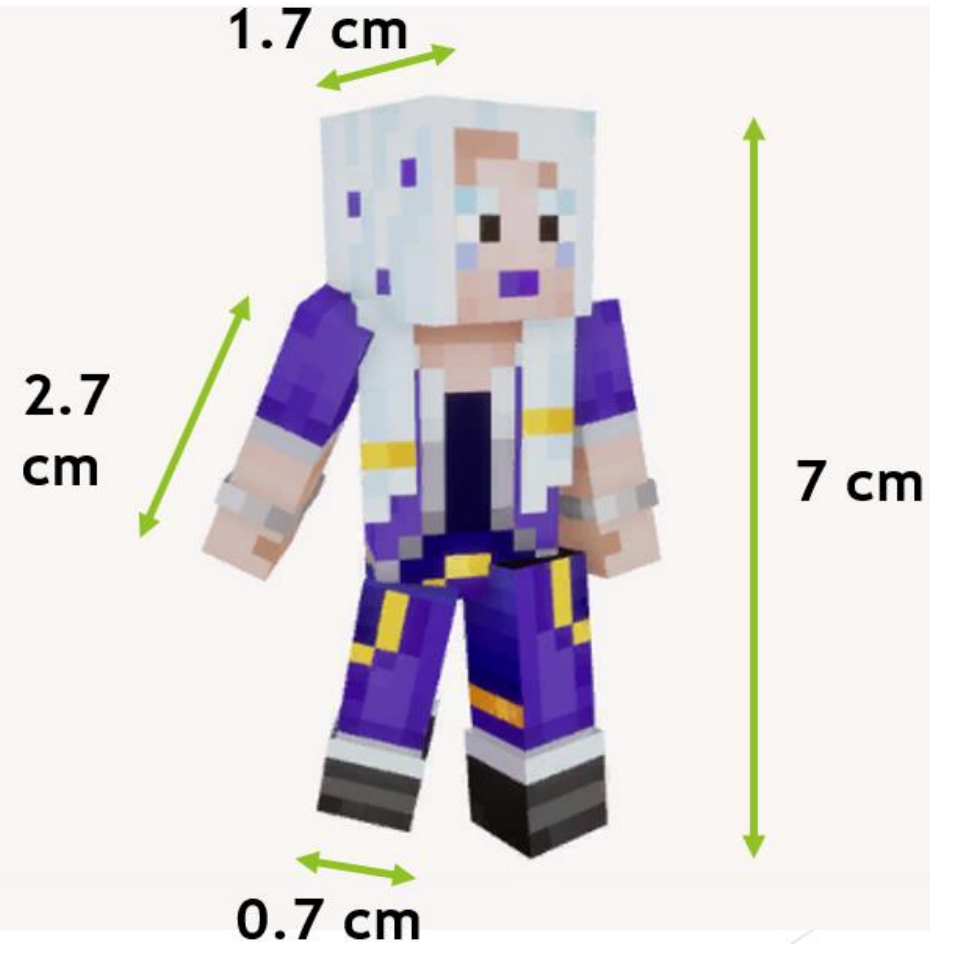

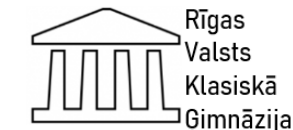

## **Projekta gaitas uzdevumi datorikas nodarbībās**

- Ņemot vērā savas prasmes, skolēni paši izvēlas objektus modelēšanai;
- Izmantojot programmu TinkerCad, katrs skolēns konstruē savu izvēlēto objektu;
- Darba gaitā skolēni komunicē ar pedagogu un klasesbiedriem, ja rodas kādas problēmas;
- Katrs skolēns patstāvīgi pabeidz savu objektu;
- Katra grupa prezentē savu maketu;
- Skolēni kopā apspriež savus panākumus;
- Skolēns izvērtē savu paveikto darbu un analizē plusus un mīnusus (kas vēl jāuzlabo) un izvērtē iegūtās zināšanas.

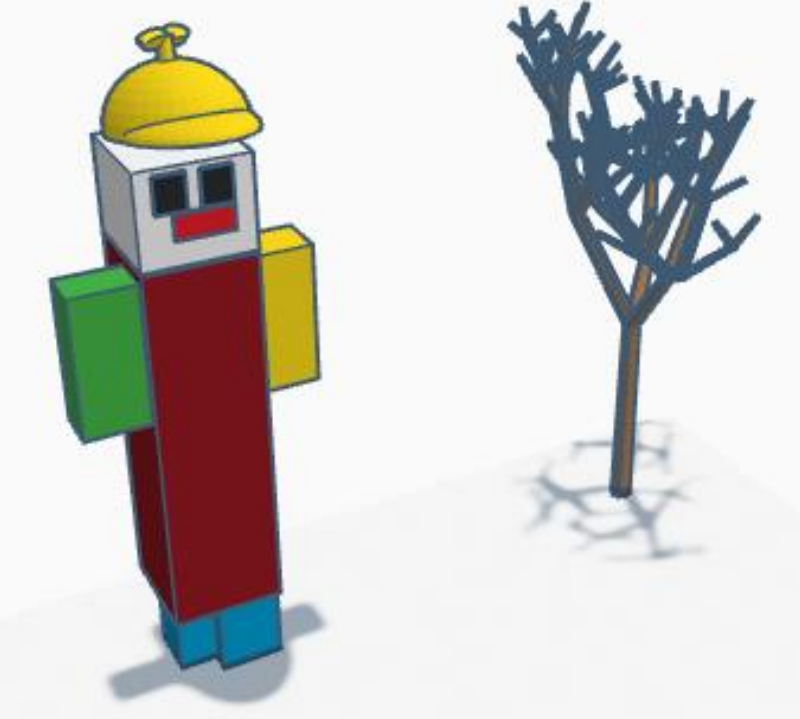

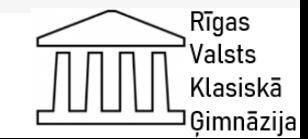

# **Matemātikas skolotāja plānotais darbs**

Izveidot projektu "Mūsu sapņu māja" – 3D objektu konstruēšana matemātikas stundās ("Papīra kāpnes"\* uzdevuma paraugā).

Papīra kāpnes

Aprēķini, cik liels ir tilpums telpai, kas izveidojas, kad pakāpienu atliecam.

Salīdzini iegūto rezultātu ar klasesbiedru. Vai jūsu aprēķinātie tilpumi ir vienādi?

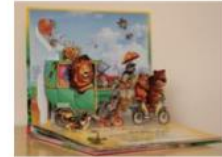

Izveidosim telpiskas papīra kāpnes.

Käpec?

Lai izveidotu

Izmantojot papīru, to salokot un griežot, varam izveidot dažādus telpiskus objektus. Šos darinājumus varam izmantot arī kā apsveikuma kartinas, telpiskas ilustrācijas grāmatās u.tml.

> Lai izveidotu 3 cm augstu kāpnu pakā-

pienu, salokām lapu

un izveidojam 3 cm

garus iegriezumus

atloki papiru

(skat. att.).

Pakāpiena augstumu

var izvēlēties arī citu.

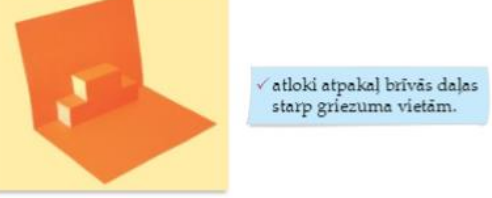

Atkārtojot iepriekšējās darbības, ar dažiem locījumiem un griezumu garumiem tiek izveidotas telpiskas papīra kāpnes.

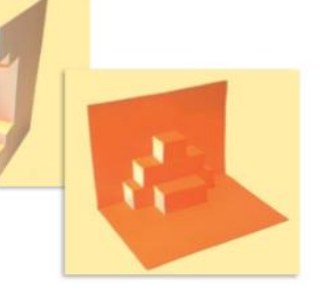

### Izveido savu kāpnu dizainu.

Izveido kāpnes un aprēķini visu no pakāpieniem izveidoto telpu kopējo tilpumu. Mēģini iegūt pēc iespējas lielāku tilpumu. Aprēķinus veic rakstiski.

Iepazīstini klasesbiedrus ar savām kāpnēm un veiktajiem aprēķiniem. Izveido kāpnes ar dažāda lieluma pakāpieniem.

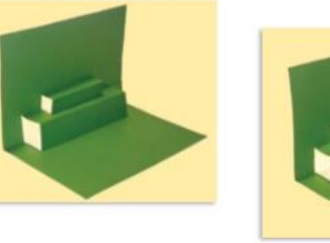

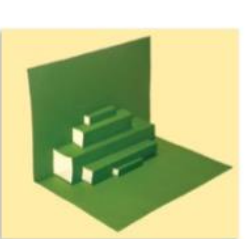

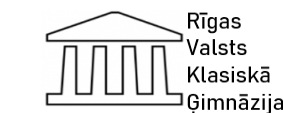

atpakal pa nākamo pakāpienu centrálo veido griezumu. kā redzams attēlā: locijuma vietu, izveido vēl viena pakāpiena divus griezumus pāri vienam jaunajam locījumam. \*https://app.soma.lv/book/pdf-reader/matematika-5add7be6-cd2a-40a7-bef2-4bfe5314bb4c?page=148&toc=2533 <sup>44</sup>

## **Aktivitātes projektā**

- Pirmā aktivitāte (mutiskā forma) skolēni diskutē, kā var izpildīt katra projekta uzdevumus.
- Otrā aktivitāte (rakstiskā forma) skolēni uzzīmēja savus maketus uz papīra.
- Trešā aktivitāte (rakstiskā forma) skolēni runā, kādas ģeometriskas formas var izmantot, zīmējot 3D figūras.
- Ceturtā aktivitāte (rakstiskā forma) skolēni papildina savus projektus ar ģeometriskajām formām.

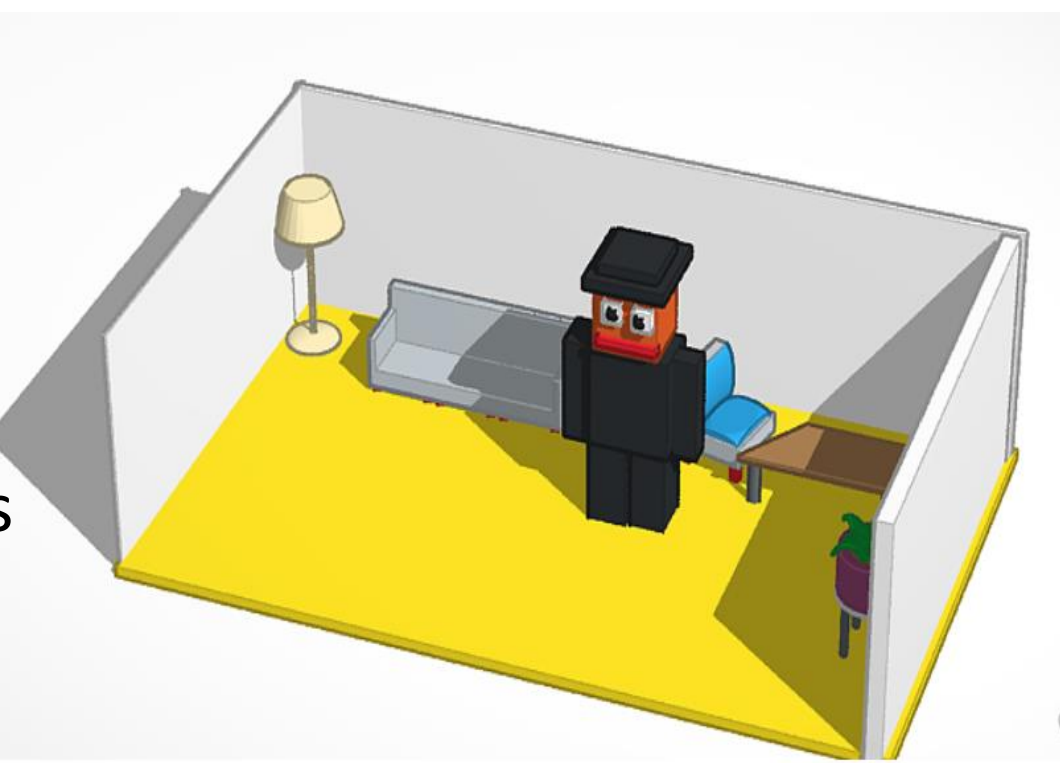

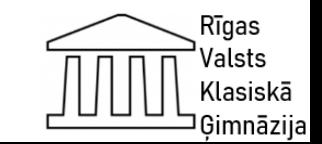

# **Aktivitātes, kas nodrošina datorikas, vizuālās mākslas un matemātikas priekšmetu integrāciju. Tēma: Minecraft heroes**

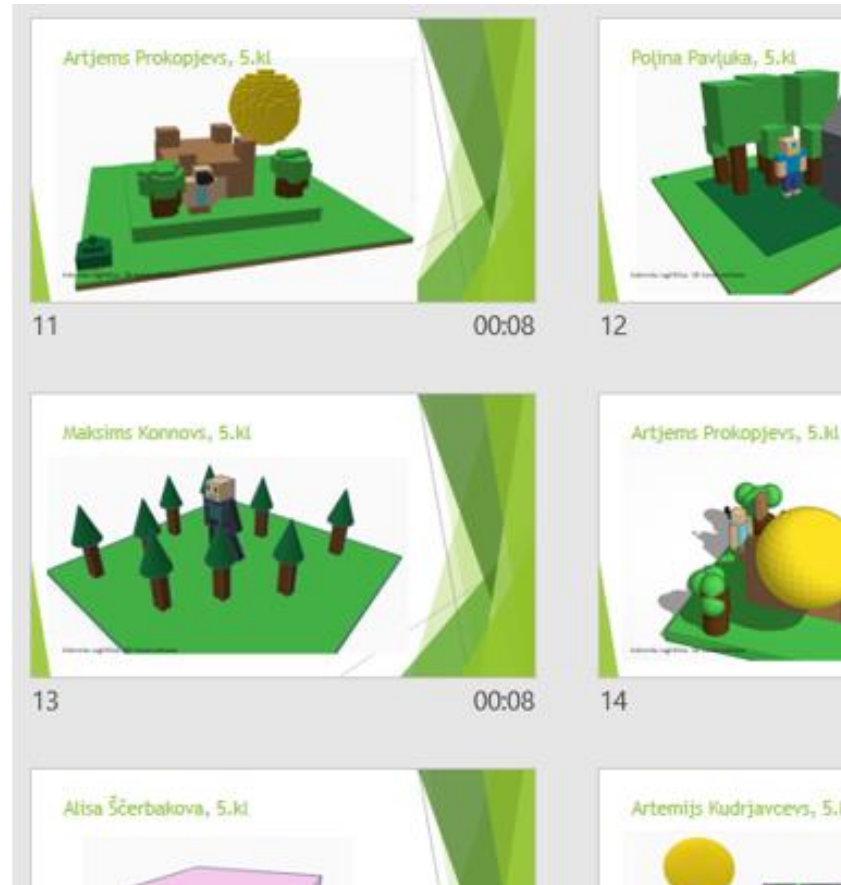

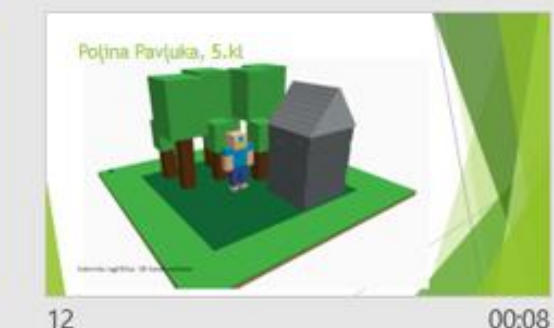

00:08

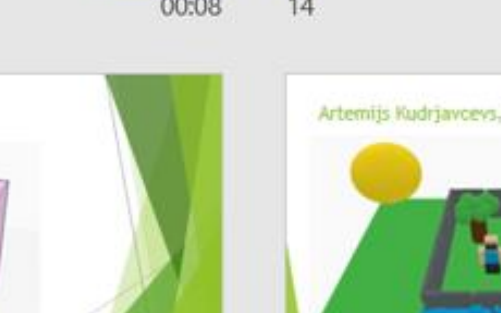

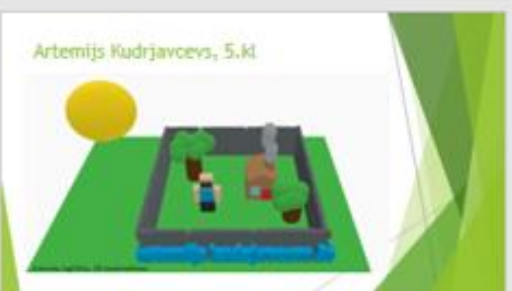

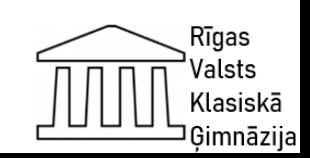

**Aktivitātes, kas nodrošina datorikas, vizuālās mākslas un matemātikas priekšmetu integrāciju. Tēma: Mūsu sapņu māja**

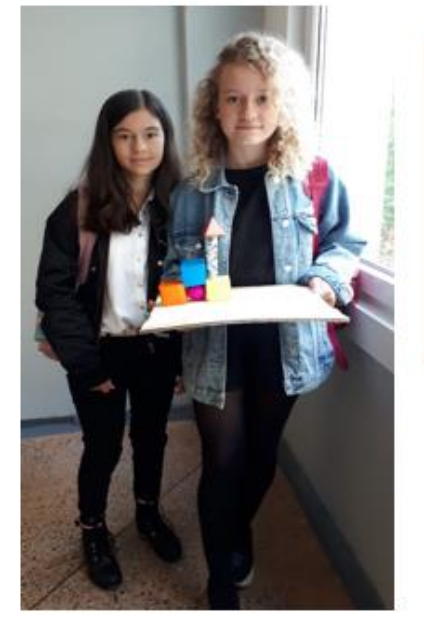

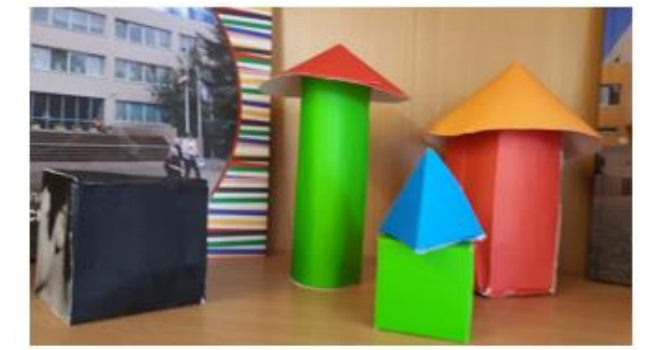

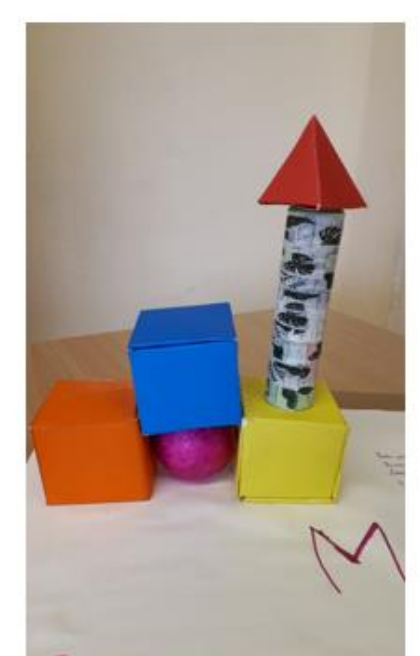

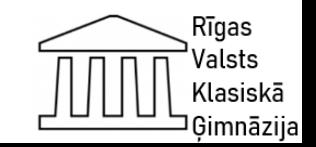

**Aktivitātes, kas nodrošina datorikas, vizuālas mākslas un matemātikas priekšmetu integrāciju. Tēma: Zīmē ar zīmuli**

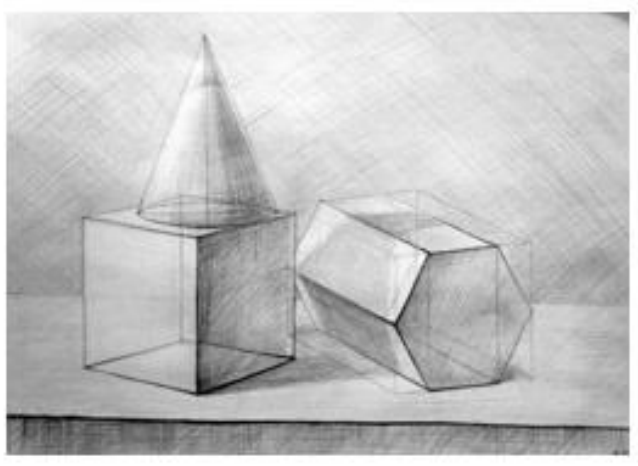

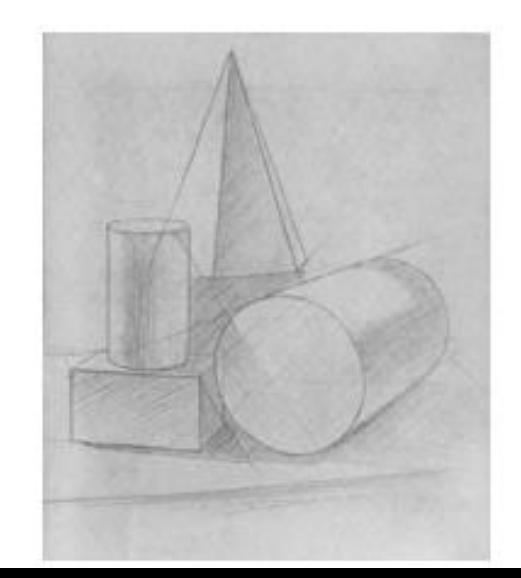

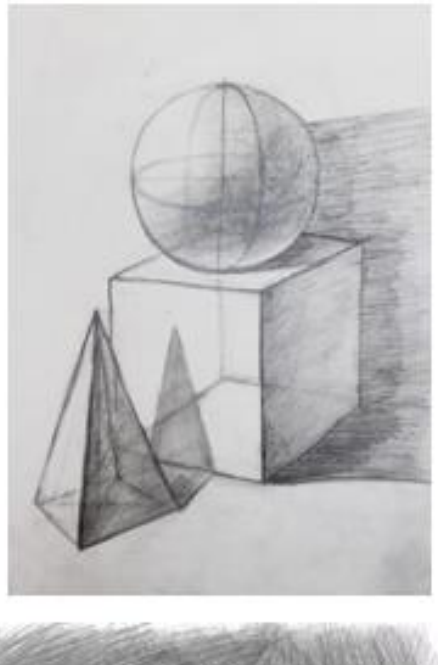

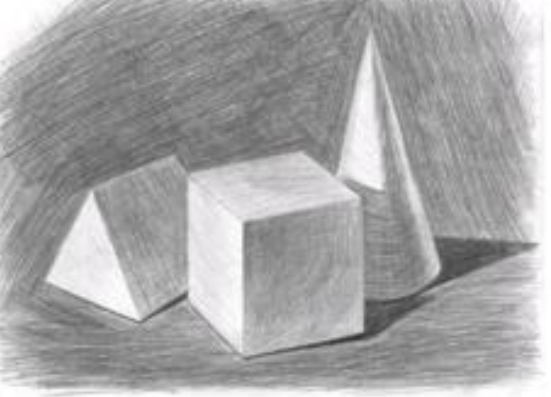

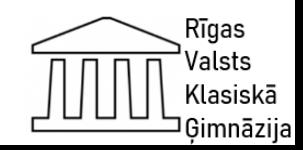

# **Projekts "Bruņinieku laikmeta izpēte", izmantojot 3D datorgrafiku**

Stundas mērķis ir

• attīstīt prasmes trīsdimensiju modelēšanā, izmantojot starppriekšmetu integrāciju ar matemātiku, datorzinātni, fiziku, tehnoloģijām, vizuālo mākslu un vēsturi.

Stundas uzdevumi:

- pilnveidot savstarpējo sadarbību mācību procesa ietvaros;
- veidot mācību aktivitātes ar starppriekšmetu saikni, kas balstās kompetenču apmācībā;
- attīstīt skolēniem grafisko un analītisko domāšanu;
- veidot pozitīvu attieksmi pret trīsdimensiju modelēšanas algoritmu;
- veidot priekšstatu par programmatūras 3D modelēšanas galvenajām komandām;
- uzlabot skolēnus zināšanas un prasmes, strādājot ar Tinkercad programmu;
- konstruēt 3D detaļas, testēt un tās novērtēt;
- demonstrēt 3D tehnoloģiju praktisko nozīmi ;
- attīstīt skolēniem interesi par minēto tematu;
- veidot starppriekšmetu integrāciju ar matemātiku, datorzinātni, fiziku, tehnoloģijām, vizuālo mākslu un vēsturi;
- attīstīt radošās spējas;
- panākt projekta aktivitāšu īstenošanu.

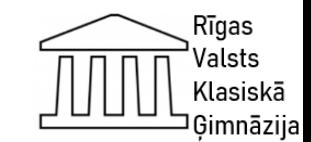

6. klase

Mg.Paed. Oksana Ivanova

### leskaites darbs

## TinkerCad 3D Project "Castle"

Uzdevums: Ar TinkerCad programmas palīdzību izveidot 3D pili. Noformēt darbu pēc kritērijiem:

+5p. - if you have 3D Castle

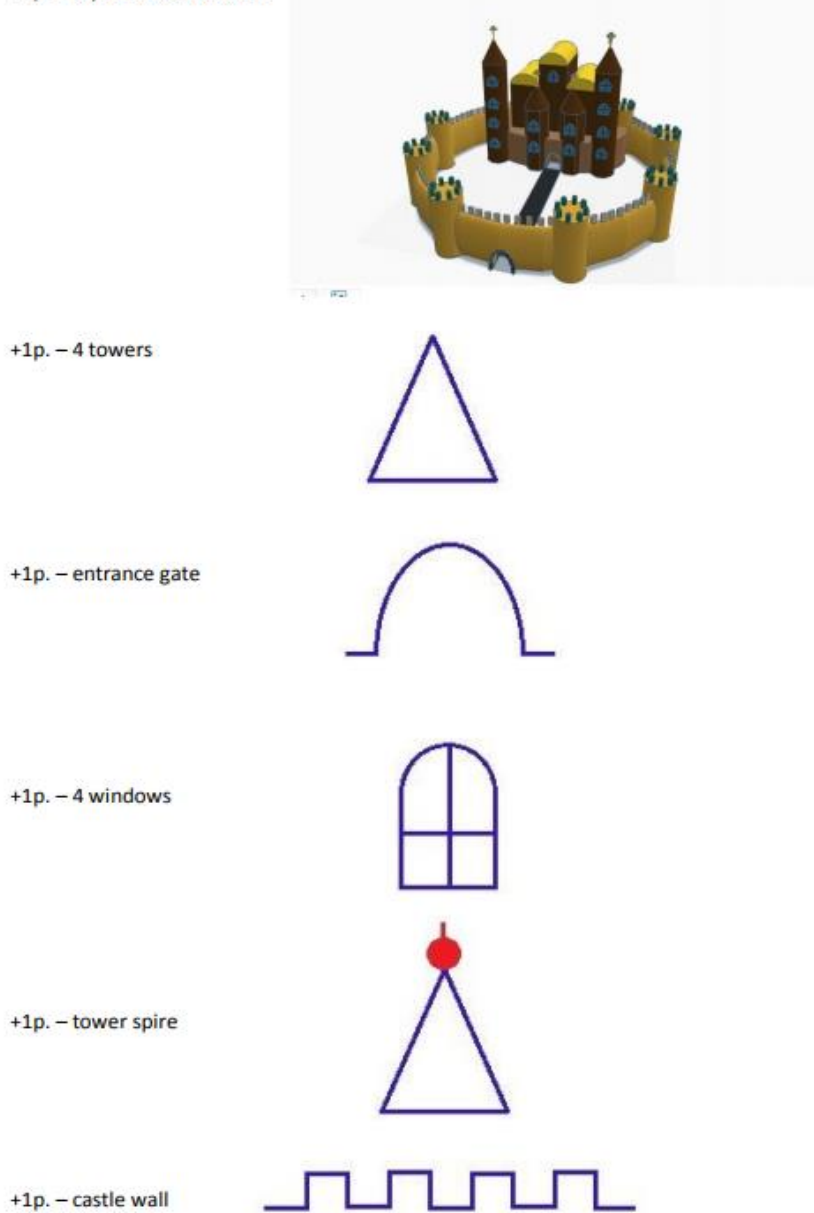

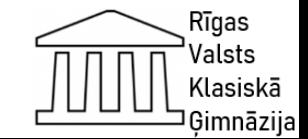

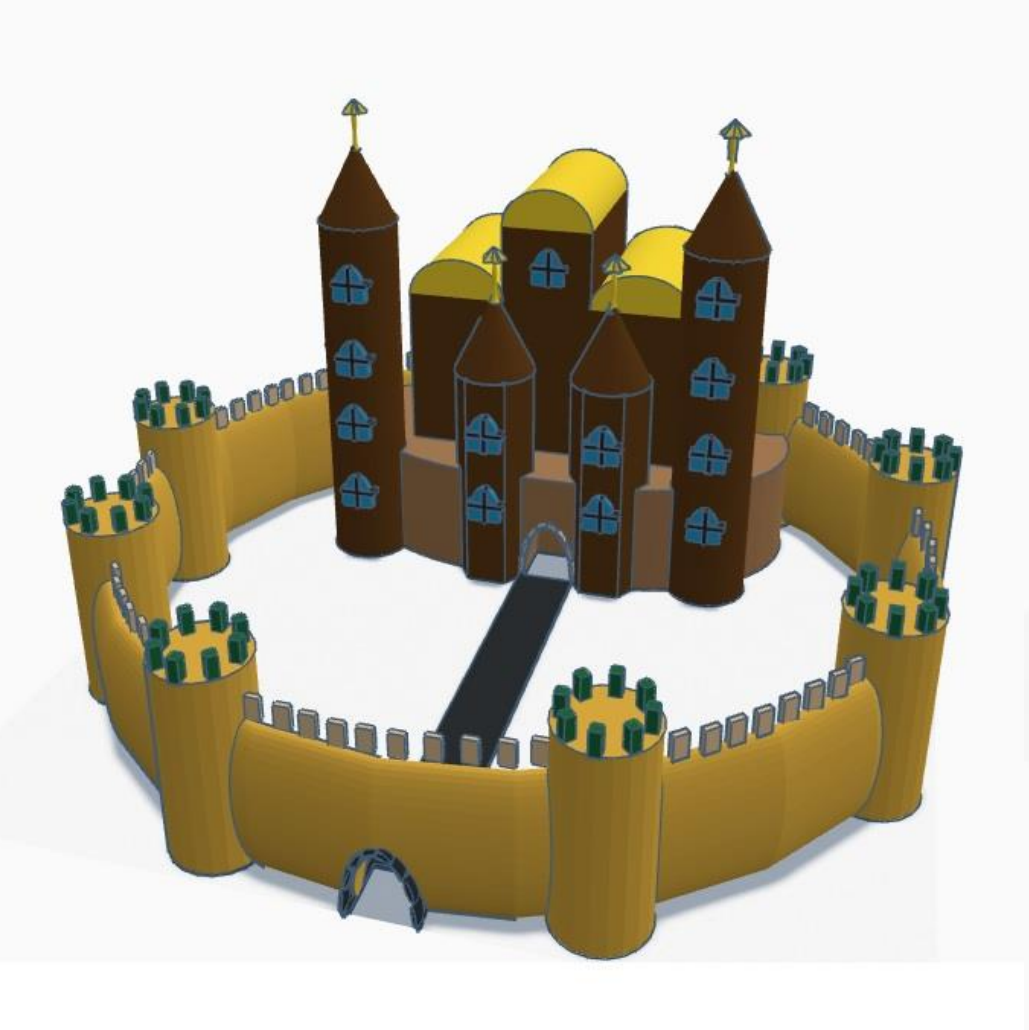

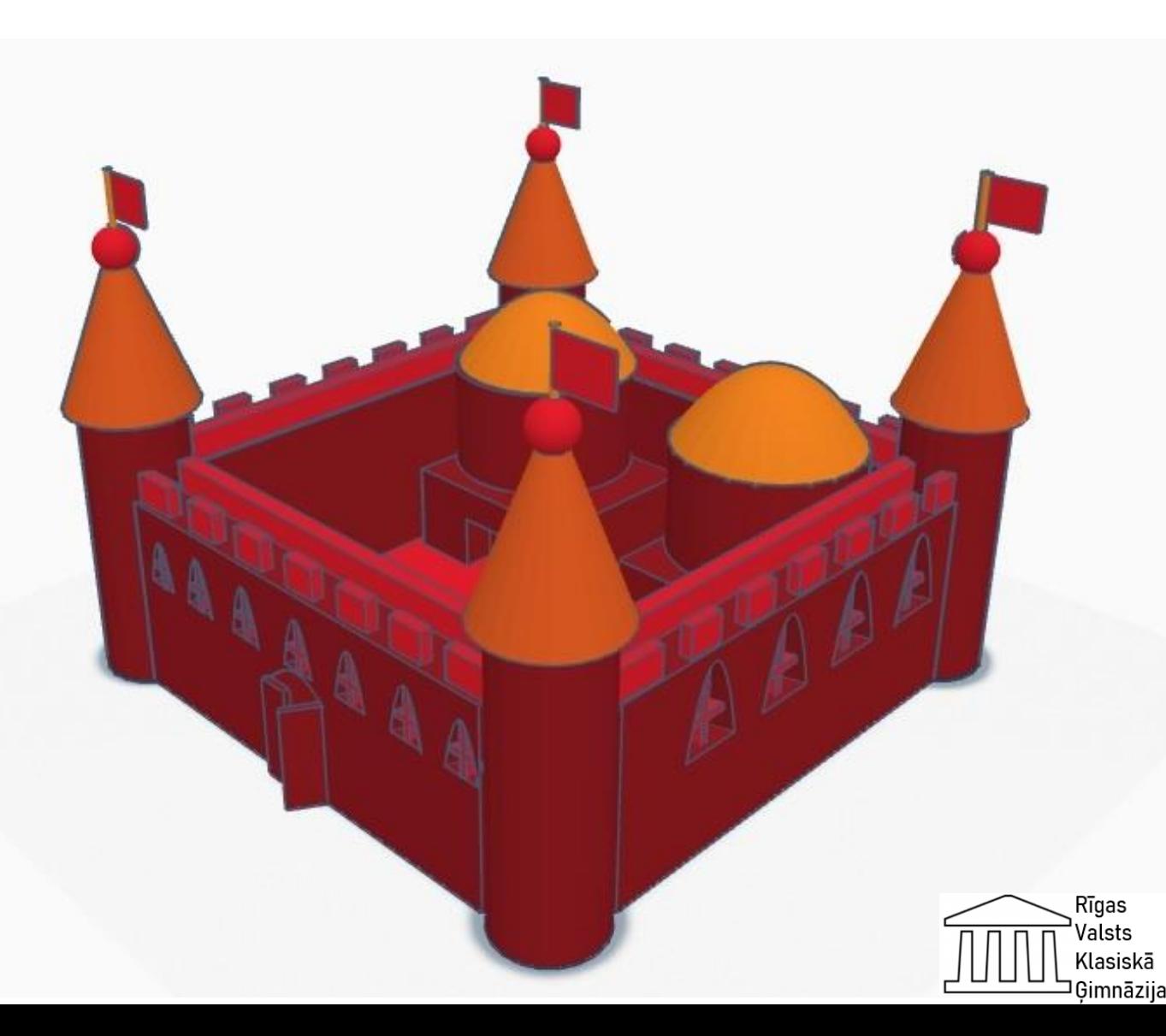

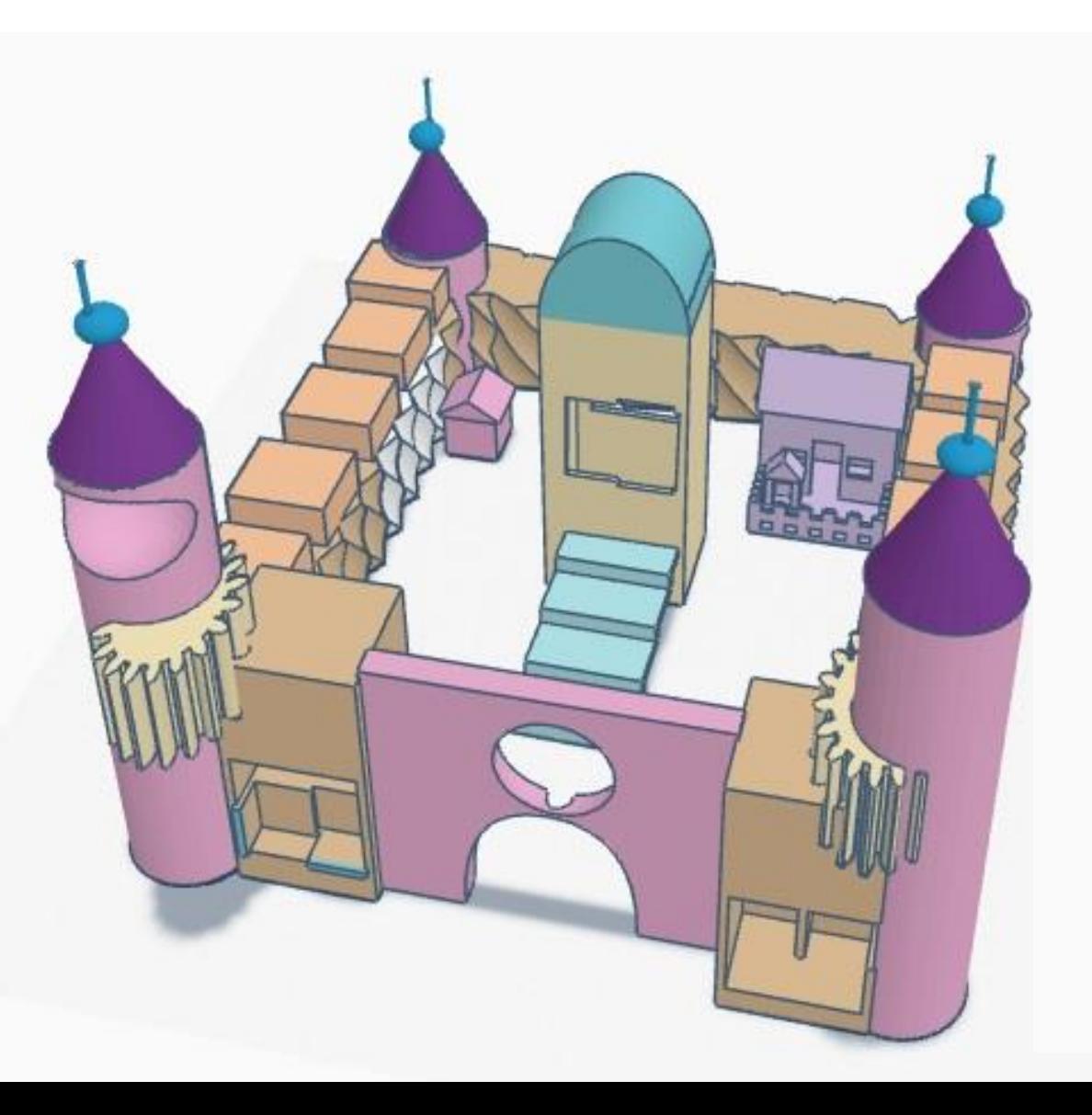

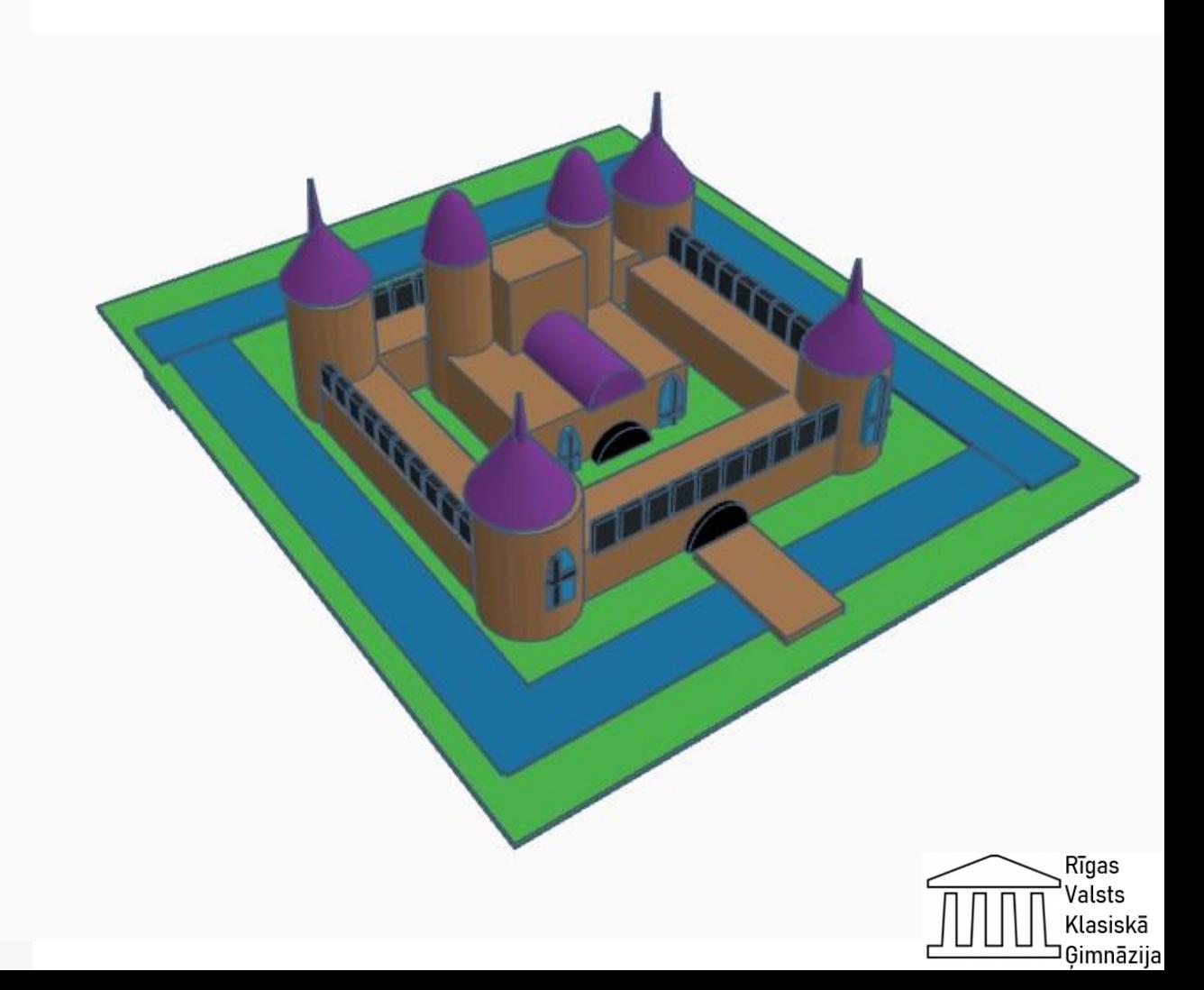

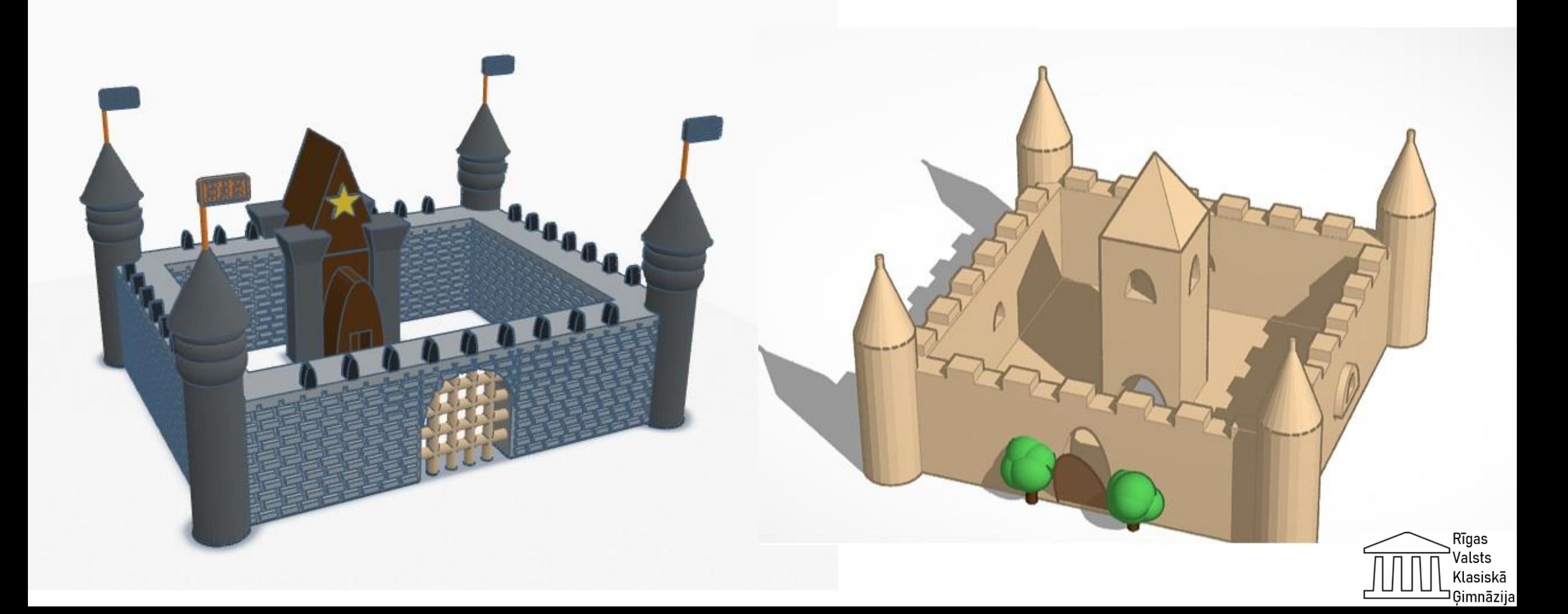

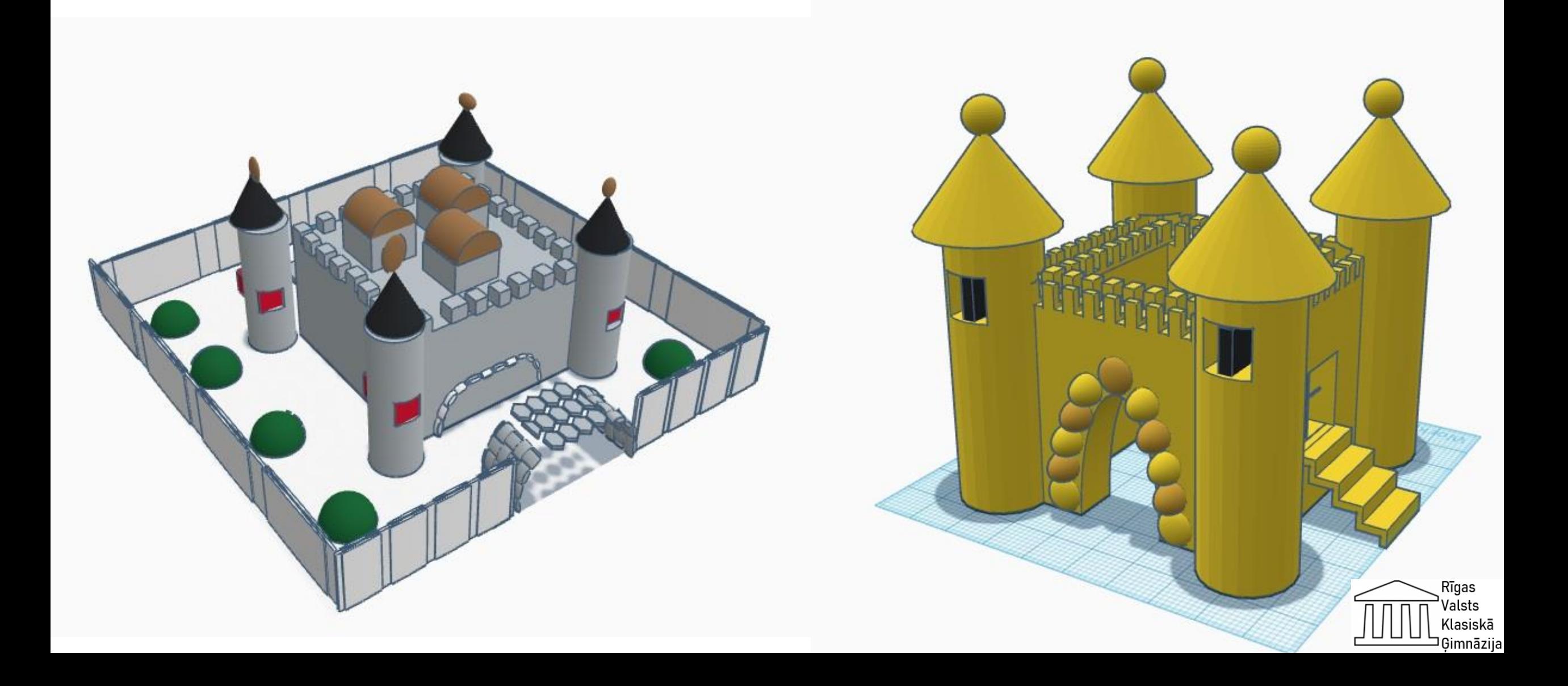

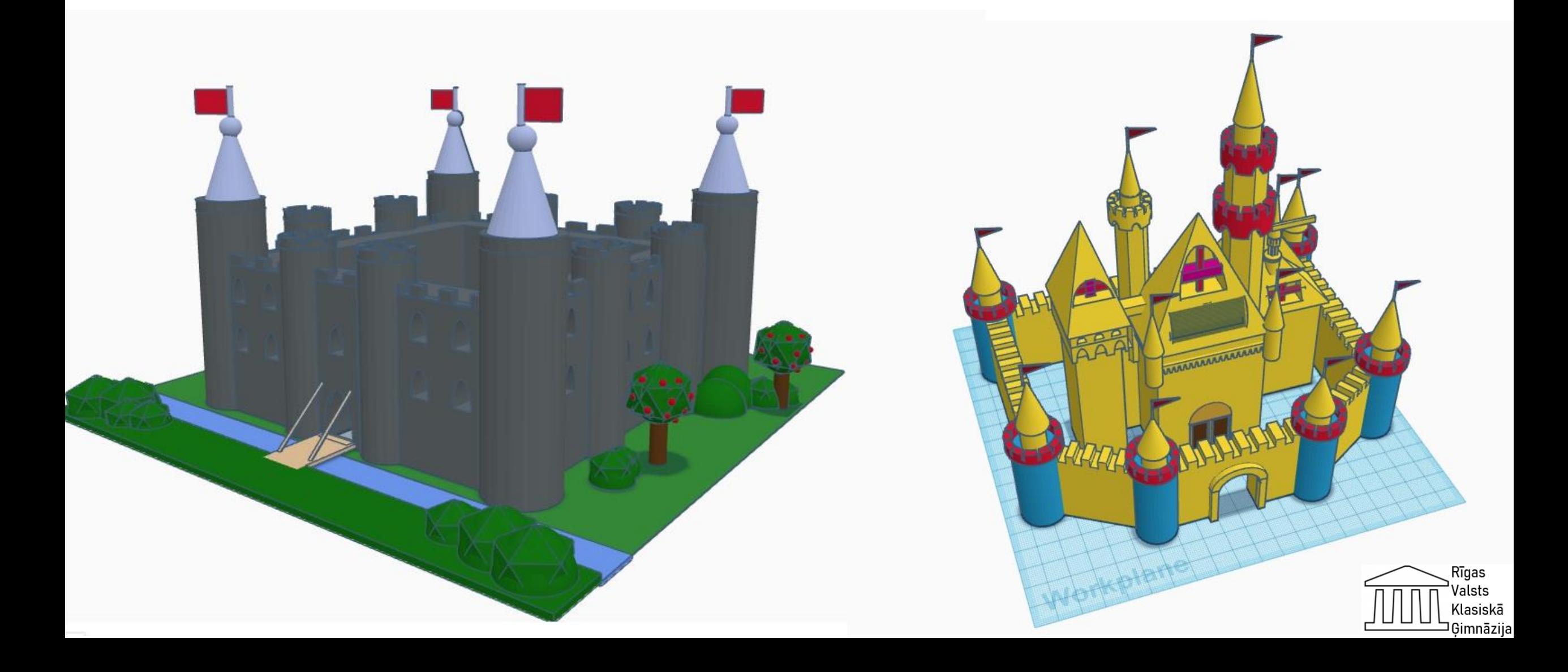

5. klase 29. Stunda

## Mg. Paed. Oksana Ivanova

## Vingrinājums

Temats: Teksta redaktors. Darba mērķis: Apgūt teksta noformēšanas iespējas. Darba uzdevums: lepazīties ar teksta formatēšanas, burtu fontu un izmēru maiņas iespējām.

### Darba gaita un metodiski norādījumi:

AGRĀK

1. Uzrakstīt tautasdziesmas tekstu, atkārtojošās frāzes iegūstot ar Drag and Drop [Ctrl + Left mouse click] panemienu.

### Stādīju ieviņu plāniņa vidū, jo labi laistīju, jo kupli auga, jo kupli auga, jo zaļas lapas, jo zaļas lapas, jo balti ziedi, jo balti ziedi, jo melnas ogas, jo melnas ogas, jo labi garšo.

2. Sadalīt tekstu kā dzejoli un visās rindās vienlaikus jo, izmantojot [Shift + F3], pārveido par lielo J.

3. Visas rindas sanumurēt.

 $\overline{\mathbf{n}}$ 

### 4. Noformēt, kā norādīts piemērā:

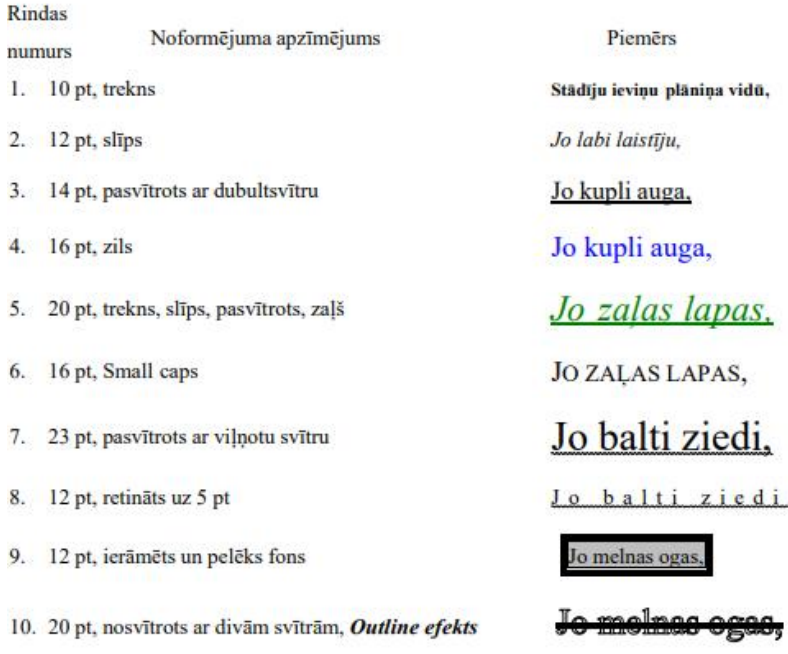

11. 7,5 pt, melns fons, balti burti

5. legūto dzejolīti nokopēt divas reizes, sašķirot rindas augošā un dilstošā secībā, iegūstot pavisam cita satura dzejolīšus.

Jo labi garšo

6. Saglabāt tekstu desktopā ar nosaukumu tdz.doc

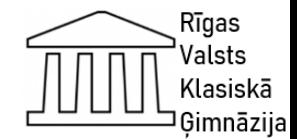

# **Projekts: "Interaktīvās grāmatas veidošana"**

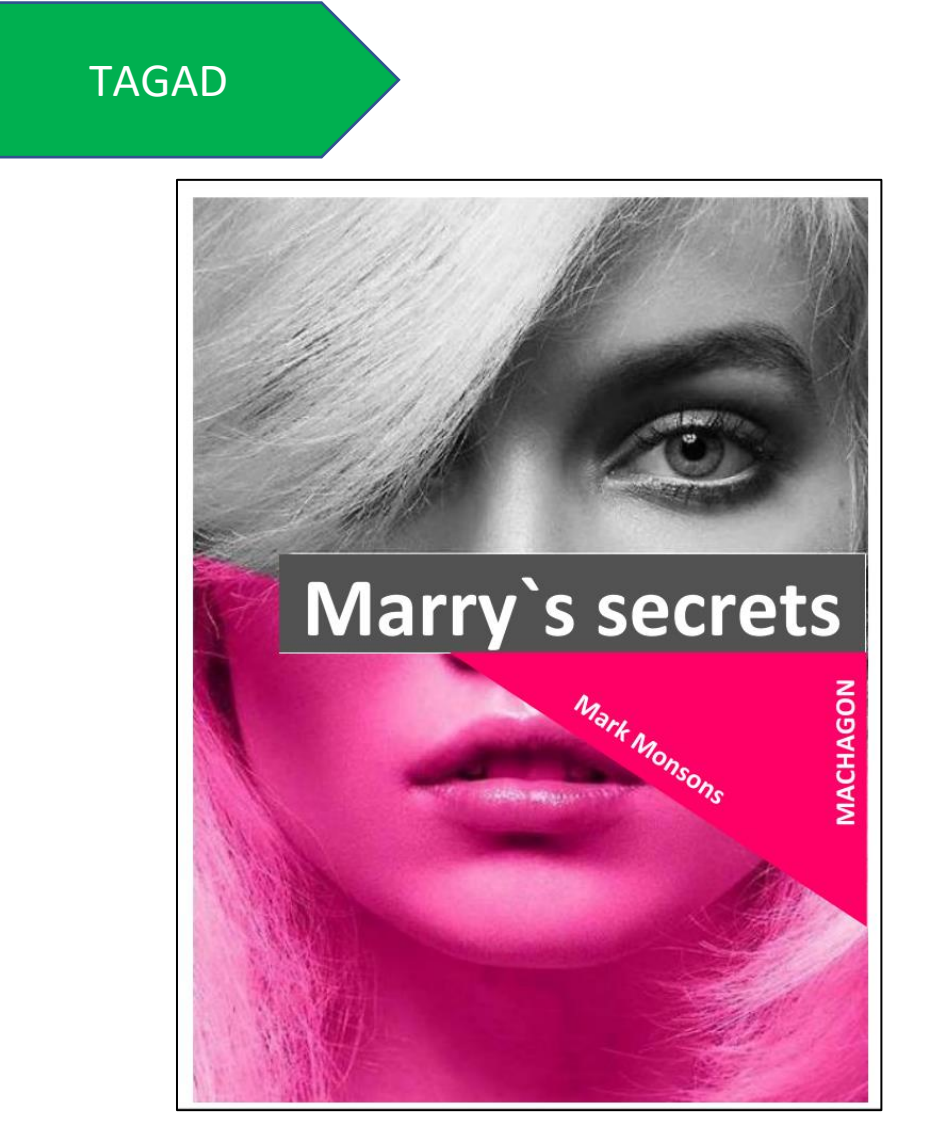

- Tēma: "Attēlu ievietošana dokumentā, tā novietojuma noteikšana attiecībā pret tekstu"
- Mērķis:

Prot dokumentā ievietot gatavus attēlus no datnēm un mainīt attēlu novietojumu un izmēru.

• Uzdevums:

Izmantojot Word programmas sagatavotus Templates (šablonus), izveidot flajeru par tēmu "Mana mīļākā grāmata".

• Starppriekšmetu saikne:

Mazākumtautību valoda (krievu valoda)

- Vērtējums:
- 1. Attēli (3p.)
- 2. Nosaukums (2p.)
- 3. Teksta apjoms (1p.)
- 4. Teksta font size (1p.)
- 5. Design (3p.)

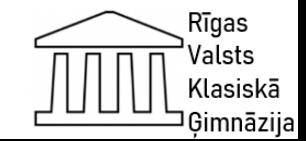

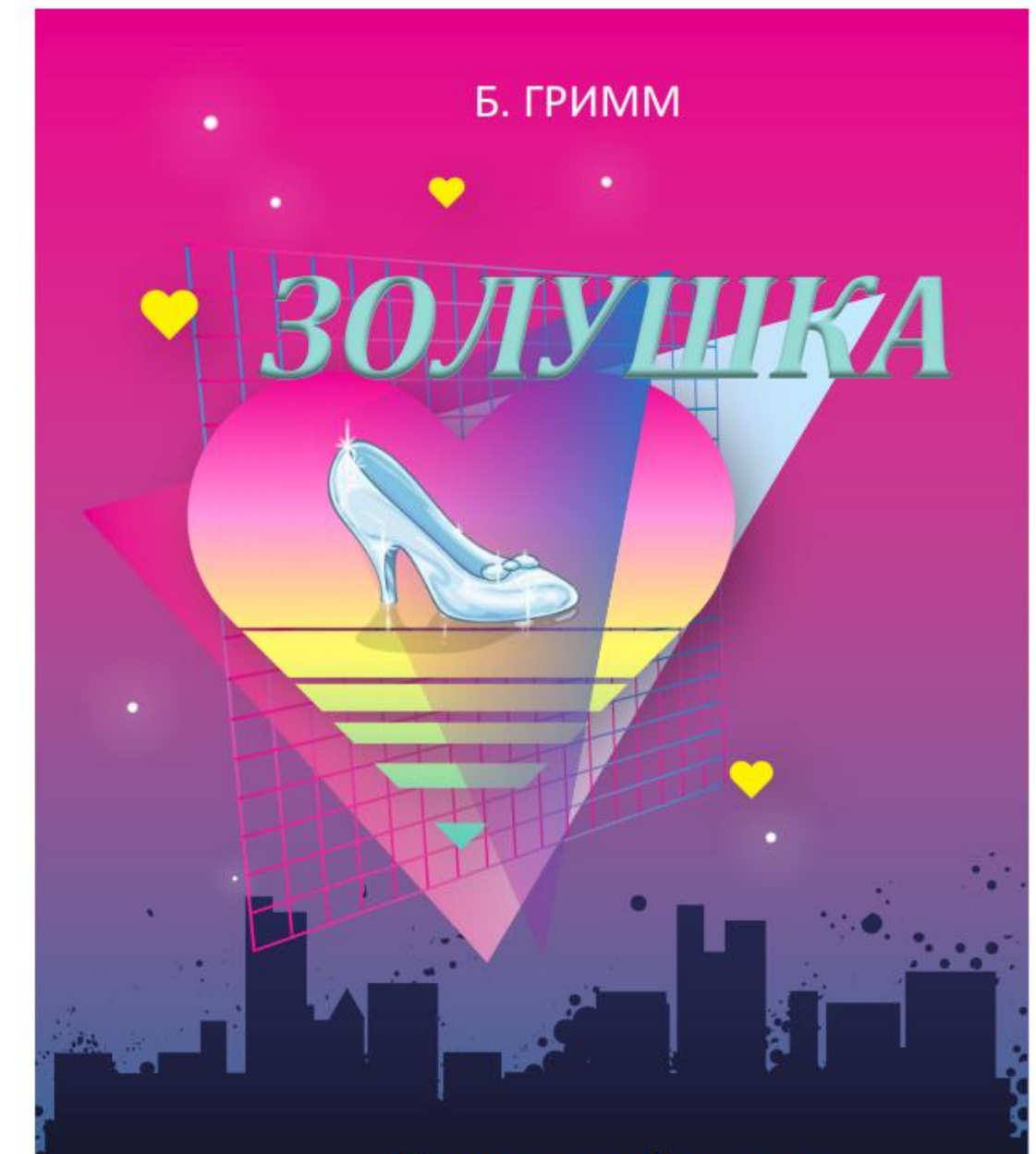

## Издательство Пилигрим

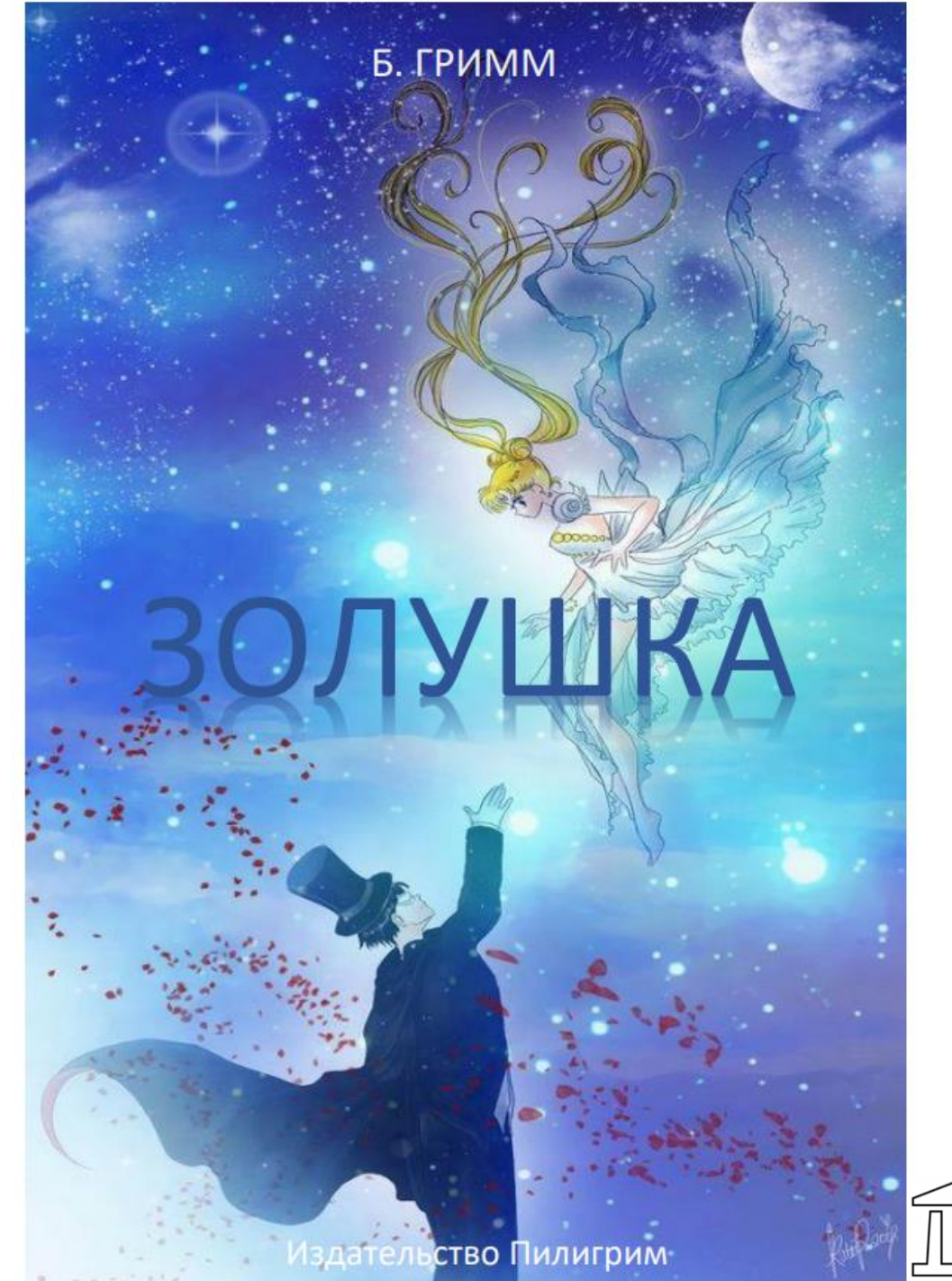

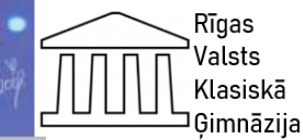

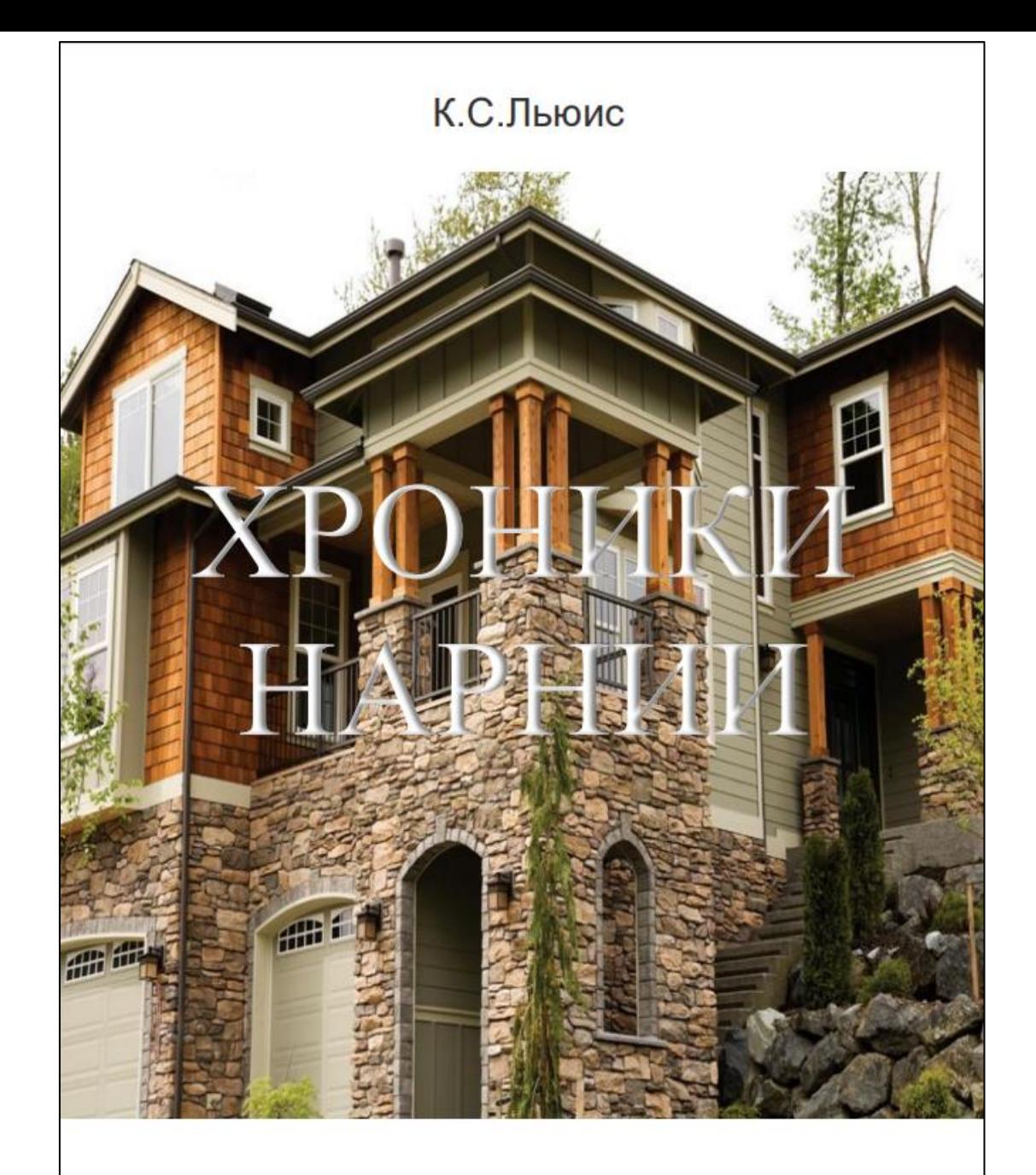

Издательство Пилигрим

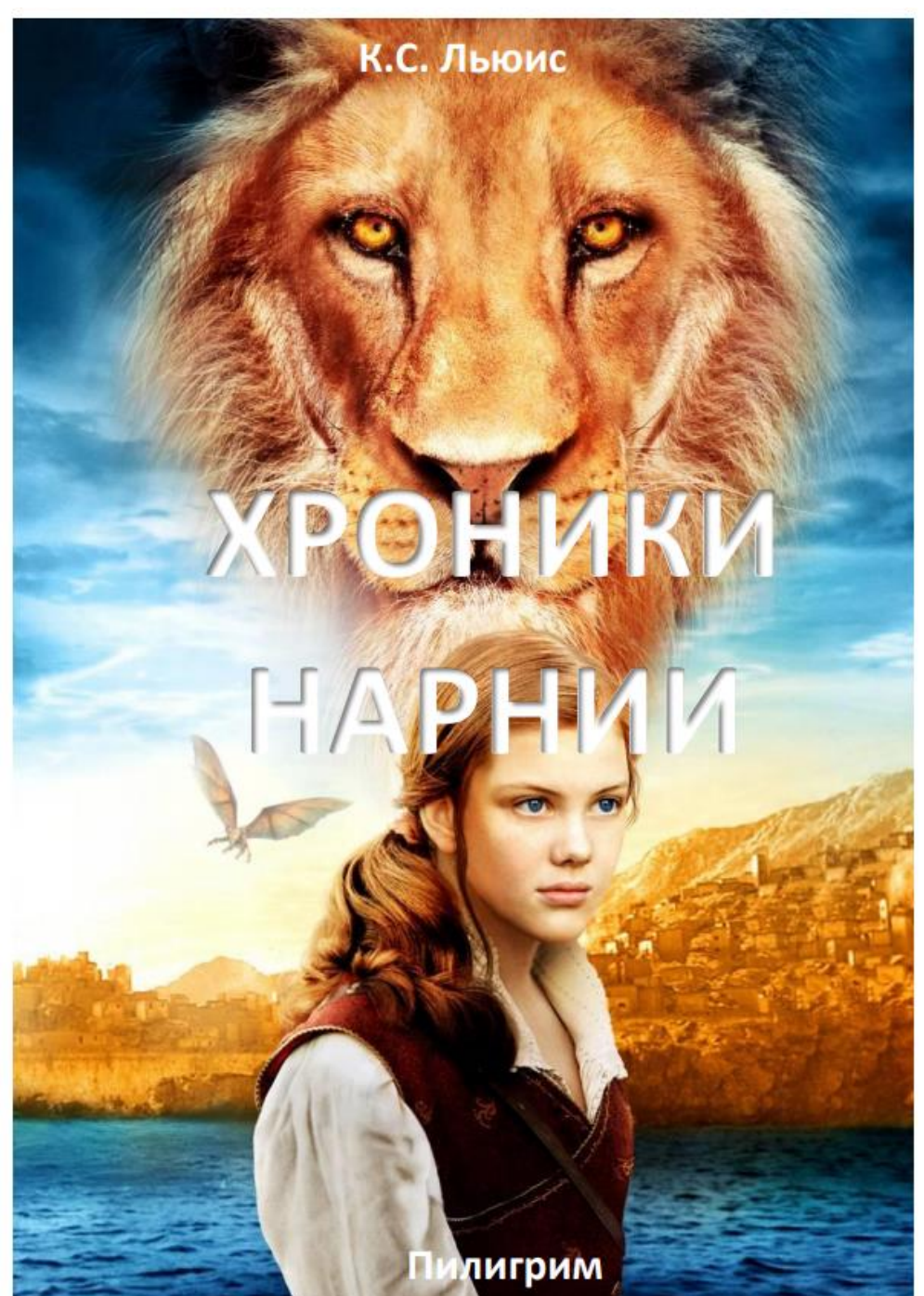

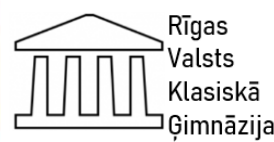

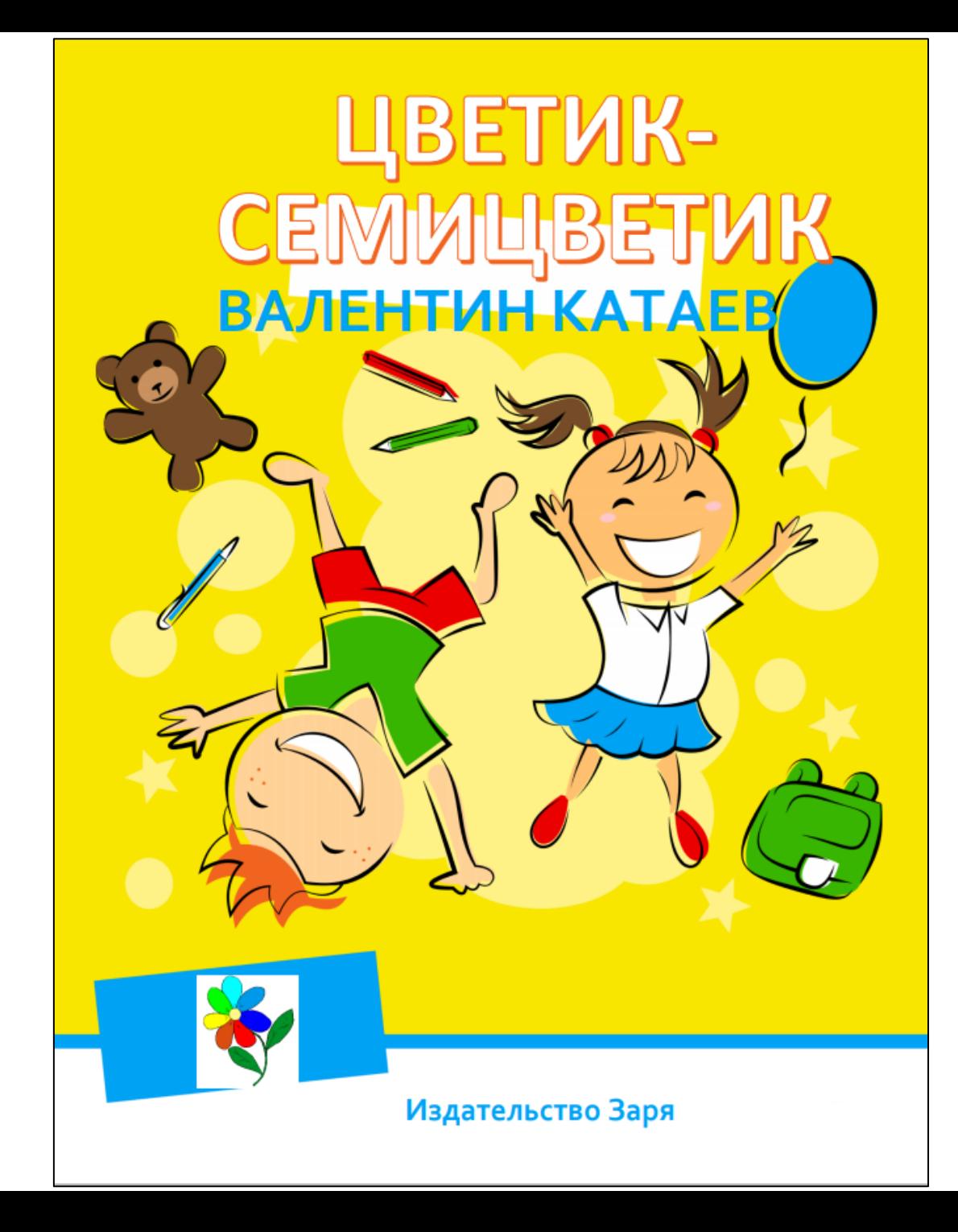

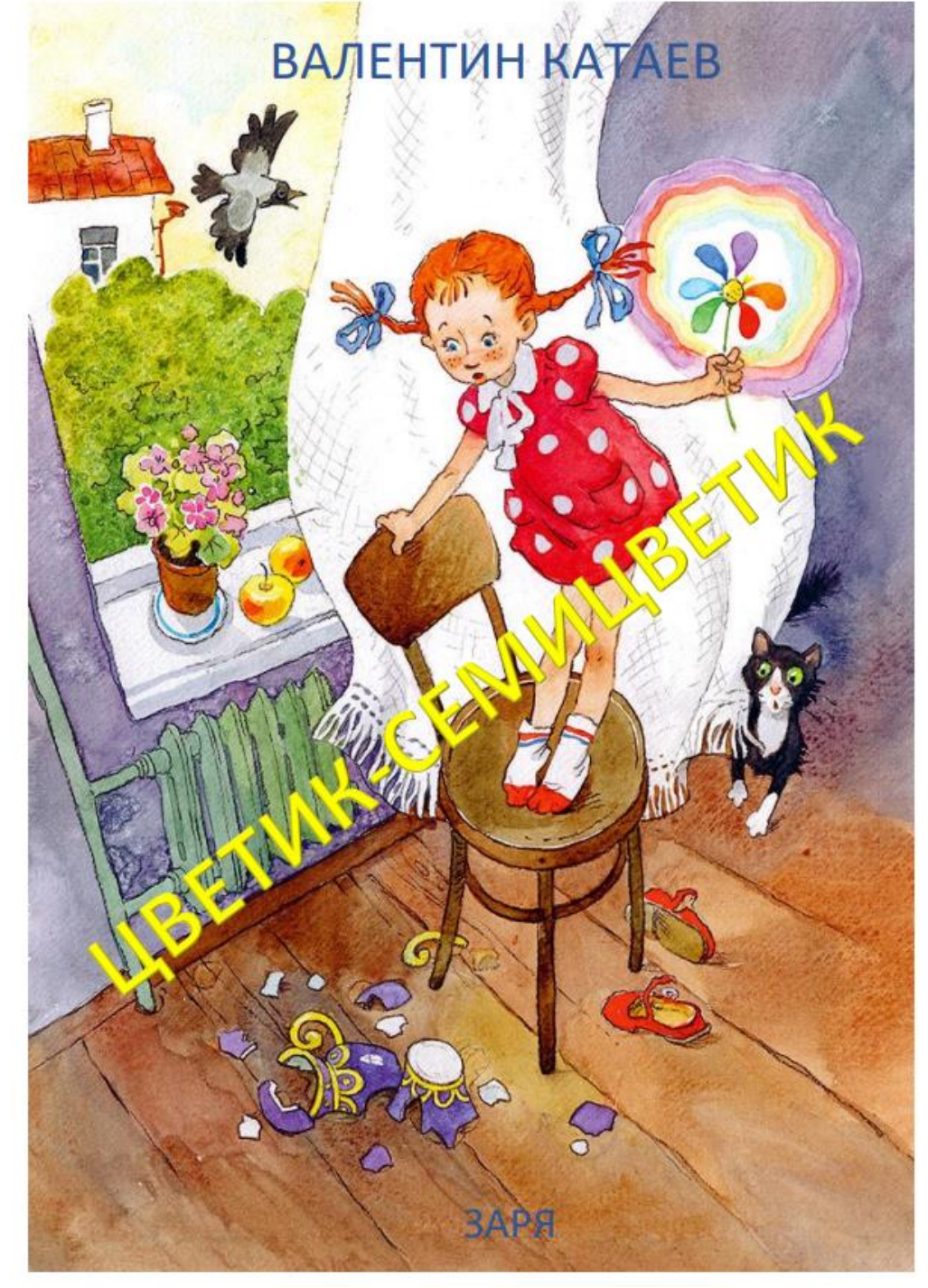

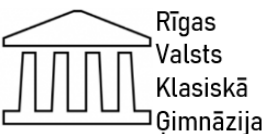

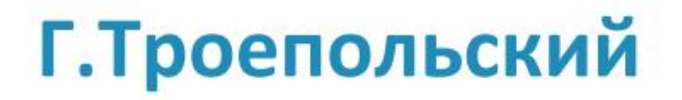

# Белый Бим Чёрное ухо

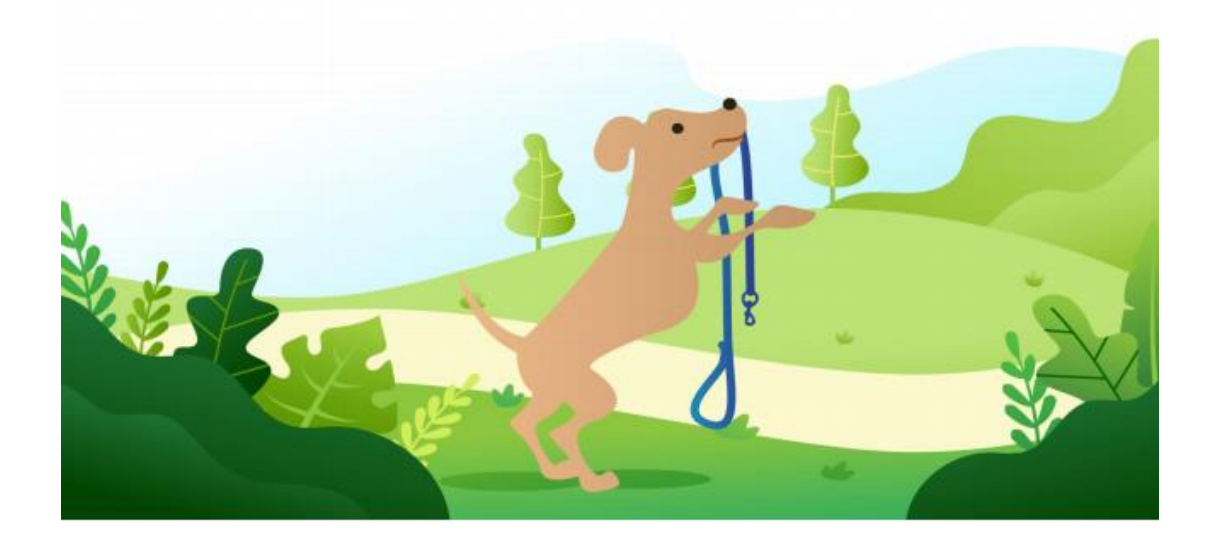

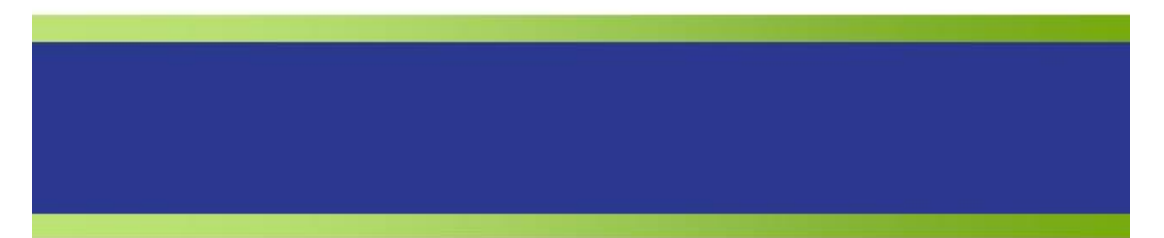

Джоан Роулинг

# Гарри Поттер

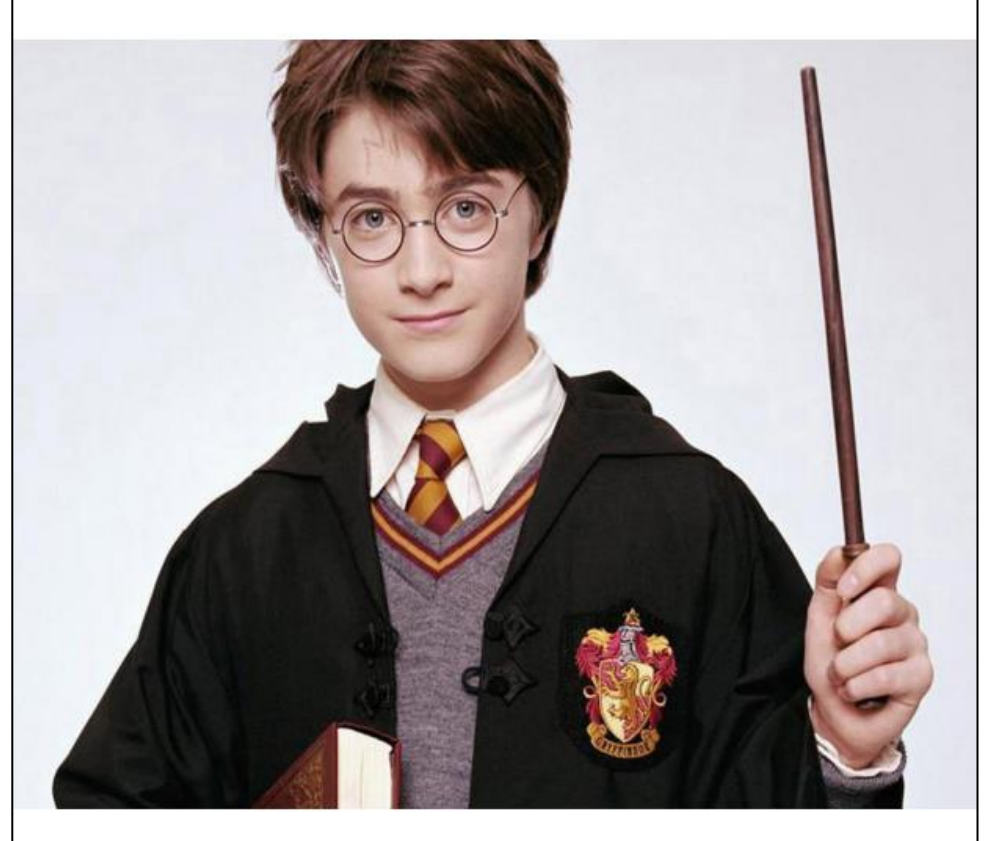

Махагон

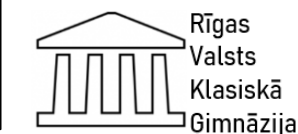

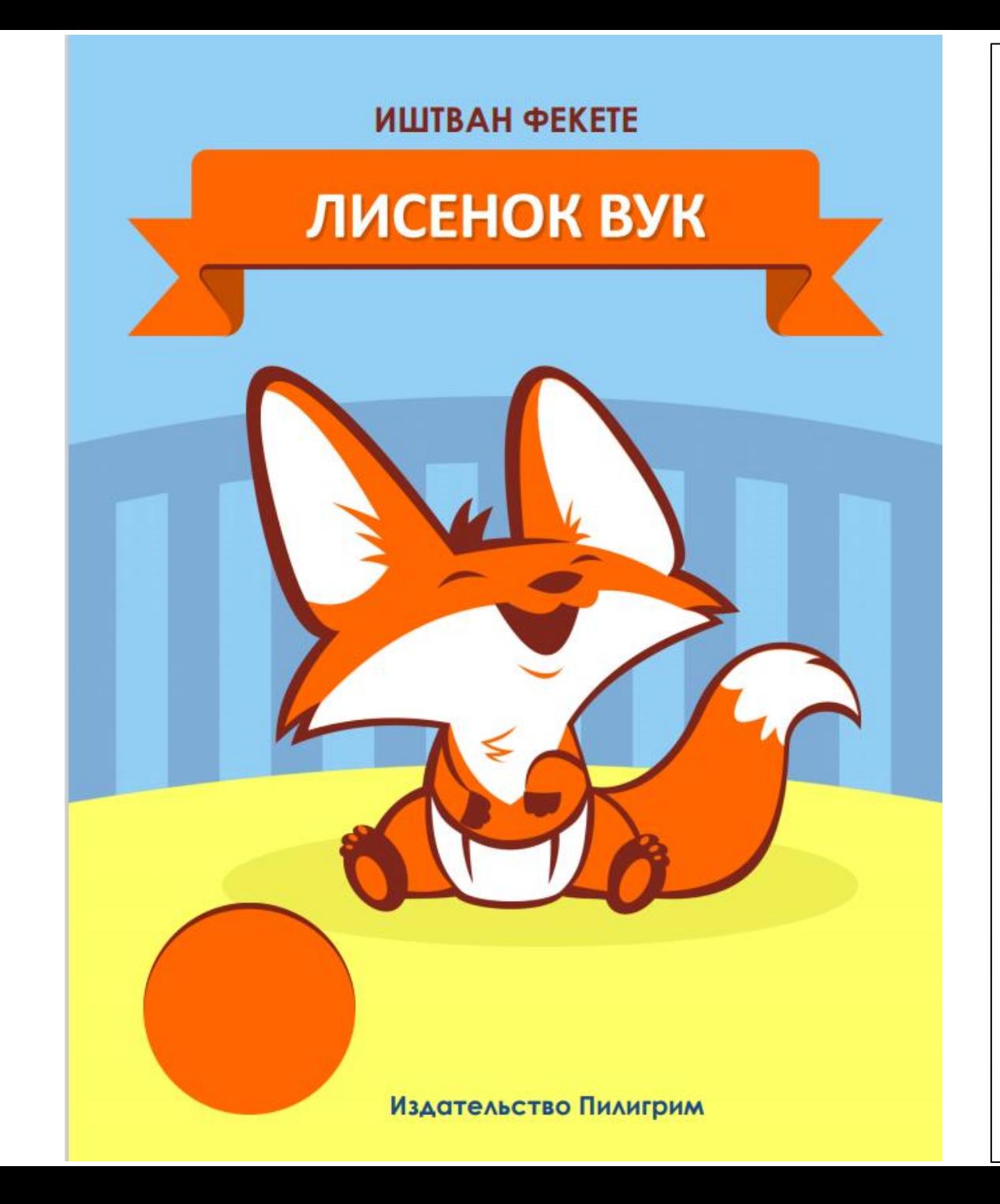

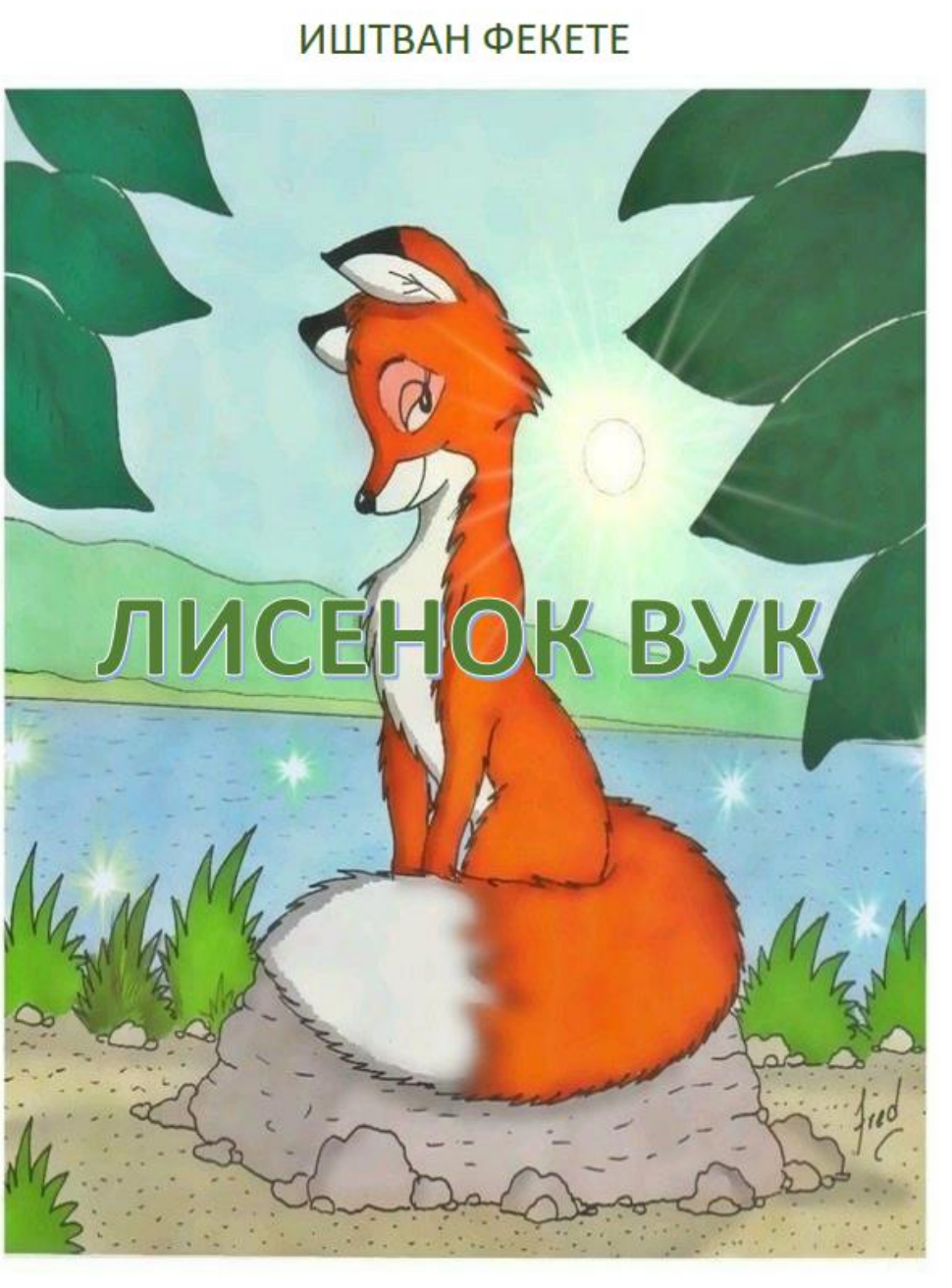

Издательство Пилигрим

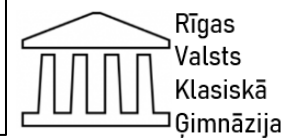

## Алан Милн

# ВИННИ-ПУХ И **BCE-BCE-BCE**

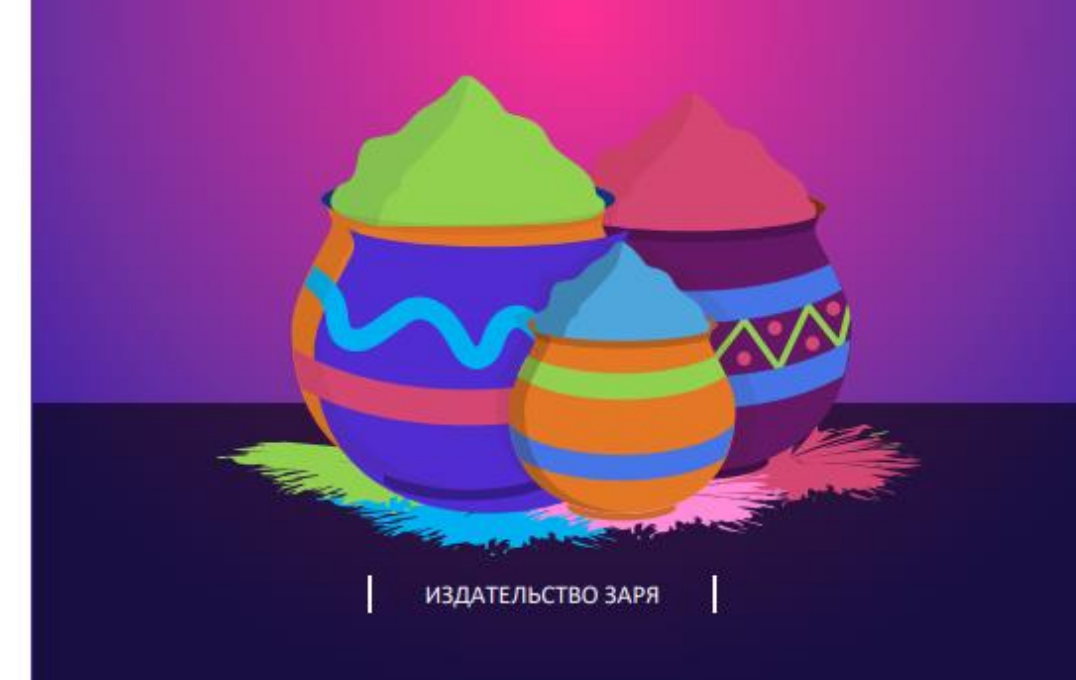

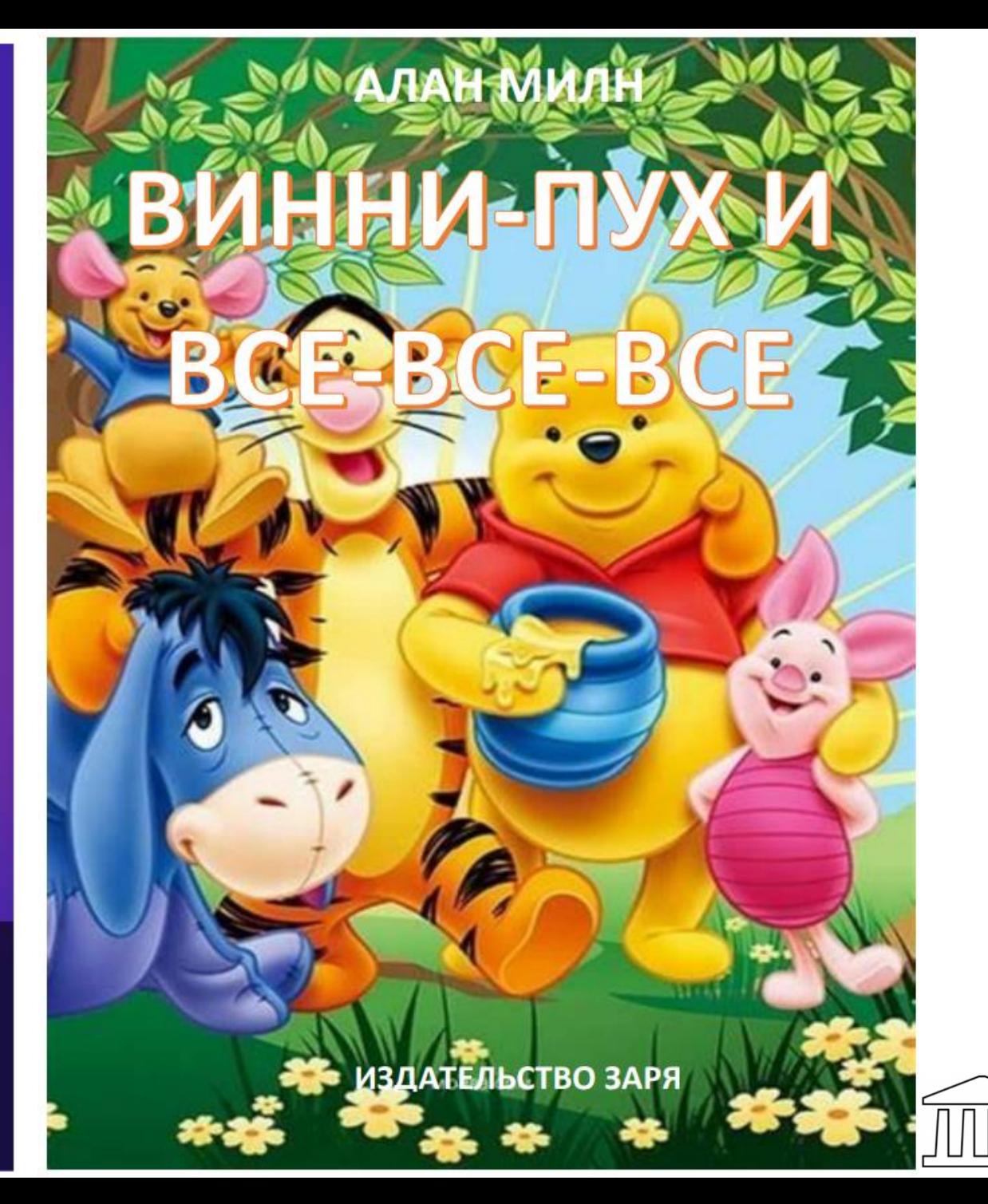

Rīgas Valsts Klasiskā <sup>]</sup> Ģimnāzija

# **Projekts: "Esmu drošs"**

Tēma: "Tabulas veidošana, aizpildīšana un noformēšana, un teksta noformēšana."

Mērķis: Veidot priekšstatu par to, kā sociālie tīkli var ietekmēt skolēna ikdienu.

Uzdevums:

• Izmantojot Word programmas sagatavotus Templates (šablonus), atrast informāciju un izveidot bukletu angļu vai latviešu valodā par tēmu "Esmu drošs". Darbā ievietot attēlus, tā novietojumu noteikt attiecībā pret tekstu.

Sasniedzamais rezultāts - skolēnam ir pieredze:

- mainīt fontu, lielumu un krāsu,
- līdzināt tekstu uz abām malām un centrēt tekstu;
- ievietot dokumentā attēlus, mainīt attēlu izmēru;
- mainīt attēlu novietojumu attiecībā pret tekstu;
- dokumentā izveidot vienkāršu tabulu;
- ievietot tabulā attēlus un citus objektus.
- analizēt un izvēlēties optimālus darba paņēmienus;
- attīstīt spēju gaumīgi noformēt dokumentus.

## Starppriekšmetu saikne:

• Sociālas zinības, klases stunda, vizuālā māksla, dizains un tehnoloģijas, loģika, latviešu valoda, angļu valoda.

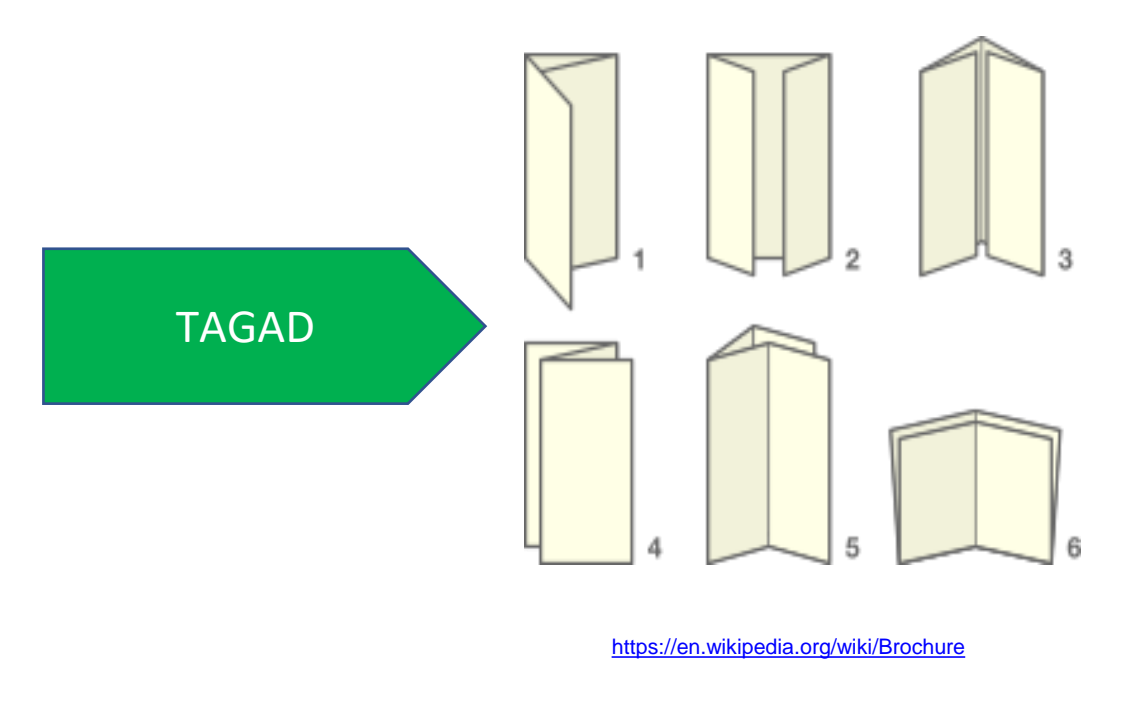

 $\overline{\phantom{a}}$ 

Rīgas Valsts Klasiskā Gimnāzija

# Projekts: "Esmu drošs". Skolēnu paraugi

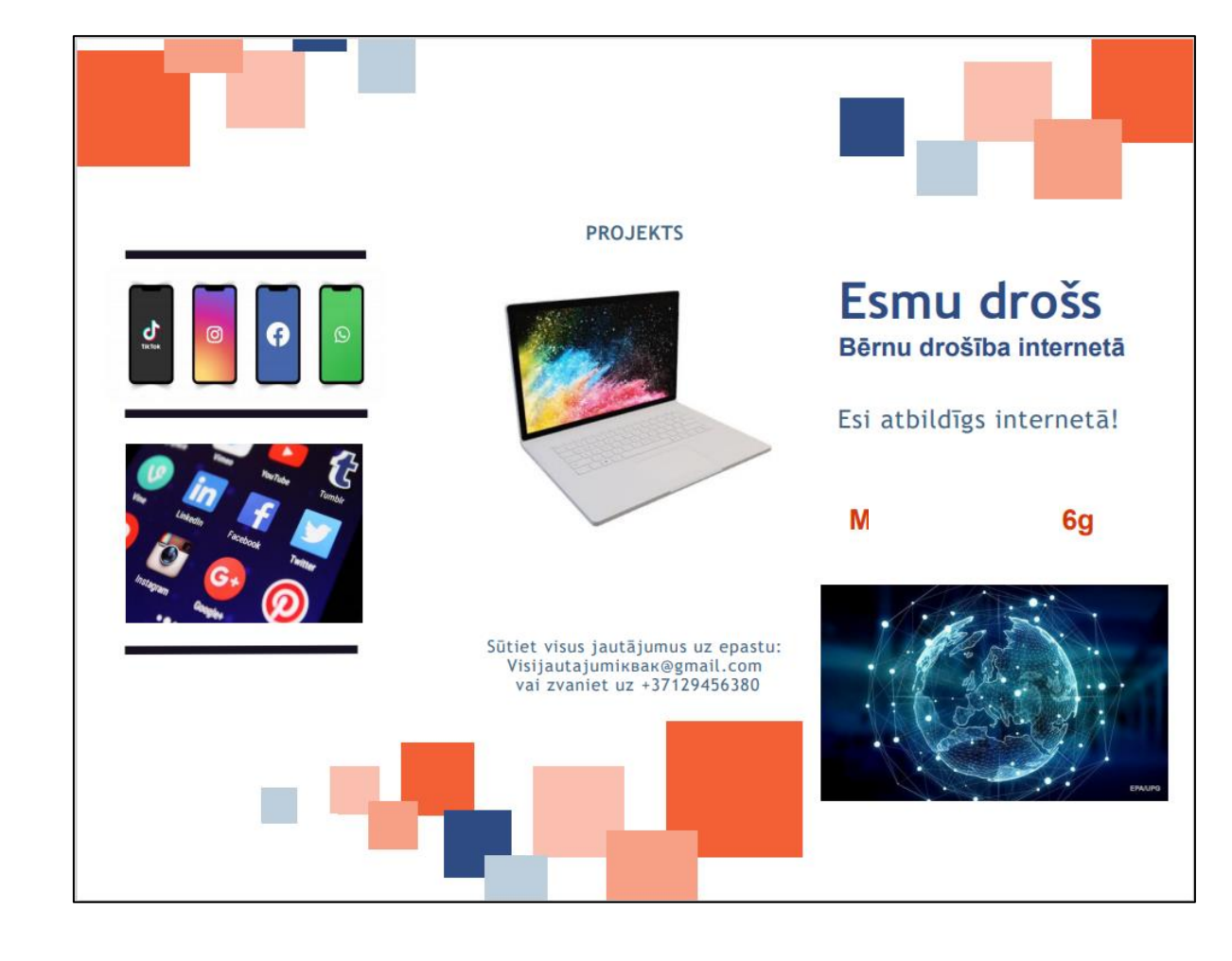

## Uzvedības noteikumi internetā

- > Never valā e-pastus vai to pielikumus no svešiniekiem un pat draugiem, ja neesi pārliecināts par to saturu.
- $\triangleright$  Apmeklējot nezināmas mājaslapas, nespied uz baneriem vai pogām, jo tādējādi vari inficēt savu datoru ar dažādiem vīrusiem vai launatūrām (spiegošanas programmām - "spyware");
- Neizpaud zinas par sevi svešiniekiem - dzīvesvietu, skolu. klasi, telefona numuru u.c. privātas dabas informāciju. Pat ja sarunas biedrs uzdodas par tavu vienaudzi, tu nevari būt drošs, ka tā ir taisnība.
- Nepienem dāvanas no svešiniekiem. Tu nekad nezini, vai sarunu partneris ir tas, par ko uzdodas.
- > Foto, Audio vai Video lejupielādes no interneta palielina risku inficēt datoru vai viedtālruni ar vīrusiem vai launatūru.

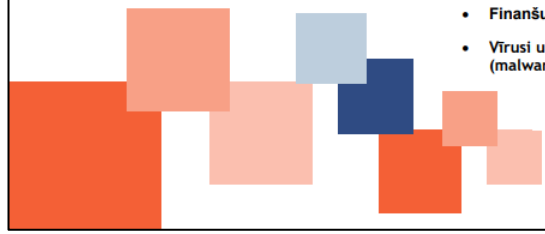

#### **GALVENIE RISKI, AR KURIEM SASKARĀS BĒRNI SOCIĀLAJOS TĪKLOS:**

Galvenie riski, ar kuriem saskarās bērni sociālajos tīklos:

- · Pārāk privātu bilžu, video un personiskas informācijas publicēšana ar atrašanās vietas atzīmēm:
- · Sazina ar nepazīstamām personām;
- · Viltus konti, kuru mērkis maldināt, manipulēt ar lietotājiem vai veikt kādas launprātīgas darbības;
- · Sekstings un kailfoto izspiešana:
- · Nelegāla, kaitīga (bērniem nepiemērota) satura pieejamība un izplatīšana:
- · Aizvainojoši komentāri izsmiešana. nirgāšanās, negatīvi komentāri;
- Viltus zinu pieejamība un to izplatīšana;
- · Slēgtās domubiedru grupas, kurās notiek negatīva rakstura sarakste un mudināšana uz negatīvu rīcību;
- · Kēdes vēstules ar uzdevumiem un to izplatīšana:
- · Finanšu krāpniecība (scam);
- · Vīrusi un ļaunprogrammatūra (malware).

## **Darbošanos** sociālajos tīklos

Nepienem svešinieku uzaicinājumus bez iepriekšējās izpētes. Ir OK runāties ar vienaudžiem, taču reizēm vienaudži nav tie, par ko izliekas, bet citreiz tie nepavisam nav vienaudži.

Domā, kur klikšķini. Ja spied uz kāda linka (teksta vai attēla saites) sociālajos tīklos nereti var nokļūt citās mājaslapās. Šīs mājaslapas var saturēt laundabīgas programmas, kas ievāc ziņas par apmeklētājiem un vēlāk tos izspiego, kopē datus no tava datora, zog paroles vai sabojā tavu datoru. Neej uz aizdomīgām lapām.

#### **Neizpaud savu**

kontaktinformāciju jauniem paziņām arī pēc vairāku nedēlu vai mēnešu sarunas savu kontaktinformāciju vai citas ziņas, kas var palīdzēt tevi atrast bez vecāku atļaujas.

### sociālie tīkli

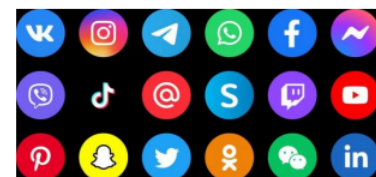

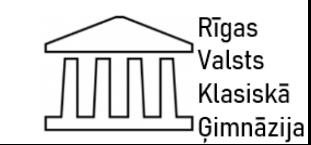

# Projekts: "Esmu drošs". Skolēnu paraugi

**Sociālie** 

tīkli

Kā sociālie tīkli var ietekmēt bērna/jaunieša ikdienu?

- · Sociālie tīkli bieži ietekmē to, ko bērns/jaunietis ģērbs, ēdīs, dzers, ko pirks, par ko interesēsies, kādu mūziku klausīsies, ko skatīsies, ko lasīs, kā pavadīs brīvo laiku u.tml.
- · Pārāk liela aizrautība ar sociālajiem tīkliem var novest pie atkarības, kas bērnam/jaunietim traucē, ne tikai pildīt ikdienas pienākumus - mācības, nodarbības, pulcini, mājas darbi utt., bet arī veltīt pietiekami daudz laika miegam.
- · Virtuālā vide bērnam/jaunietim var kļūt svarīgāka par reālo dzīvi un tur notiekošo - ģimene kļūst mazsvarīga, un bērns/jaunietis sāk izvairīties kontaktēties klātienē, jo pieradis visus jautājumus risināt virtuālajā vidē.

Bērnu un pusaudžu uzticības tālrunis

116111

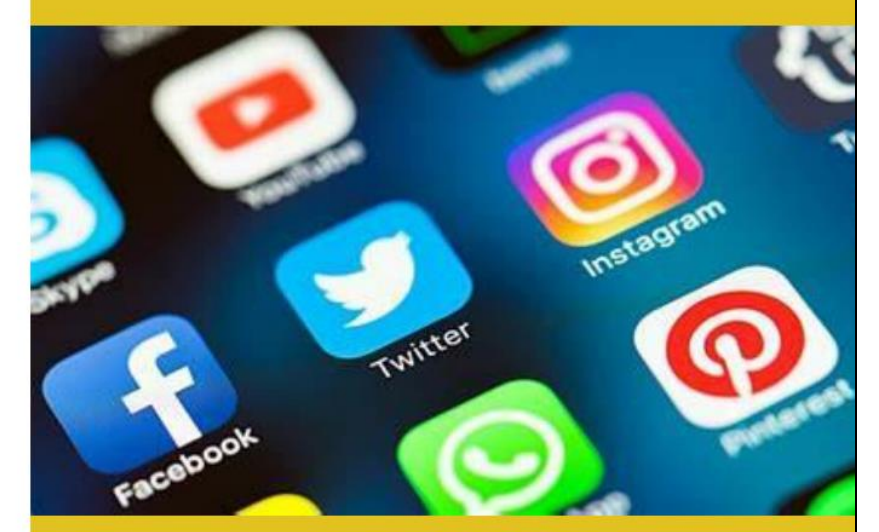

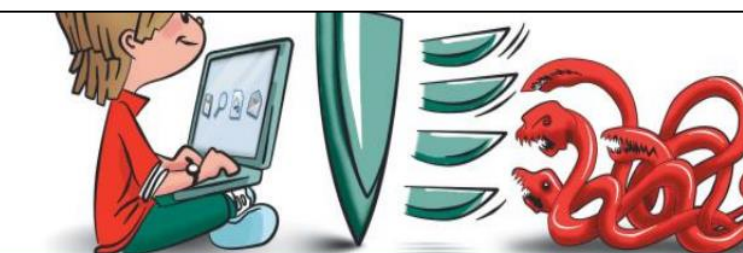

Galvenie riski, ar kuriem saskarās bērni sociālajos tīklos:

- · Pārāk privātu bilžu, video un personiskas informācijas publicēšana ar atrašanās vietas atzīmēm;
- · Sazina ar nepazīstamām personām;
- Sekstings un kailfoto izspiešana;
- · Nelegāla, kaitīga (bērniem nepiemērota) satura pieejamība un izplatīšana;
- - · Aizvainojoši komentāri izsmiešana, nirgāšanās,
		- negatīvi komentāri;
	- · Viltus ziņu pieejamība un to izplatīšana;
	- · Slēgtās domubiedru grupas, kurās notiek negatīva rakstura sarakste un mudināšana uz negatīvu rīcību;
	- · Kēdes vēstules ar uzdevumiem un to izplatīšana;
	- · Finanšu krāpniecība (scam).

Lietojot sociālos tīklus, bērnam/jaunietim jāņem vērā, ka:

- · Internetā ievietots saturs nav izdzēšams pavisam un uz visiem laikiem:
- · Tevi var nofotografēt, nofilmēt, ierakstīt un to ievietot internetā, atzīmējot Tevi vai Tev pat to nezinot;
- · Tevi vērtēs citi interneta lietotāji:
- · Visu, ko grasies publicēt internetā, redzēs tavi vecāki, skolotāji, draugi, paziņas, to, iespējams, parādīs TV vai citos medijos,
- · Visus tavus foto varēs nokopēt citas personas, lai izmantotu dažādiem mērķiem.

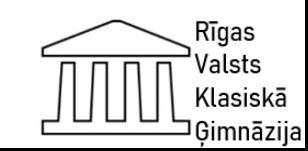

# Projekts: "Esmu drošs". Skolēnu paraugi

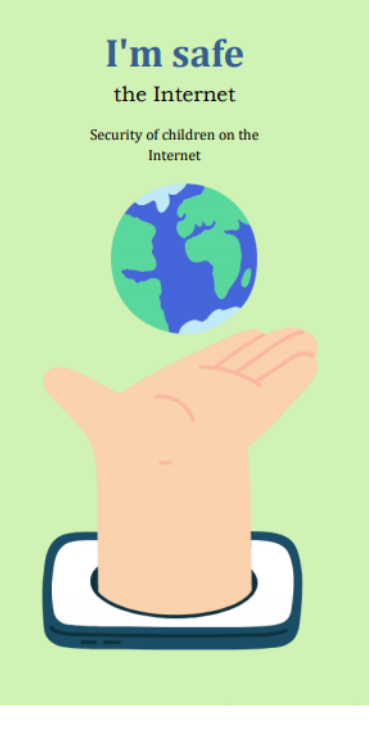

Contacts

Phone:

+3712000354555

Instagram: @i am.safety

Address:

Computer Street, building 216

In our time, parents are very worried about the safety of children on the Internet and how social networks can affect the child or teenager?

Change behavior, life values, lifestyle, interests, attitude towards various things and issues.

Excessive excitement with social media can lead to addictions that interfere with the child's daily chores - lessons, classes, groups, homework.

We have compiled the main risks of six of the most popular social networks used by children in Latvia.

When using social media, a child should take into account that:

Content inserted online is not deleted at all and permanently;

You can take a photo, film, record and insert it on the Internet, tagging you or not talking;

You rate other internet users;

All of your photos will be able to be copied by other people for different

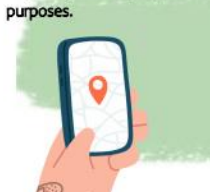

The main risks children face on social media are:

- o Posting too private photos, videos and personal information with location stamps:
- o Communication with strangers;
- o False accounts aimed at misleading
- o manipulate users or perform any harmful actions;
- o SekStings and sacrificial spots;
- o Access and distribution of illegal, harmful (inappropriate) content:
- o Offensive comments bullying, bullying, negative comments;
- o The presence of false messages and their distribution;
- o Financial fraud (fraud);
- o Viruses and malware (malware)

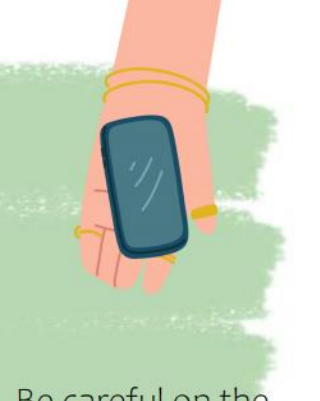

Be careful on the Internet and don't let scammers cheat your children!

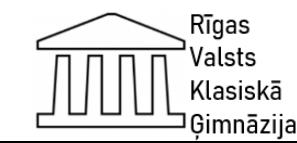

# **Projekts "Mobilās lietotnes Android operētājsistēmas ierīcēm". Grupu darbs**

• Tēma:

Jaunākās tendences IKT jomā (2 mācību stundas)

• Mērķis:

Veidot priekšstatu par iphone aplikāciju virzieniem un tendencēm.

• Sasniedzamais rezultāts:

Ir priekšstats par jaunākajām tendencēm informācijas un komunikāciju tehnoloģiju attīstības jomā.

• Starppriekšmetu saikne:

Dabaszinības, ģeogrāfija, vizuālā māksla, dizains un tehnoloģijas, loģika, latviešu valoda, angļu valoda.

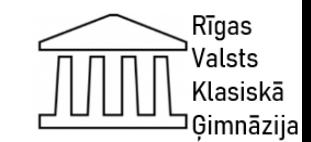

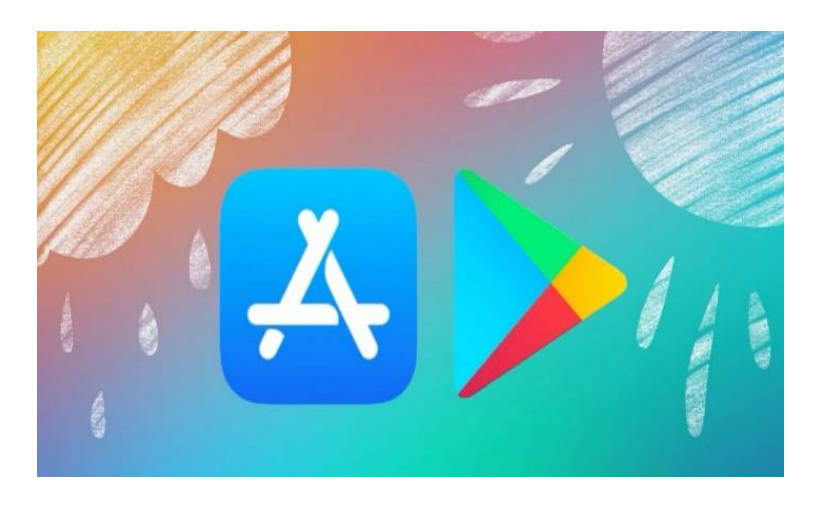

## **Uzdevums**:

Sadarboties savstarpēji komandā, atrast un lejupielādēt telefonā mobilo aplikāciju par tēmu **"Laika ziņas",** izmēģināt to. Izmantojot *PowerPoint programmu*, izveidot projekta aprakstu angļu vai latviešu valodā. Darbā ievietot attēlus, tā novietojumu noteikt attiecībā pret tekstu.

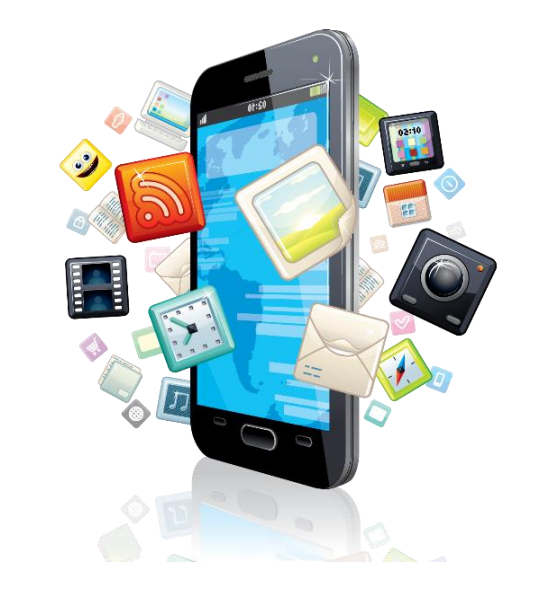

## **Uzdevums**:

Sadarboties savstarpēji komandā, atrast un lejupielādēt telefonā mobilo aplikāciju par tēmu **"Sports",** izmēģināt to. Izmantojot *PowerPoint programmu,* izveidot projekta aprakstu angļu vai latviešu valodā. Darbā ievietot attēlus, tā novietojumu noteikt attiecībā pret tekstu.

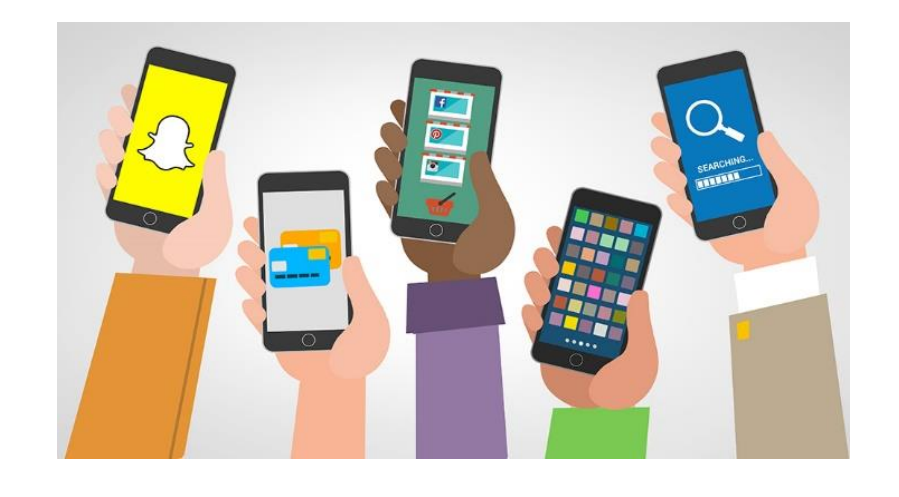

## **Uzdevums**:

Sadarboties savstarpēji komandā, atrast un lejupielādēt telefonā mobilo aplikāciju par tēmu **"Mana drošība"**, izmēģināt to. Izmantojot *PowerPoint programmu*, izveidot projekta aprakstu angļu vai latviešu valodā. Darbā ievietot attēlus, tā novietojumu noteikt attiecībā pret tekstu.

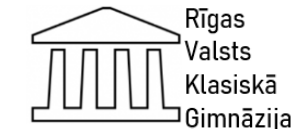

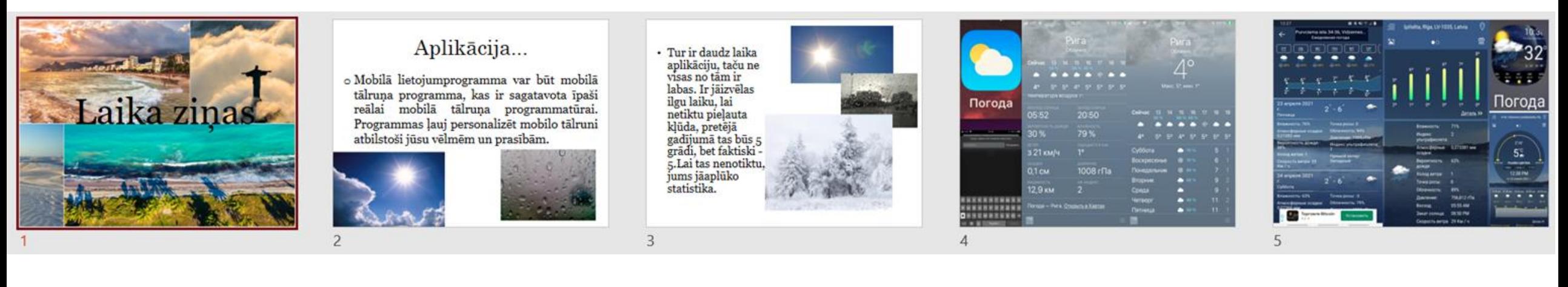

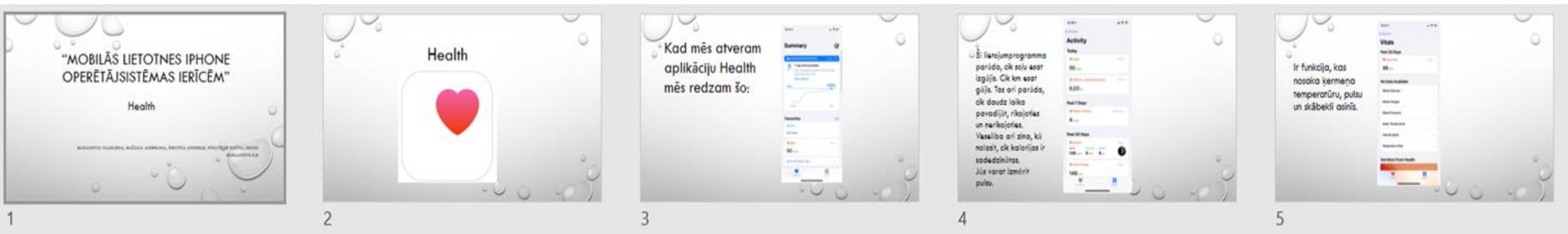

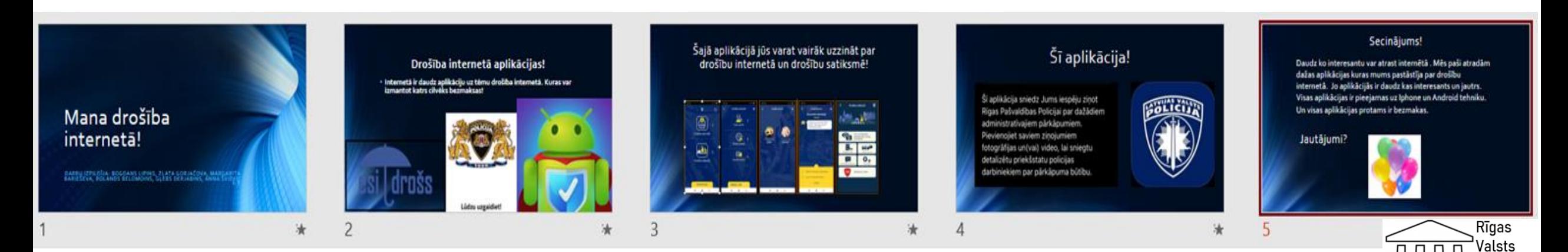

70

Klasiskā <sup>]</sup> Ģimnāzija

## **Aktivitāte 4. klasē: Padlet.com**

O Oksana Ivanova + 12 + 3 Mecsua

## $4.f-1$

Algoritms

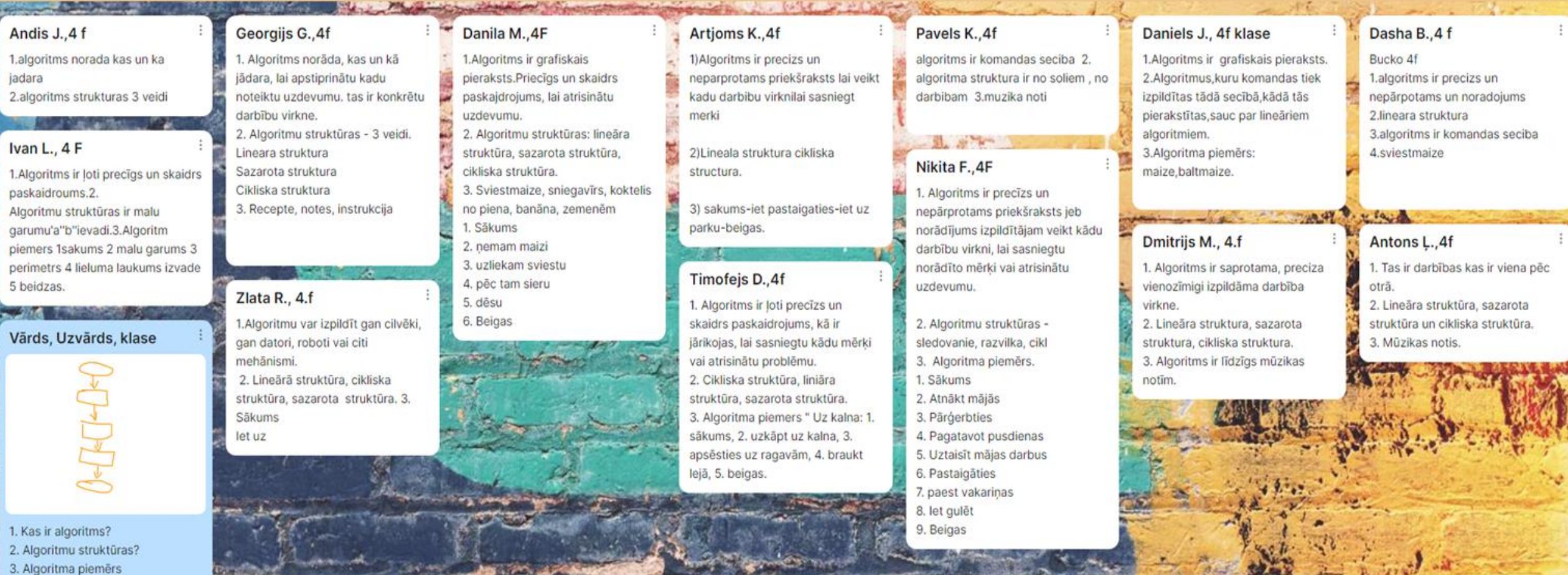

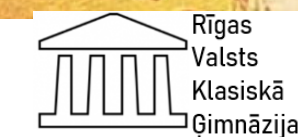

жņ

## **Aktivitāte 4.klasē: Code.org**

 $\leftarrow$   $\rightarrow$ 

Redzēt at Vajadzīga

**BB** 

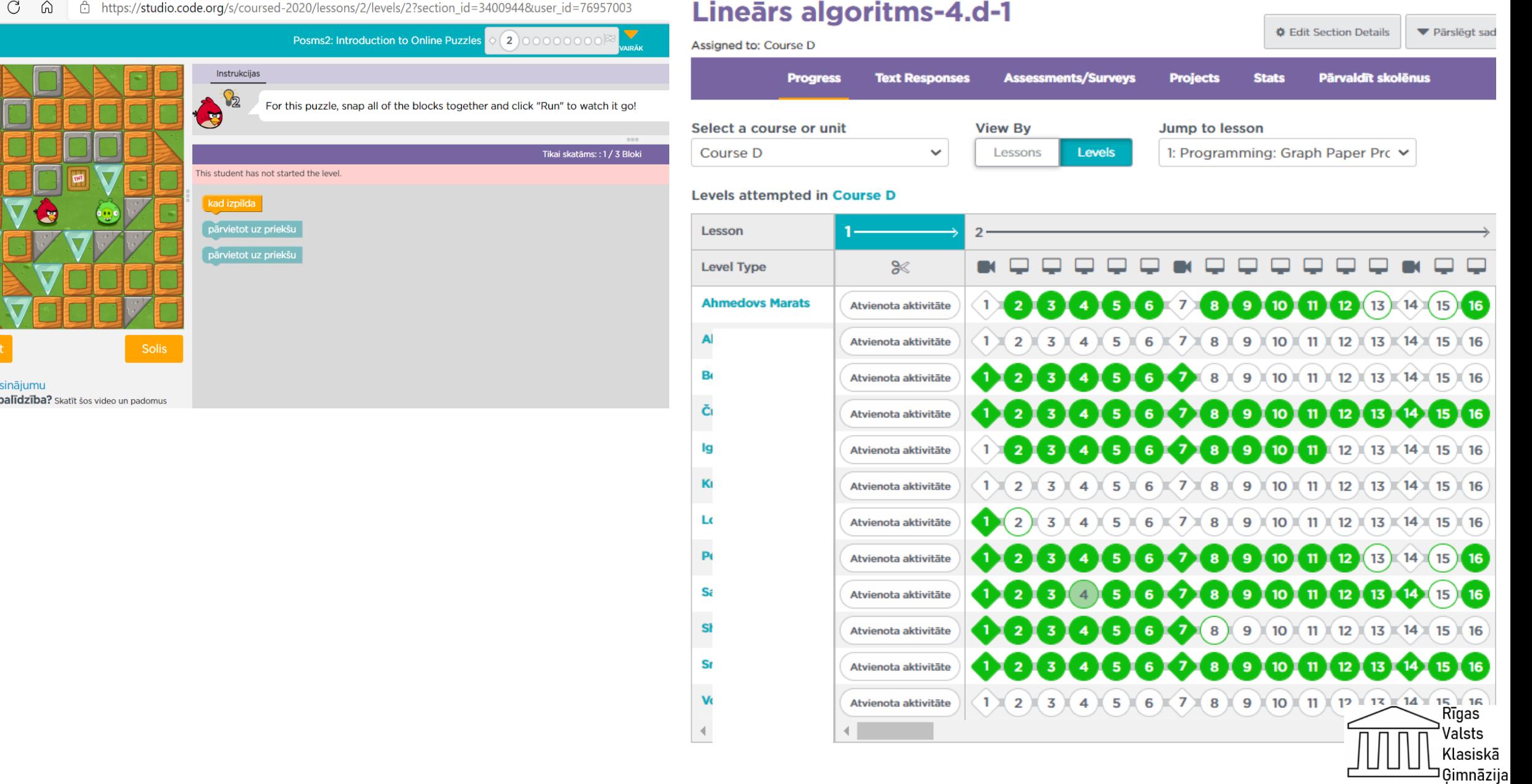
# **Aktivitāte skolotājiem: Padlet.com**

## Uzdevums:

• Izmantojot linku https://ej.uz/atbildes-izvele, atzīmēt, kura no aktivitātēm jums ir vistuvākā (vispatīkamākā)?

### O Oksana Ivanova • меньше минуты

### Skolotāju aktivitātes

1. Projekts "Animācijas veidošana" 2. EU Code Week 2020 tiešsaistes datorikas stunda 3. Starptautisks loģiskās un algoritmiskās domāšanas konkurss Bebrials 4. Projekts: 3D tehnoloģiju elementu izmantošana skolā ar 3D objektus konstruēšanu datorikas, vizuālās mākslas un matemātikas stundas palīdzību 5. Luksofors 6. levadierīces un izvadierīces. Grupu darbs 7. Projekts: Ziemassvētku noskanojums, 8. Projekts: Mana pilsēta 9. TinkerCad 3D Project "Castle" 10. Projekts: "Interaktīvās grāmatas veidošana", Flajers 11. Projekts: "Esmu drošs", Buklets 12. Projekts "Mobilās lietotnes Android operētājsistēmas ierīcēm", Grupu darbs 13. Aktivitāte 4 klasē; Code.org Aktivitäte 4. klasē: Padlet.com

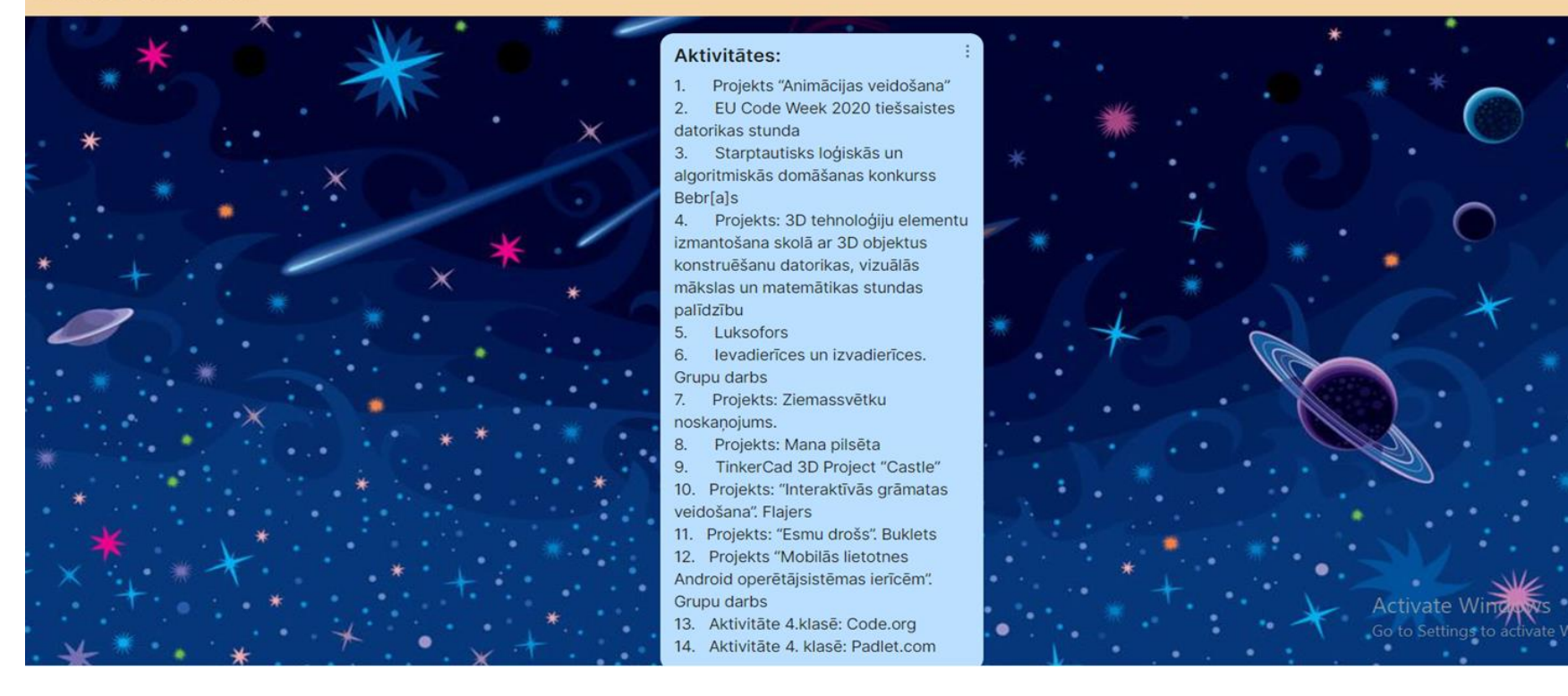

# nospiediet

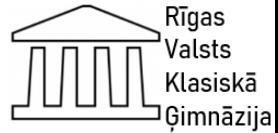

# **Jautājumi**

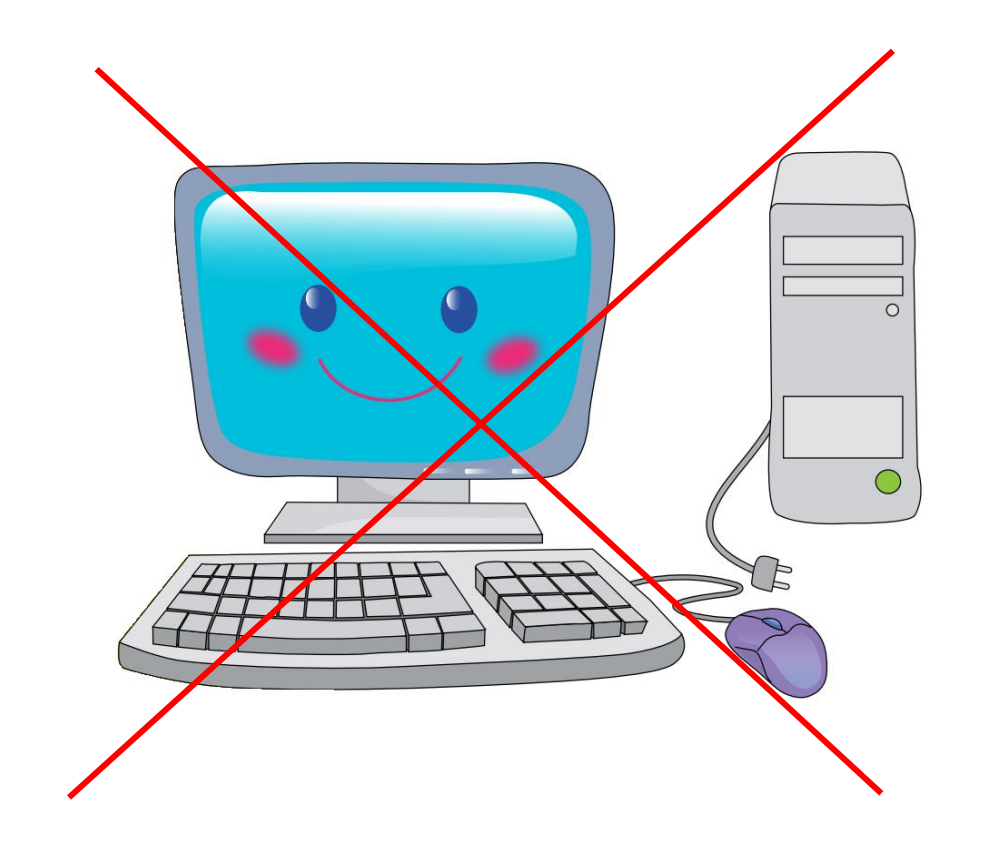

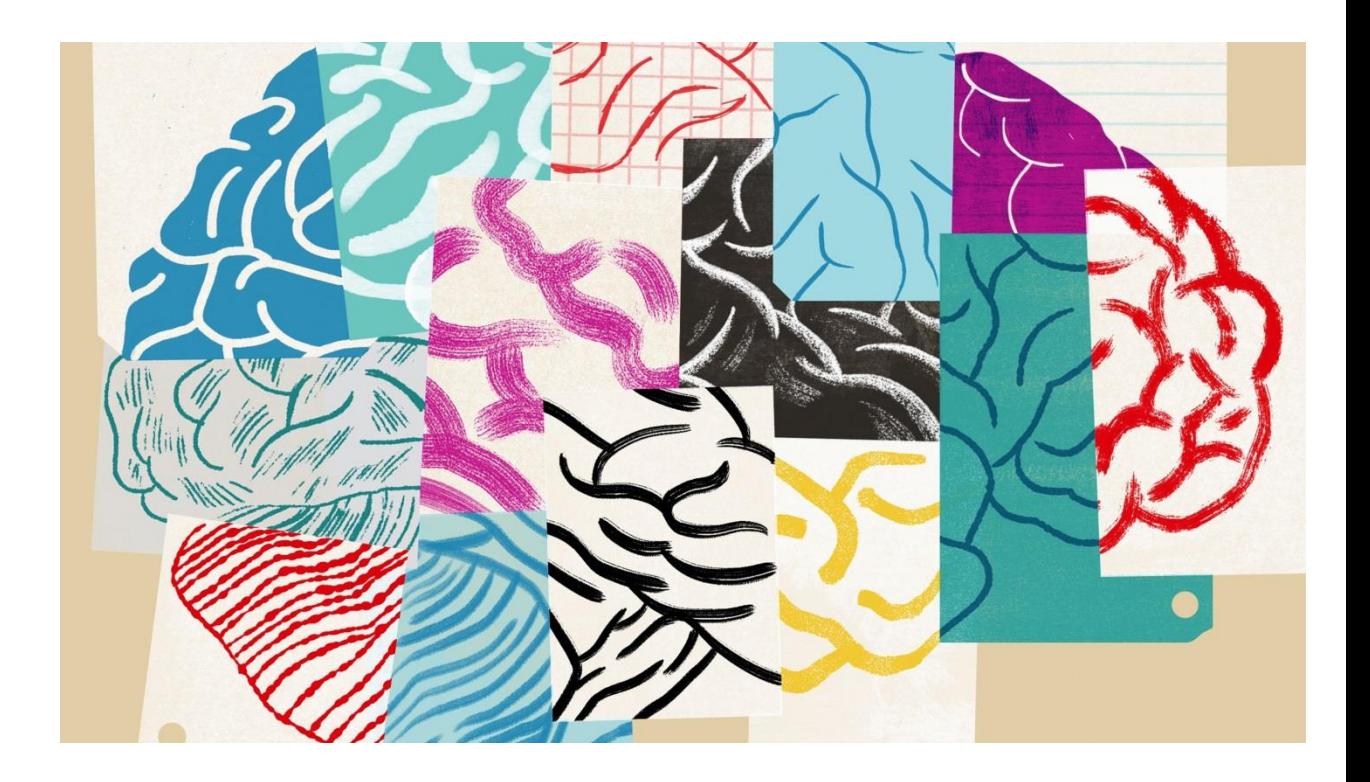

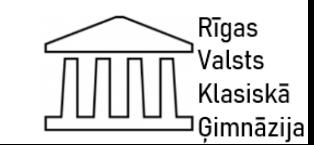

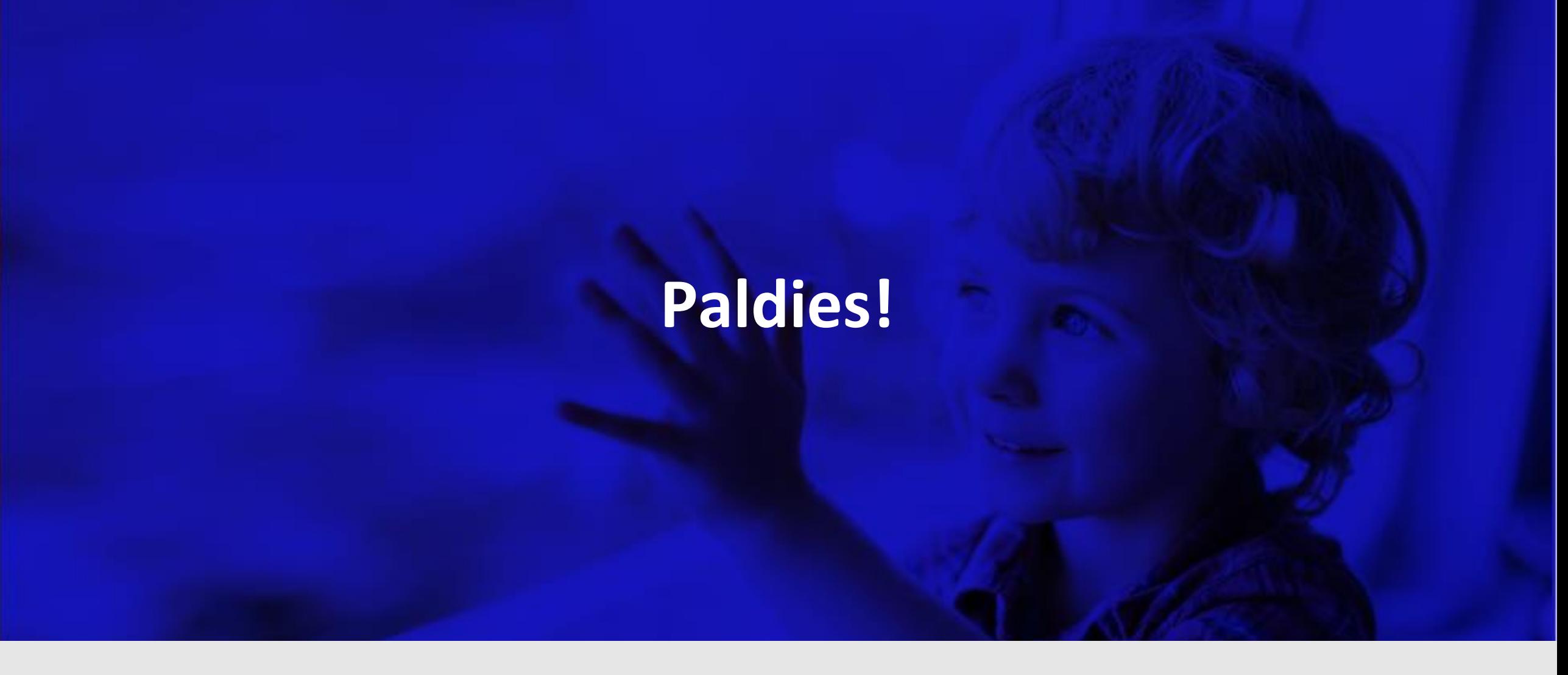

Projekts Nr. 8.3.1.1/16/I/002 Kompetenču pieeja mācību saturā

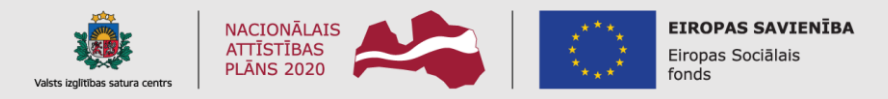

IEGULDĪJUMS TAVĀ NĀKOTNĒ